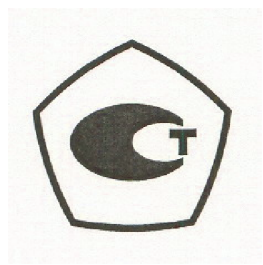

# Серия TSG4100A Генераторы радиочастотных сигналов Руководство пользователя

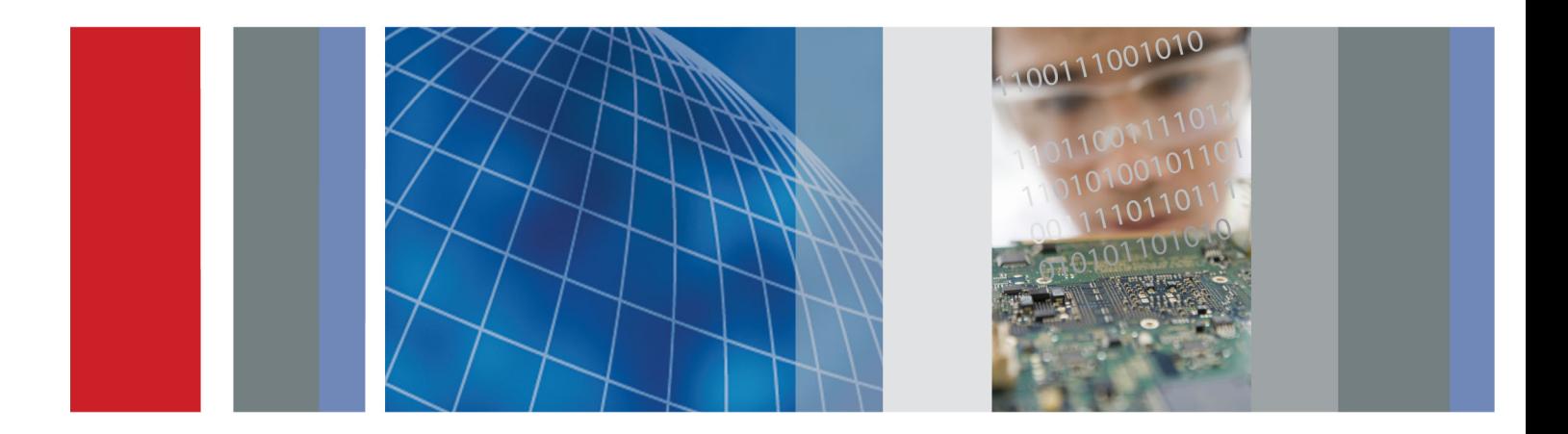

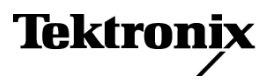

077-1077-00

# Серия TSG4100A Генераторы радиочастотных сигналов

Руководство пользователя

Зарегистрируйтесь сейчас!

Щелкните следующую ссылку для защиты вашего прибора.

 $\blacktriangleright$ www.tektronix.com/register

www.tektronix.com

077-1077-00

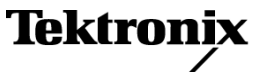

Copyright © Tektronix. Все права защищены. Лицензированные программные продукты являются собственностью компании Tektronix, ее филиалов или ее поставщиков и защищены национальным законодательством по авторскому праву и международными соглашениями.

Изделия корпорации Tektronix защищены патентами и патентными заявками в США и других странах. Приведенные в данном руководстве сведения заменяют любые ранее опубликованные. Права на изменение спецификаций и цен сохранены.

TEKTRONIX и TEK являются зарегистрированными товарными знаками Tektronix, Inc.

### **Как связаться с корпорацией Tektronix**

Tektronix, Inc. 14150 SW Karl Braun Drive P.O. Box 500 Beaverton, OR 97077 USA

Сведения о продуктах, продажах, услугах и технической поддержке.

В странах Северной Америки по телефону 1-800-833-9200.

В других странах мира — см. сведения о контактах для соответствующих регионов на веб-узле www.tektronix.com.

# Оглавление

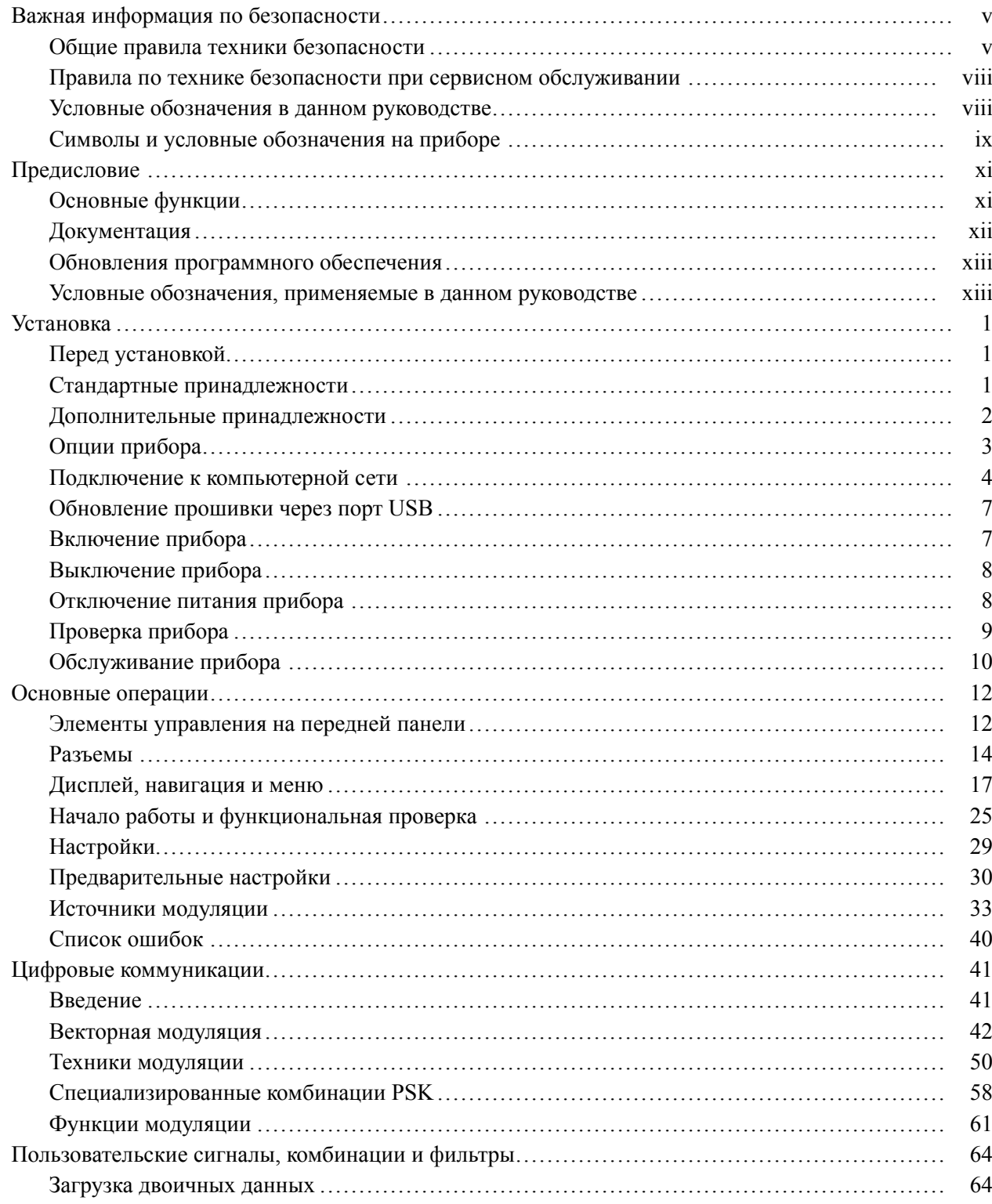

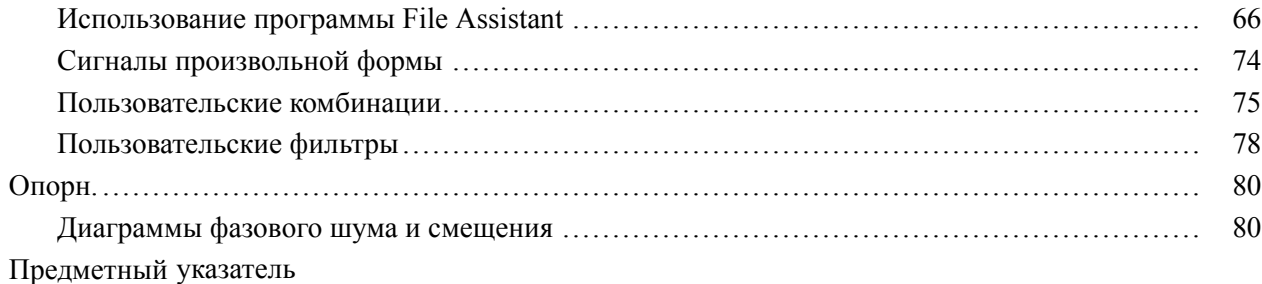

# **Список рисунков**

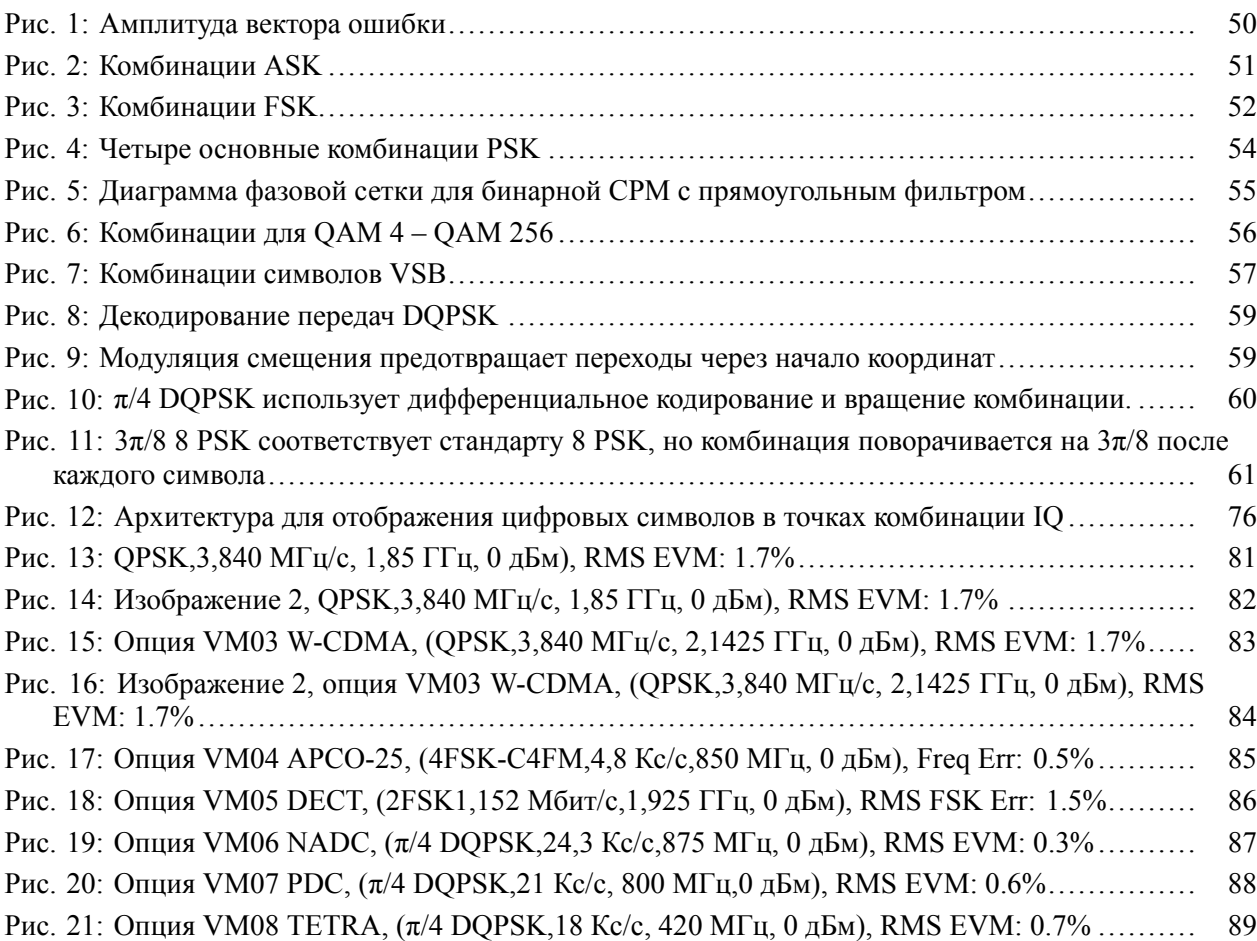

# **Список таблиц**

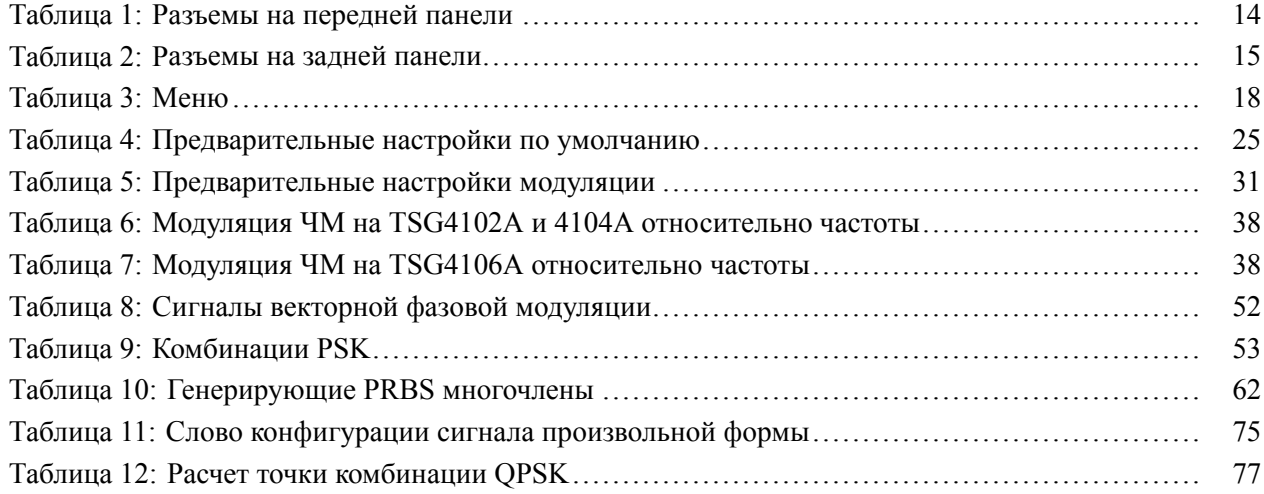

# <span id="page-8-0"></span>Важная информация по безопасности

Настоящее руководство содержит информацию и предостережения, которые следует учитывать пользователю, чтобы обеспечить безопасную эксплуатацию прибора и поддерживать его в безопасном состоянии.

Информация по безопасному обслуживанию прибора содержится в конце этого раздела.(См. стр. viii, Правила по технике безопасности при сервисном обслуживании.)

## Общие правила техники безопасности

Используйте прибор только описанным способом. Во избежание травм, а также повреждений данного прибора и подключаемого к нему оборудования необходимо соблюдать следующие правила техники безопасности. Внимательно прочитайте все инструкции. Сохраните это руководство для использования в будущем.

Соблюдайте все местные и общегосударственные нормы безопасности.

Для правильной и безопасной эксплуатации прибора важно помимо изложенных в этом руководстве указаний выполнять также общепринятые процедуры безопасности.

К использованию прибора должен допускаться только обученный персонал.

Снимать крышку для ремонта, технического обслуживания или регулировки разрешается только квалифицированному персоналу.

Для обеспечения правильной работы прибора перед использованием проверяйте его с помощью известного источника.

Этот прибор не предназначен для обнаружения опасных напряжений.

При работе вблизи опасных оголенных проводов под напряжением пользуйтесь средствами индивидуальной защиты для предотвращения поражения электрическим током или дуговым разрядом.

Во время работы с прибором может потребоваться доступ к другим компонентам системы. Прочтите разделы по технике безопасности в руководствах по работе с другими компонентами и ознакомьтесь с мерами предосторожности и предупреждениями, связанными с эксплуатацией системы.

При встраивании этого оборудования в систему ответственность за безопасность такой системы несет ее сборщик.

### **Пожарная безопасность и предотвращение травм**

**Используйте соответствующий шнур питания.** Подключение к электросети должно выполняться только шнуром питания, разрешенным к использованию с данным прибором и сертифицированным для страны, в которой будет производиться его эксплуатация.

Не используйте поставляемый в комплекте шнур питания с другими приборами.

**Заземляйте прибор.** Прибор заземляется через провод заземления шнура питания. Во избежание поражения электрическим током провод заземления должен быть подключен к шине заземления. Проверьте наличие защитного заземления, прежде чем выполнять подсоединение к выходам и входам прибора.

Не отсоединяйте защитное заземление шнура питания.

**Отключение питания.** Отсоедините шнур питания прибора от источника питания. См. инструкции по размещению. Устанавливайте прибор таким образом, чтобы обеспечить доступ к шнуру для быстрого отсоединения в любое время.

**Проверяйте допустимые номиналы для всех разъемов.** Во избежание воспламенения или поражения электрическим током проверьте все допустимые номиналы и маркировку на приборе. Перед подсоединением прибора просмотрите дополнительные сведения по номинальным ограничениям, содержащиеся в руководстве по эксплуатации прибора. Не превышайте номинальное значение напряжения или тока категории измерений (КАТ.) для компонента изделия (прибора, пробника или принадлежности) с минимальным значением. Будьте осторожны, используя испытательные проводники 1:1, поскольку напряжение на наконечнике зонда будет напрямую передаваться прибору.

Не подавайте на клеммы, в том числе на общую клемму, напряжение, превышающее допустимое для данного прибора номинальное значение.

Плавающий потенциал общей клеммы не должен превышать номинальное напряжение этой клеммы.

Измерительные клеммы не предназначены для подключения к электросети и цепям категорий II, III или IV.

**Не используйте прибор со снятым кожухом.** Эксплуатация прибора с открытым кожухом или снятыми защитными панелями не допускается. Можно попасть под действие опасного напряжения.

**Не прикасайтесь к оголенным участкам цепи.** Не прикасайтесь к неизолированным соединениям и компонентам, находящимся под напряжением.

Не пользуйтесь неисправным прибором. Если имеется подозрение, что прибор поврежден, передайте его для осмотра специалисту по техническому обслуживанию.

Отключите прибор в случае его повреждения. Не пользуйтесь прибором, если он поврежден или работает неправильно. В случае сомнений относительно безопасности прибора выключите его и отсоедините шнур питания. Четко обозначьте прибор для предотвращения дальнейшей эксплуатации.

Перед использованием осмотрите прибор. Проверьте, нет ли на нем трещин, и не отсутствуют ли какие-либо детали.

Используйте только рекомендованные запасные части.

Используйте соответствующий плавкий предохранитель. К применению допускаются только предохранители, типы и номиналы которых соответствуют требованиям для данного прибора.

Пользуйтесь средствами для защиты зрения. При наличии интенсивных световых потоков или лазерного излучения используйте средства для защиты зрения.

Не пользуйтесь прибором в условиях повышенной влажности. При перемещении прибора из холодного в теплое помещение возможна конденсация.

Не пользуйтесь прибором во взрывоопасных средах.

Не допускайте попадания влаги и загрязнений на поверхность прибора.  $\Gamma$ еред очисткой прибора отключите все входные сигналы.

Обеспечьте надлежащую вентиляцию. Дополнительные сведения по обеспечению надлежащей вентиляции при установке прибора содержатся в руководстве.

Не закрывайте отверстия и щели, предназначенные для вентиляции. Не вставляйте какие-либо предметы в отверстия.

Обеспечьте безопасные рабочие условия. Устанавливайте прибор таким образом, чтобы было удобно наблюдать за дисплеем и индикаторами.

Избегайте неправильного или продолжительного использования клавиатур, указателей и кнопочных панелей. Неправильное или продолжительное использование клавиатуры или указателя может привести к серьезной травме.

Обеспечьте соответствие рабочей зоны эргономическим стандартам. Для предотвращения туннельного синдрома проконсультируйтесь со специалистом по эргономике.

Используйте только стоечное крепление Tektronix, предназначенное для этого изделия.

### <span id="page-11-0"></span>**Правила по технике безопасности при сервисном обслуживании**

Раздел *«Правила по технике безопасности при сервисном обслуживании»* содержит дополнительную информацию о безопасном обслуживании прибора. К обслуживанию устройства должен допускаться только квалифицированный персонал. Прежде чем выполнять какие-либо процедуры по обслуживанию, ознакомьтесь с *«Правилами по технике безопасности при сервисном обслуживании»* и *«Общими правилами техники безопасности»*.

**Во избежание поражения электрическим током.** Не прикасайтесь к оголенным контактам разъемов.

**Не выполняйте операции по обслуживанию в одиночку.** При обслуживании или настройке внутренних частей прибора рядом должен находиться человек, способный оказать первую помощь и выполнить реанимационные мероприятия.

**Отсоедините питание.** Во избежание поражения электрическим током перед снятием крышек и кожухов для обслуживания выключайте прибор и отсоединяйте его от сети.

**При обслуживании прибора с включенным питанием примите необходимые меры предосторожности.** В приборе могут присутствовать опасные напряжения и токи. Прежде чем снимать защитные панели, производить пайку или замену компонентов, отключите питание, извлеките батарею (при ее наличии) и отсоедините испытательные выводы.

**Проверьте безопасность после ремонта.** После ремонта всегда проверяйте целостность заземления и диэлектрическую прочность.

### **Условные обозначения в данном руководстве**

Ниже приводится список условных обозначений, используемых в данном руководстве по эксплуатации.

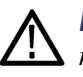

*ПРЕДУПРЕЖДЕНИЕ. Предупреждения о действиях и условиях, представляющих угрозу для жизни или способных нанести вред здоровью.*

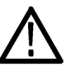

*ОСТОРОЖНО. Предостережения о действиях и условиях, способных привести к повреждению данного прибора или другого оборудования.*

## <span id="page-12-0"></span>**Символы и условные обозначения на приборе**

Ниже приводится список возможных обозначений на приборе.

- Обозначение DANGER (ОПАСНО!) указывает на непосредственную  $\mathcal{L}_{\mathcal{A}}$ опасность получения травмы.
- **The State** Обозначение WARNING (ВНИМАНИЕ!) указывает на возможность получения травмы при отсутствии непосредственной опасности.
- Обозначение CAUTION (ОСТОРОЖНО!) указывает на возможность повреждения данного прибора и другого имущества.

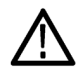

Если этот символ нанесен на прибор, обратитесь к руководству для выяснения характера потенциальной опасности и мер по ее предотвращению. (Этот символ может также использоваться для указания на номинальные значения в руководстве.)

Ниже приводится список символов на приборе.

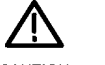

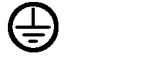

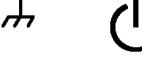

CAUTION Refer to Manual

Protective Ground Earth Terminal Chassis Ground Standby

╧

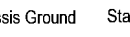

# <span id="page-14-0"></span>**Предисловие**

В этом руководстве описаны установка, эксплуатация и используемые концепции сигналов генераторов радиочастотного сигнала серии TSG4100A. Это руководство охватывает следующие приборы.

- П TSG4102A
- п TSG4104A
- TSG4106A

*ПРИМЕЧАНИЕ. Проверьте наличие на веб-сайте Tektronix более новых редакций данного руководства, которые будут включать более подробную информацию о вашем приборе. Посетите страницу www.tektronix.com/manuals.*

Информация о соответствии стандартам, экологических характеристиках и безопасности приведена в *«Инструкциях по установке и обеспечению безопасности генераторов радиочастотного сигнала серии TSG4100A»*, поставляемых с прибором. Документ также можно найти на веб-сайте Tektronix на странице www.tektronix.com/manuals.

### **Основные функции**

Генераторы радиочастотных сигналов серии TSG4100A выполняют генерацию сигнала и поддерживают как аналоговую (стандартный комплект), так и векторную / цифровую (на заказ) модуляцию. Приборы используют новую технику для вывода без паразитных токов с низким фазовым шумом (–113 дБн/Гц при смещении 20 КГц с несущей 1 ГГц) и уникальным разрешением по частоте (1 мкГц на любой частоте). Временная развертка обработанного в печи осциллографа с резкой SC (модели с опциями M00 или E1) обеспечивает 100-кратное повышение стабильности (и 100-кратное снижение фазового шума) по сравнению с приборами, в которых используется временная развертка TCXO. Ниже перечислены основные функции.

- Истинный постоянный ток до 2 ГГц, 4 ГГц или 6 ГГц П
- п Типовая точность амплитуды ±0,30 дБ (немодулированный сигнал 0 дБм при 22 ºC) от 100 МГц до 6 ГГц
- $\overline{\phantom{a}}$ Генераторы ARB с двойной основной полосой частот
- Аналоговая модуляция п
- п Экранная клавиша для модернизации векторной модуляции
- $\blacksquare$ Входы модуляции I/Q (400 МГц РЧ BW)
- $\Box$ ASK, FSK, MSK, PSK, QAM, VSB и заданный пользователем I/Q
- Ľ, Задачи цифровой модуляции для GSM, EDGE, W-CDMA, APCO-25, DECT, NADC, PDC и TETRA
- $\Box$ Интерфейсы USB, GPIB, RS-232 и LAN

# <span id="page-15-0"></span>Документация

К генератору радиочастотного сигнала Tektronix серии TSG4100A прилагается следующая документация. Компакт-диск с актуальной документацией к приборам (на момент публикации). Последнюю редакцию документации вы найдете на веб-сайте Tektronix на странице www.tektronix.com/manuals.

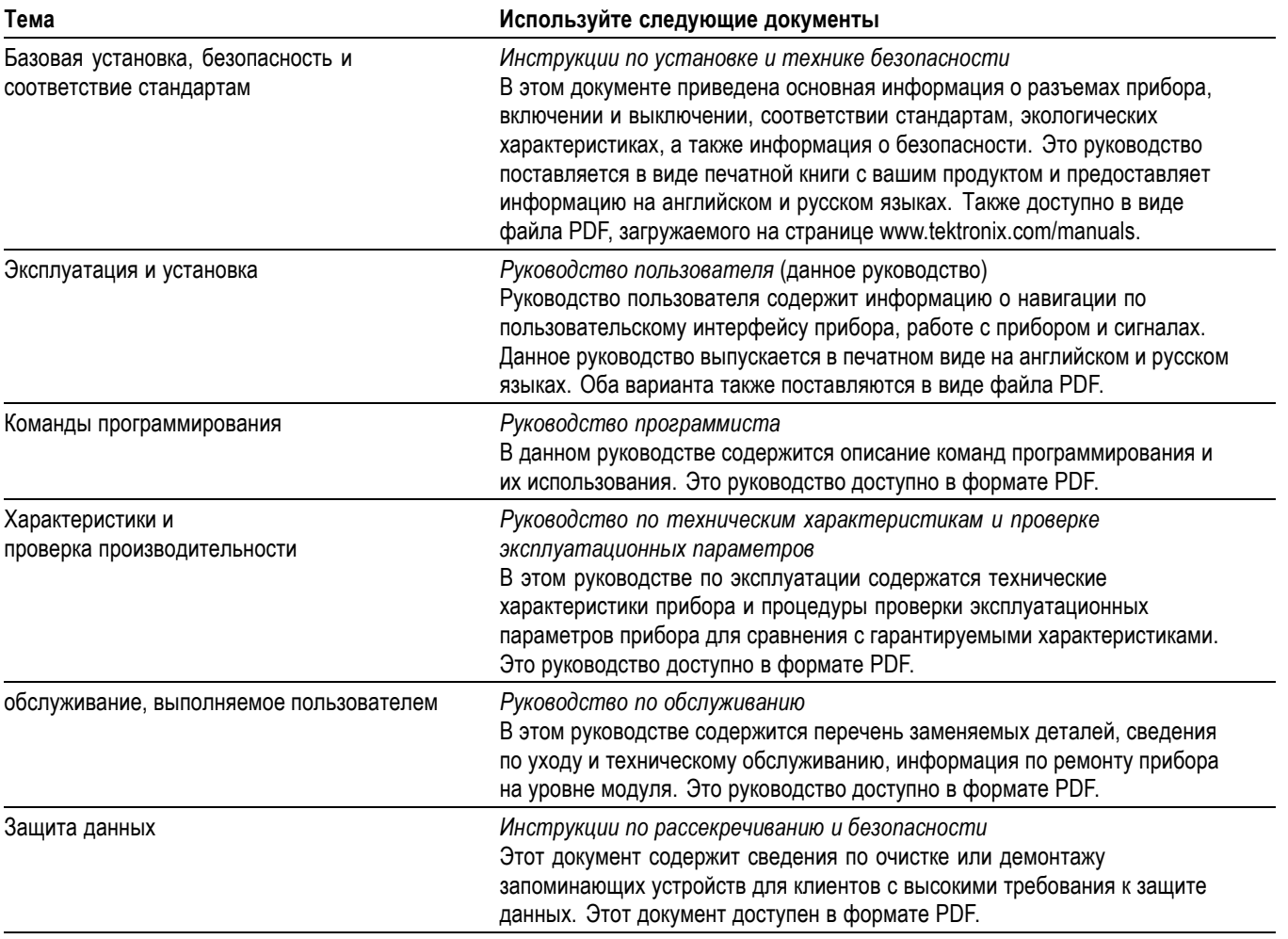

## <span id="page-16-0"></span>**Обновления программного обеспечения**

Предлагаются возможности обновления программного обеспечения. Обновления программного обеспечения для опций можно использовать только при условии ввода действительного ключа опции для конкретной модели и серийного номера генератора.

Порядок проверки наличия обновлений:

- **1.** С помощью веб-браузера посетите сайт **www.tektronix.com/software**.
- **2.** Введите название продукта (например, TSG4104A), чтобы найти доступные обновления программного обеспечения.

## **Условные обозначения, применяемые в данном руководстве**

В данном руководстве используются следующие значки.

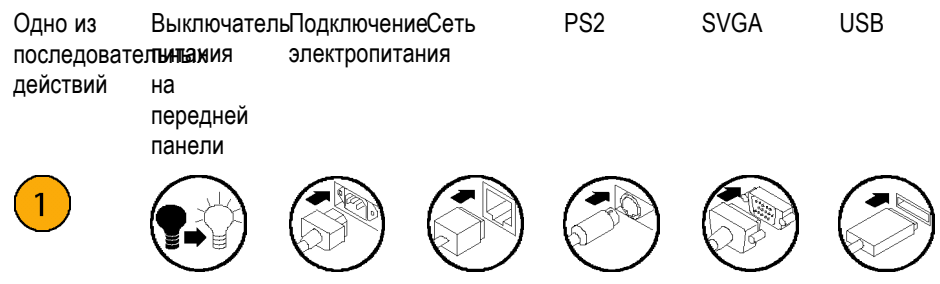

# <span id="page-18-0"></span>**Установка**

# **Перед установкой**

Распакуйте прибор и сверьте с комплектностью, приведенной в списке как *Стандартные принадлежности*. В этом разделе также приведены дополнительные принадлежности и опции прибора. Последние сведения можно найти на веб-сайте корпорации Tektronix (www.tektronix.com).

### **Стандартные принадлежности**

Для вашего прибора поставляются следующие принадлежности: инструкции по установке и технике безопасности (на английском и русском языках), компакт-диск с программным обеспечением и документацией к прибору и шнур питания.

- **документы** *Инструкции по установке и обеспечению безопасности генераторов радиочастотных сигналов серии TSG4100A* — это многоязычный документ (английский и русский). Номер по каталогу Tektronix 071-3390-XX.
	- $\overline{\phantom{a}}$ *Компакт-диск с программным обеспечением и документацией к генераторам радиочастотных сигналов серии TSG4100A*, номер позиции Tektronix 063-4557-XX.

<span id="page-19-0"></span>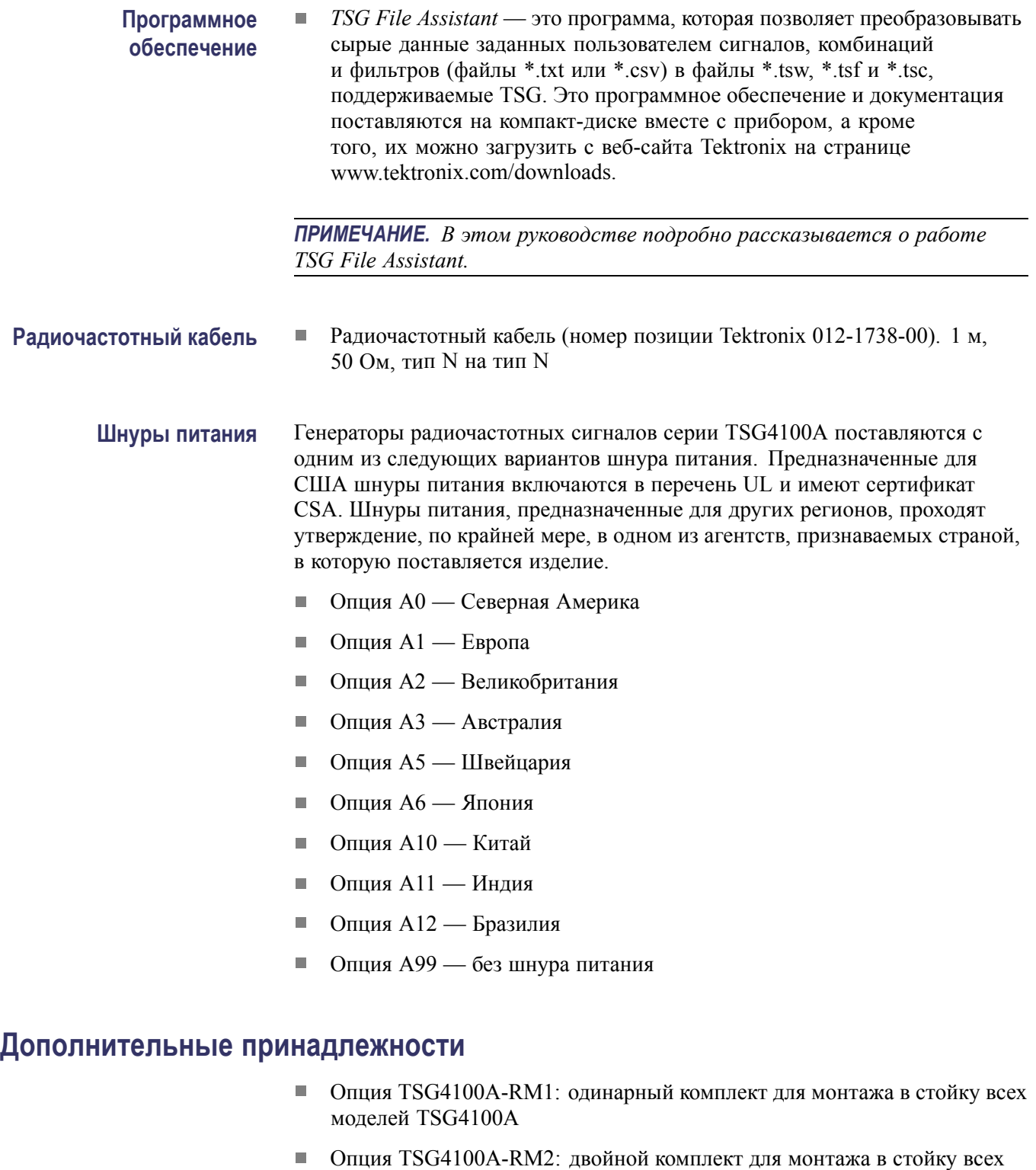

моделей TSG4100A

Опция TSG4100A-ATT: 30 дБ, 5 Вт радиочастотный аттенюатор до 6 ГГц

- <span id="page-20-0"></span> $\overline{\phantom{a}}$ Опция GPIB: дополнительный интерфейс GPIB
- Опция D1: Список результатов испытаний по проверке производительности
- Опция L0: Отпечатанное руководство пользователя (данное руководство). Английский. (Вы всегда можете скачать руководство пользователя на английском или русском языке с веб-сайта Tektronix со страницы www.tektronix.com/manuals.)

### **Опции прибора**

Следующие параметры должны быть указаны при заказе прибора.

**Все регионы, кроме Северной Америки.** Следующие параметры конфигурации прибора доступны во всех регионах, кроме Северной Америки.

- n. **M00**: Прибор с термостатированным кварцевым генератором (OCXO).
- Ē, **M01**: Прибор с кварцевым генератором, стабилизированным по напряжению (VCXO).
- **GPIB**: дополнительный интерфейс GPIB.

**Только для Северной Америки.** Следующая опция конфигурации прибора доступна только в Северной Америке.

**E1**: Прибор с термостатированным кварцевым генератором (OCXO), временной разверткой и интерфейсом GPIB.

#### **Опции программного обеспечения** Вы можете добавить следующие опции программного обеспечения для генератора:

- $\overline{\phantom{a}}$ Опция VM00: базовый пакет векторной модуляции с внутренней шириной полосы модуляции 6M Гц
- $\overline{\phantom{a}}$ Опция VM01: модуляция GSM (требуется опция VM00)
- П Опция VM02: модуляция GSM EDGE (требуется опция VM00)
- Опция VM03: модуляция W-CDMA (требуется опция VM00) П
- П Опция VM04: модуляция APCO-25 (требуется опция VM00)
- Опция VM05: модуляция DECT (требуется опция VM00) Ē,
- П Опция VM06: модуляция NADC (требуется опция VM00)
- П Опция VM07: модуляция PDC (требуется опция VM00)
- Опция VM08: модуляция TETRA (требуется опция VM00) H
- $\mathcal{L}_{\mathcal{A}}$ Опция VM10: аудиоклип (аналоговый АМ и ЧМ) (требуется опция VM00)
- Опция EIQ: внешняя ширина полосы модуляции 200 МГц (требуется опция VM00)

### <span id="page-21-0"></span>**Подключение к компьютерной сети**

Вы можете установить соединение или дистанционно управлять прибором через интерфейс LAN, RS232 или GPIB. (для GPIB требуется опция GPIB.)

**Интерфейс ЛВС** Разъем LAN может использоваться для подключения прибора к 10/100 Base-T Ethernet LAN. Перед подключением прибора к локальной сети узнайте у администратора локальной сети правильный способ конфигурации приборов.

Настройка интерфейса LAN

- **1.** Подсоедините кабель LAN к порту LAN на задней панели.
- **2.** Нажмите кнопку **Utility** (Сервис) в главном меню.
- **3.** Выберите **I/O Interface** (Интерфейс ввода-вывода).
- **4.** Выберите **LAN**, чтобы просмотреть настройки сети Ethernet.
- **5.** Используйте кнопки меню и цифровые клавиши, чтобы ввести нужный IP-адрес и другую информацию о сети.

Если выбрать для DHCP значение **ON** (ВКЛ.), прибор будет получать адрес автоматически с помощью DHCP. Если невозможно установить соединение с помощью DHCP, то потребуется настроить вручную IP-адрес и маску подсети.

- **6.** Нажмите кнопку **Enter** (ввод).
- **7.** Нажмите кнопку **Return** (Возврат) три раза, чтобы вернуться в главное меню.

**Способы конфигурации TCP/IP.** Для нормальной работы в локальной сети Ethernet (LAN) прибор должен получить действительный IP-адрес, маску подсети и шлюз по умолчанию или адрес маршрутизатора. Существует три способа получения этих параметров: DHCP, автоматический IP и статический IP. Узнайте у сетевого администратора правильный метод конфигурации приборов в вашей сети.

**Удаленные интерфейсы на базе TCP/IP.** Поддерживаются три удаленных интерфейса на базе TCP/IP: сокет прямого доступа, telnet и сетевой прибор VXI-11. Доступ через сокет прямого доступа выполняется через порт 5025. Доступ Telnet выполняется через порт 5024. Интерфейс VXI-11 позволяет аналогичный GPIB доступ по стандарту IEEE 488.2 к установке

через TCP/IP. Это позволяет выполнять контролируемые чтение и запись и генерировать запросы на обслуживание. Последние версии библиотек программного обеспечения прибора VISA поддерживают этот протокол.

**Скорость соединения.** Физический уровень Ethernet поддерживает скорости 10 Base-T и 100 Base-T. Скорость соединения по умолчанию соответствует 100 Base-T, но может быть снижена до 10 Base-T.

**Сброс интерфейса TCP/IP.** При конфигурации через переднюю панель происходит автоматический сброс TCP/IP. Иначе изменения конфигурации TCP/IP не вступают в силу, пока интерфейс TCP/IP не будет сброшен или питание прибора не будет отключено и снова включено. При выборе сброса любые активные соединения будут прерваны. Стек TCP/IP будет повторно инициализирован и настроен с использованием последних вариантов конфигурации.

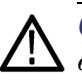

*ОСТОРОЖНО. Сетевая безопасность является важным фактором для всех сетей TCP/IP. Этот прибор не обеспечивает контроль безопасности, такой как пароли или шифрование, для управления доступом. Если такой контроль необходим, вы должны обеспечить его на уровне сети. Например, вы можете использовать брандмауэр интернета.*

**Интерфейс GPIB** Разъем GPIB поддерживает стандарт интерфейса IEEE-488.1 (1978). Также поддерживаются необходимые общие команды стандарта IEEE-488.2 (1987).

> *ПРИМЕЧАНИЕ. Изменения конфигурации GPIB не вступят в силу, пока интерфейс не будет сброшен или питание прибора не будет отключено и снова включено.*

Настройка интерфейса GPIB

- **1.** Подсоедините кабель GPIB к разъему GPIB на задней панели.
- **2.** Нажмите кнопку **Utility** (Сервис) в главном меню.
- **3.** Выберите **I/O Interface** (Интерфейс ввода-вывода).
- **4.** Выберите **GPIB**.
- **5.** Убедитесь, что GPIB имеет значение **ON** (ВКЛ.). Если это не так, выберите **ON** (ВКЛ.) в меню GPIB, чтобы включить его.

**6.** Нажмите кнопку **Address** (Адрес) и воспользуйтесь цифровыми клавишами, чтобы назначить прибору уникальный адрес.

*ПРИМЕЧАНИЕ. Каждое устройство, подсоединенное к шине GPIB, должно иметь уникальный адрес GPIB. Адрес GPIB должен иметь значение от 0 до 30.*

- **7.** Нажмите кнопку **Enter** (ввод).
- **8.** Нажмите кнопку **Return** (Возврат) три раза, чтобы вернуться в главное меню.

**интерфейс RS**‑**232** Разъем интерфейса RS-232 — это стандартная 9-контактная розетка типа D с конфигурацией DCE (передача на контакте 2, прием на контакте 3). Чтобы установить соединение по RS-232, прибор и компьютер-хост должны быть настроены с использованием одной и той же конфигурации. Поддерживаются следующие скорости в бодах: 115200 (по умолчанию), 57600, 38400, 19200, 9600 и 4800. Остальные параметры связи устанавливаются на 8 бит данных, 1 стоп-бит без контроля четности и аппаратное управление потоком RTS/CTS.

Настройка интерфейса RS-232

- **1.** Подсоедините кабель к порту RS-232 на задней панели. Используйте кабель, лучше всего подходящий для нужной скорости в бодах (скорость модуляции).
- **2.** Нажмите кнопку **Utility** (Сервис) в главном меню.
- **3.** Выберите **I/O Interface** (Интерфейс ввода-вывода).
- **4.** Выберите **RS232**.
- **5.** Убедитесь, что RS-232 имеет значение **ON** (ВКЛ.). Если это не так, выберите **ON** (ВКЛ.) в меню RS-232, чтобы включить его.
- **6.** Нажмите кнопку **BaudRate** и поверните универсальную ручку, чтобы установить нужную скорость в бодах.
- **7.** Нажмите кнопку **Return** (Возврат) три раза, чтобы вернуться в главное меню.

### <span id="page-24-0"></span>**Обновление прошивки через порт USB**

Порт USB позволяет обновить прошивку прибора с помощью запоминающего устройства USB. Обновление прошивки через порт USB выполняется следующим образом.

- **1.** С компьютера с доступом к интернету загрузить последнюю версию прошивки прибора с веб-сайта Tektronix Web со страницы www.tektronix.com/downloads на запоминающее устройство USB. Запомните версию прошивки.
- **2.** Нажмите кнопку **Utility** (Сервис) в главном меню прибора.
- **3.** Выберите **System** (Система) > **About** (О программе).
- **4.** Посмотрите на экран дисплея прибора и убедитесь, что указанная версия прошивки старше версии прошивки, загруженной с веб-сайта Tektronix.
- **5.** Вставьте запоминающее устройство USB в порт USB на передней панели прибора.
- **6.** Убедитесь, что пункт меню **Firmware Update** (Обновление прошивки) стал активен приблизительно через 10 секунд после распознавания прибором запоминающего устройства USB.
- **7.** Нажмите кнопку **Firmware Update** (Обновить прошивку). Появится диалоговое окно с вопросом, хотите ли вы обновить прошивку.
- **8.** Используйте клавиши со стрелками, чтобы выделить **Yes** (Да), если вы хотите начать процесс обновления, или **No** (Нет), если вы хотите отменить процесс.
- **9.** Нажмите клавишу **Enter** (Ввод), чтобы начать процесс обновления (или отменить его, если выбрано «Нет»).

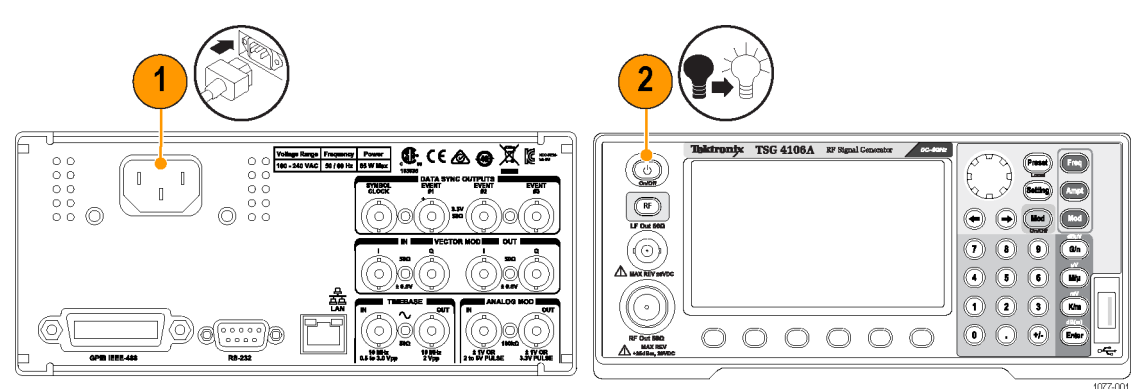

### **Включение прибора**

# <span id="page-25-0"></span>**Выключение прибора**

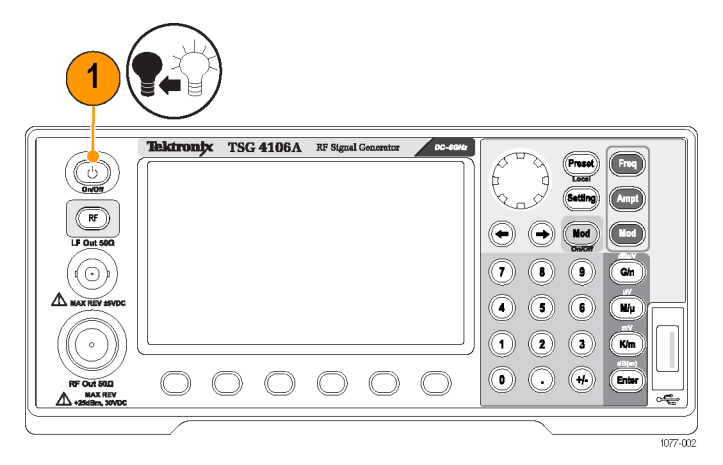

# **Отключение питания прибора**

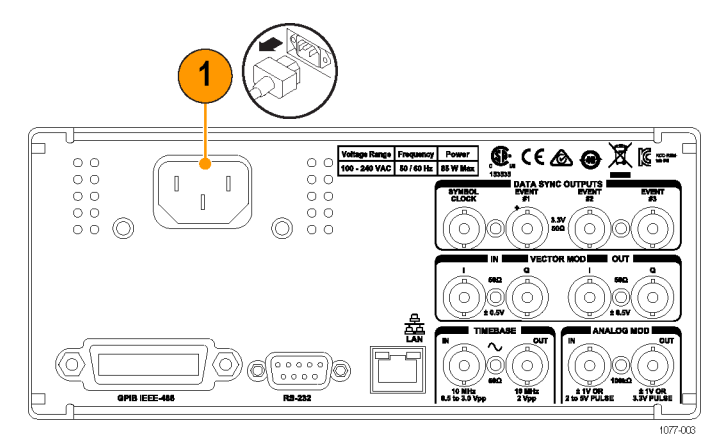

## <span id="page-26-0"></span>**Проверка прибора**

Запустите самопроверку (Utility (Сервис) > System (Система) > Self Test (Самопроверка)), чтобы запустить последовательность тестов для проверки правильной работы прибора. Происходит проверка соединения с различными периферийными устройствами на материнской плате, включая микросхемы GPIB, микросхемы PLL, микросхемы DDS, восьмеричные ЦАП, ППВМ и последовательное ЭСППЗУ. При обнаружении ошибок, информация о них будет показана на дисплее на передней панели. Информация об обнаруженных ошибках хранится в буфере ошибок прибора и доступ к ней можно получить через меню состояния ошибок после окончания самопроверки. Полный список кодов ошибок приведен в разделе «Коды ошибок» на стр. 126.

Если вам потребуется проверить точность характеристик прибора, документ *«Технические характеристики и проверка эксплуатационных параметров генераторов радиочастотных сигналов TSG4100A»* в виде файла PDF доступен на веб-сайте Tektronix на странице www.tektronix.com/manuals.

### <span id="page-27-0"></span>**Обслуживание прибора**

**Очистка прибора** Чистка наружных поверхностей корпуса выполняется сухой тканью, не оставляющей волокон, или мягкой щеткой. Оставшееся загрязнение может быть удалено тканью или щеткой, смоченной в 75-процентном растворе изопропилового спирта. Узкие места вокруг элементов управления и разъемов следует прочищать щеткой. Не используйте для очистки какой-либо части прибора абразивные вещества, поскольку они могут повредить прибор.

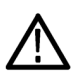

*ОСТОРОЖНО. В ходе очистки внешних поверхностей не допускайте попадания влаги внутрь прибора; пользуйтесь только увлажненной тканью или ватой. Не промывайте выключатель On/Off (вкл./выкл.) на передней панели. Закрывайте кнопку во время влажной очистки прибора. При очистке используйте только деионизированную или дистиллированную воду. Используйте 75 % раствор изопропилового спирта в качестве чистящего средства, остатки раствора следует удалять деионизированной или дистиллированной водой. Не пользуйтесь химическими чистящими веществами; они могут повредить корпус прибора. Избегайте использования химикатов, содержащих бензол, толуол, ксилол, ацетон и другие похожие растворители.*

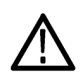

*ОСТОРОЖНО. Во избежание повреждения плоскопанельного дисплея не пользуйтесь чистящими средствами. Не используйте для очистки поверхности экрана абразивные средства или очистители для технического стекла. Избегайте распыления жидкостей непосредственно на поверхность дисплея. Не прикладывайте усилий при очистке дисплея.*

Выполняйте очистку поверхности экрана, осторожно протирая экран чистящей салфеткой для чистого помещения. Если экран загрязнен сильно, увлажните чистящую салфетку дистиллированной водой или 75-процентным раствором изопропилового спирта, а затем слегка протрите поверхность экрана. Не прикладывайте излишних усилий; это может повредить поверхность экрана.

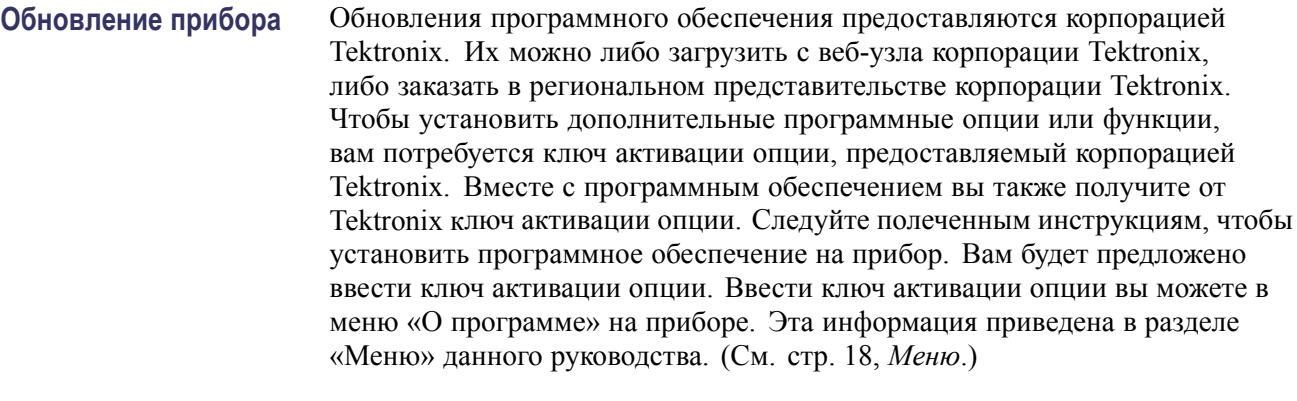

### **Возврат прибора** При возврате прибора в корпорацию Tektronix:

- $\blacksquare$ При упаковке прибора для отправки используйте оригинальную упаковочную тару. Если упаковочная тара отсутствует или не пригодна для использования, обратитесь в региональное представительство корпорации Tektronix, чтобы получить новую упаковочную тару.
- $\mathbb{Z}^{\mathbb{Z}}$ Заклейте упаковочную картонную коробку клейкой лентой или закрепите с помощью специального степлера.

# <span id="page-29-0"></span>**Основные операции**

## **Элементы управления на передней панели**

На следующем рисунке показана передняя панель прибора. В таблице описаны средства управления и элементы, отмеченные на рисунке.

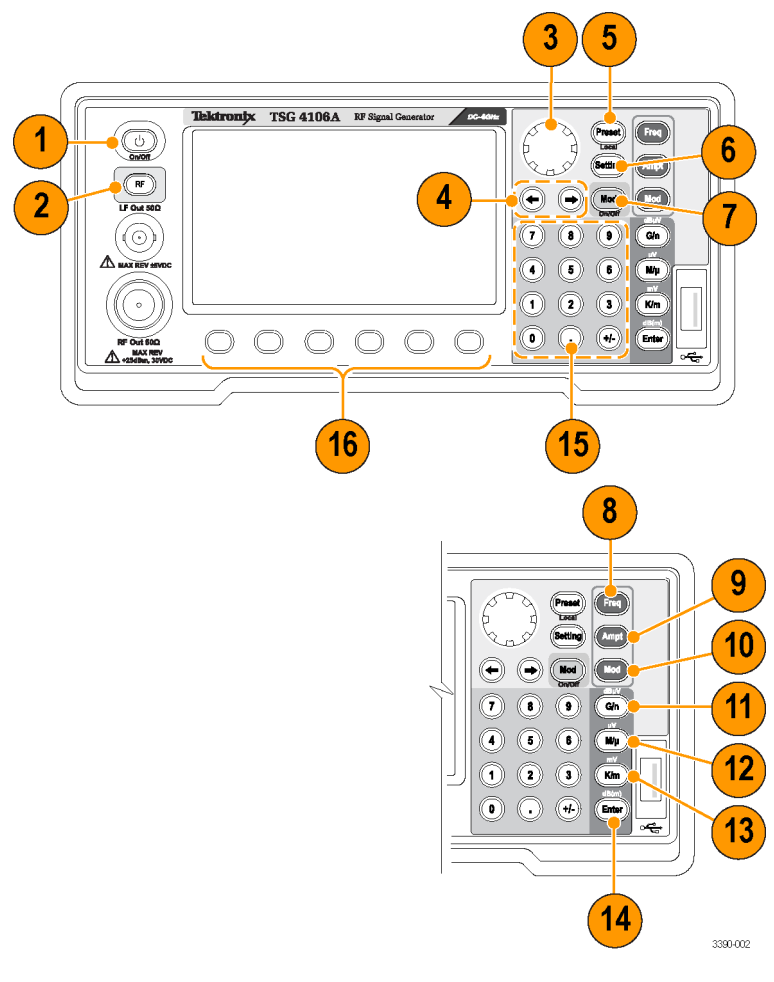

**Передняя панель**

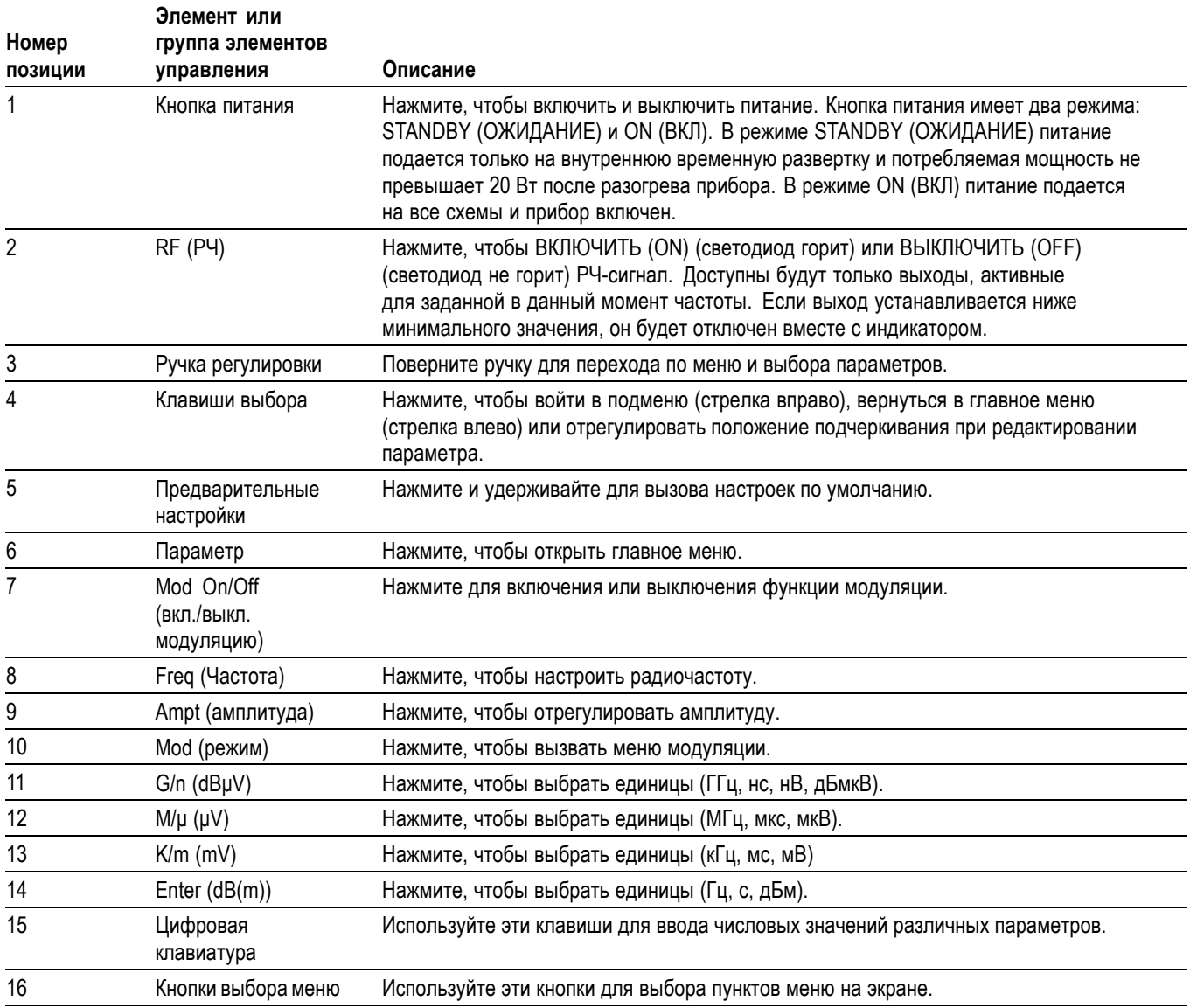

## <span id="page-31-0"></span>**Разъемы**

Следующие рисунки и таблицы показывают и описывают различные разъемы, расположенные на передней и задней панели прибора.

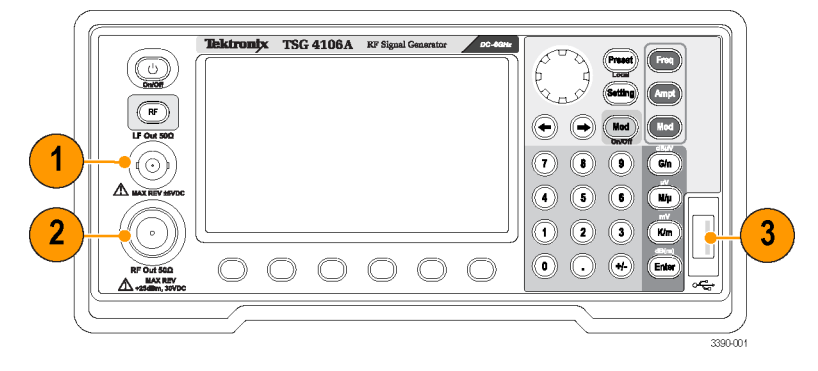

**Разъемы на передней панели**

### **Таблица 1: Разъемы на передней панели**

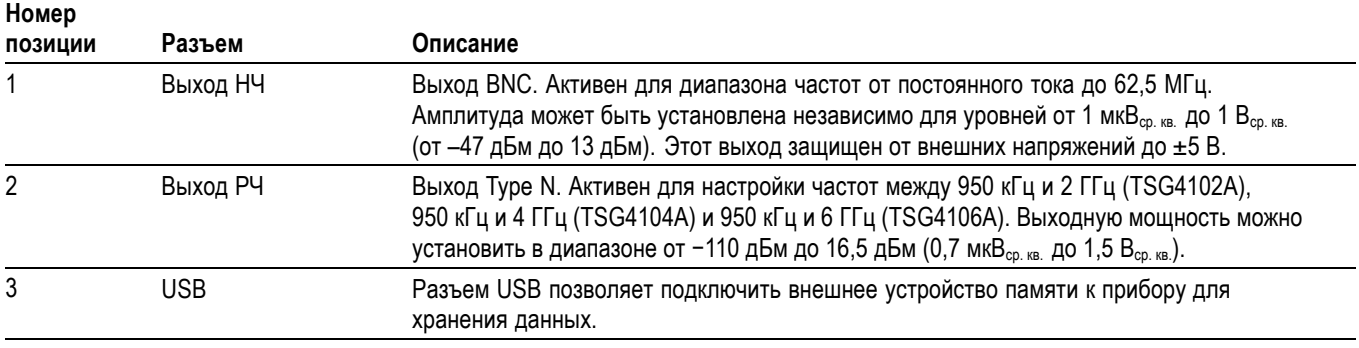

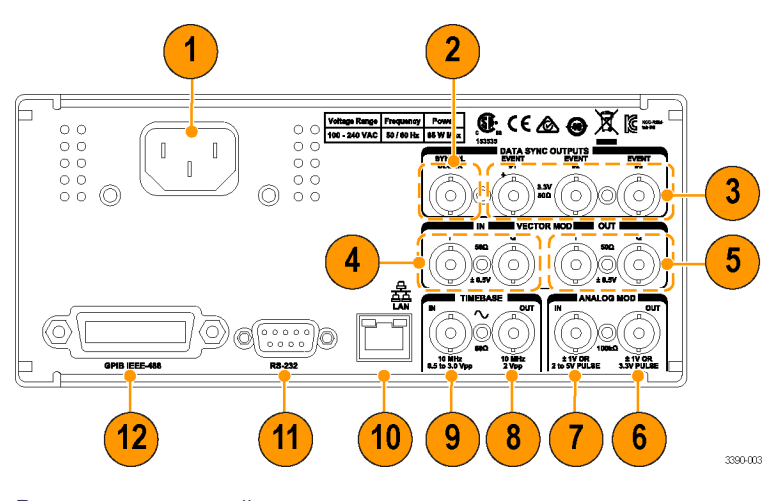

**Разъемы на задней панели**

### <span id="page-32-0"></span>**Таблица 2: Разъемы на задней панели**

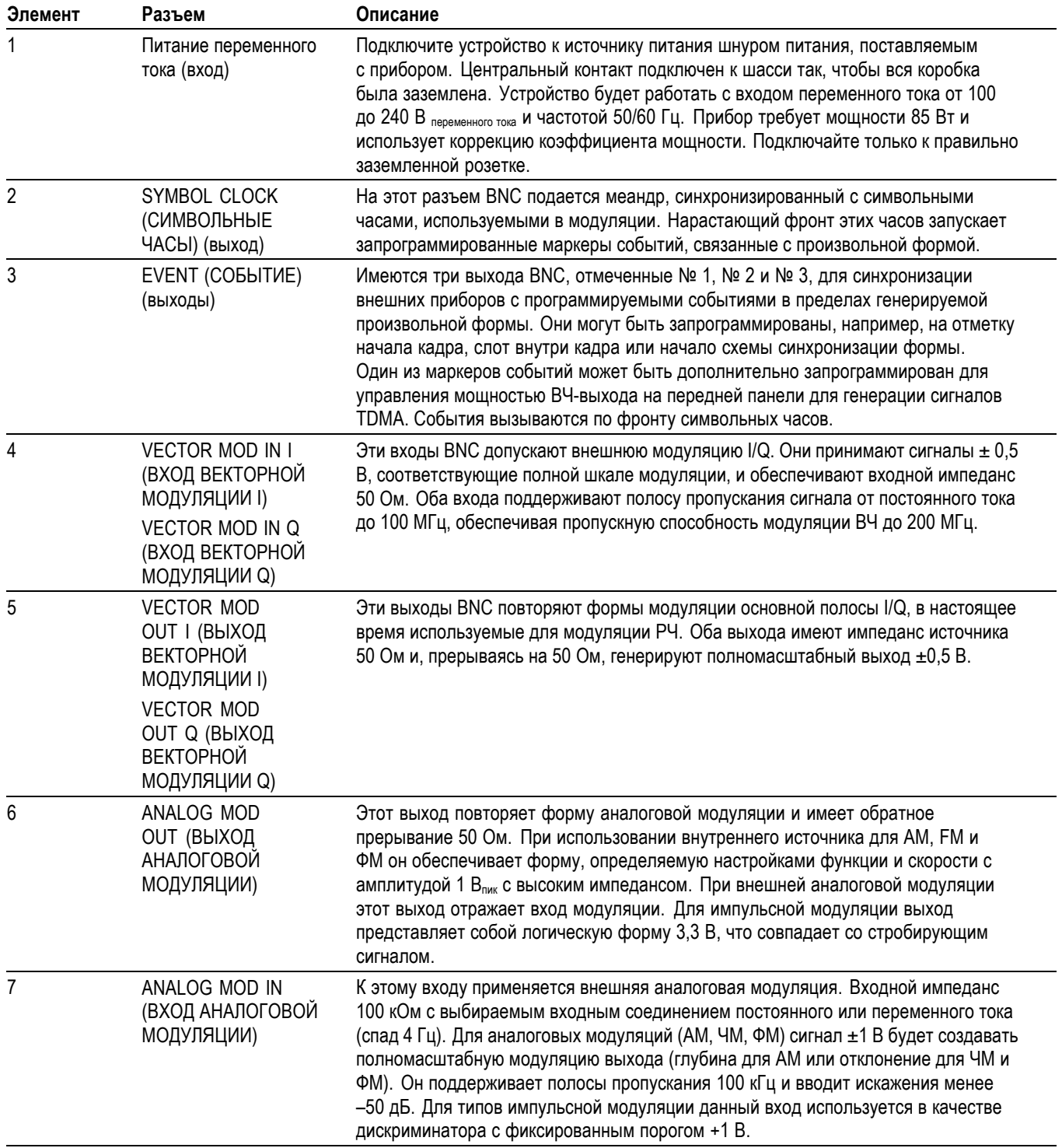

### **Таблица 2: Разъемы на задней панели (прод.)**

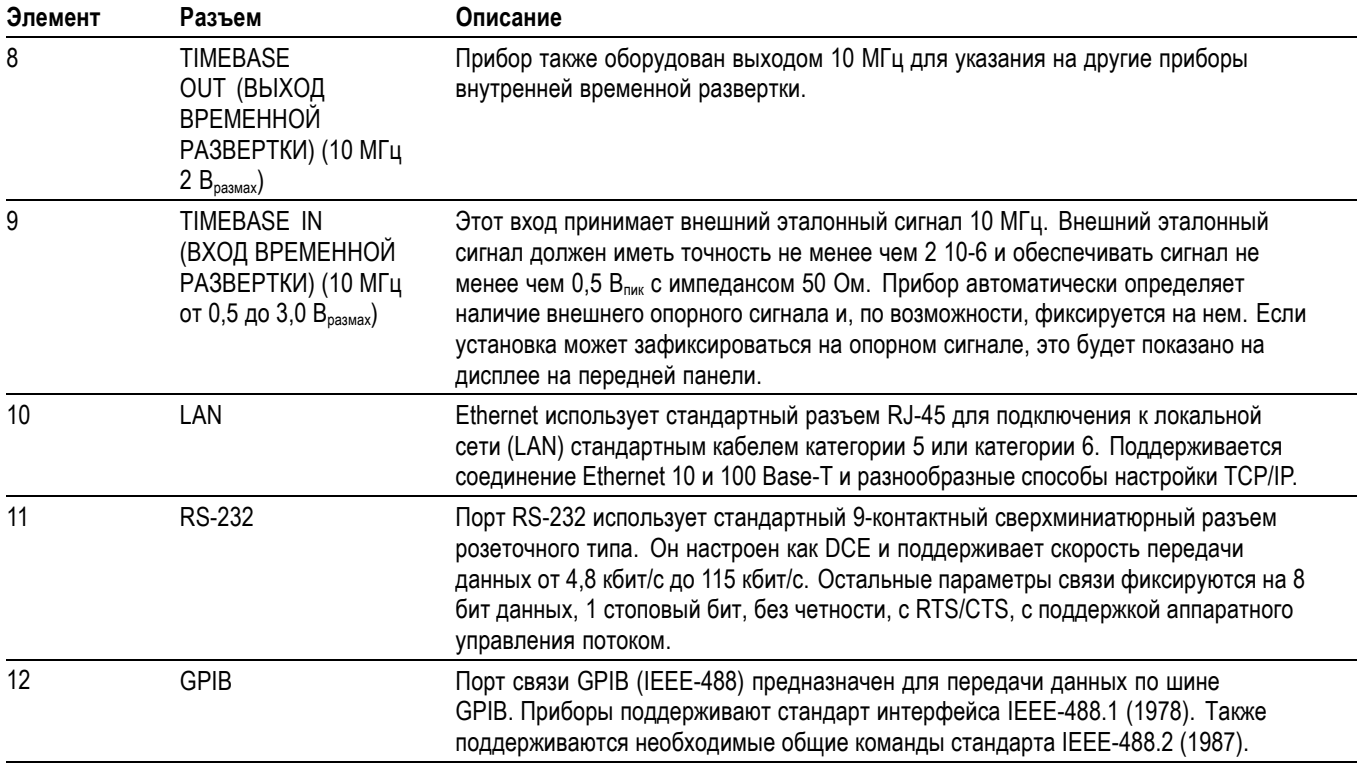

*ПРИМЕЧАНИЕ. Если в качестве источника выбрано EXT, прибор будет искать внешний опорный сигнал 10 МГц на входе временной развертки BNC. При его обнаружении прибор будет пытаться зафиксировать внутренние часы на внешнем опорном сигнале.*

## <span id="page-34-0"></span>**Дисплей, навигация и меню**

Ниже на рисунках и в таблицах показаны элементы управления и элементы дисплея.

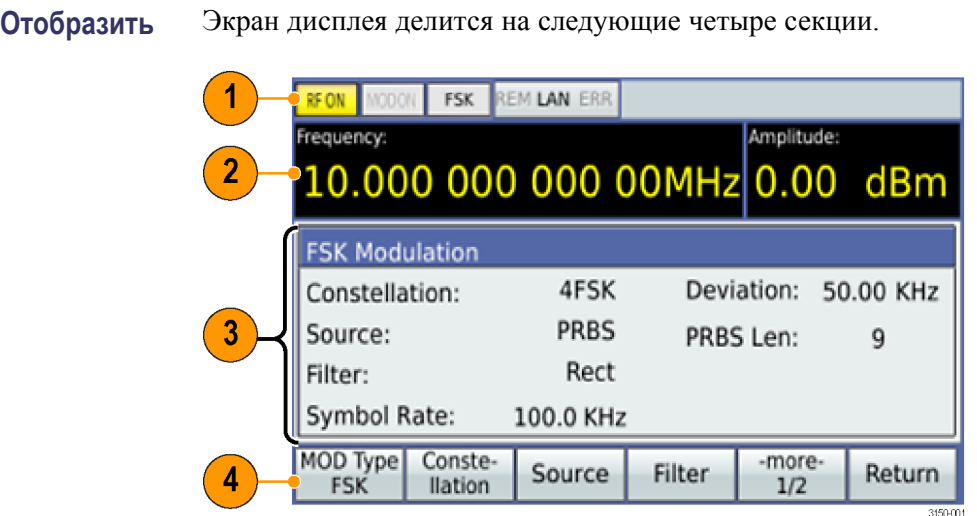

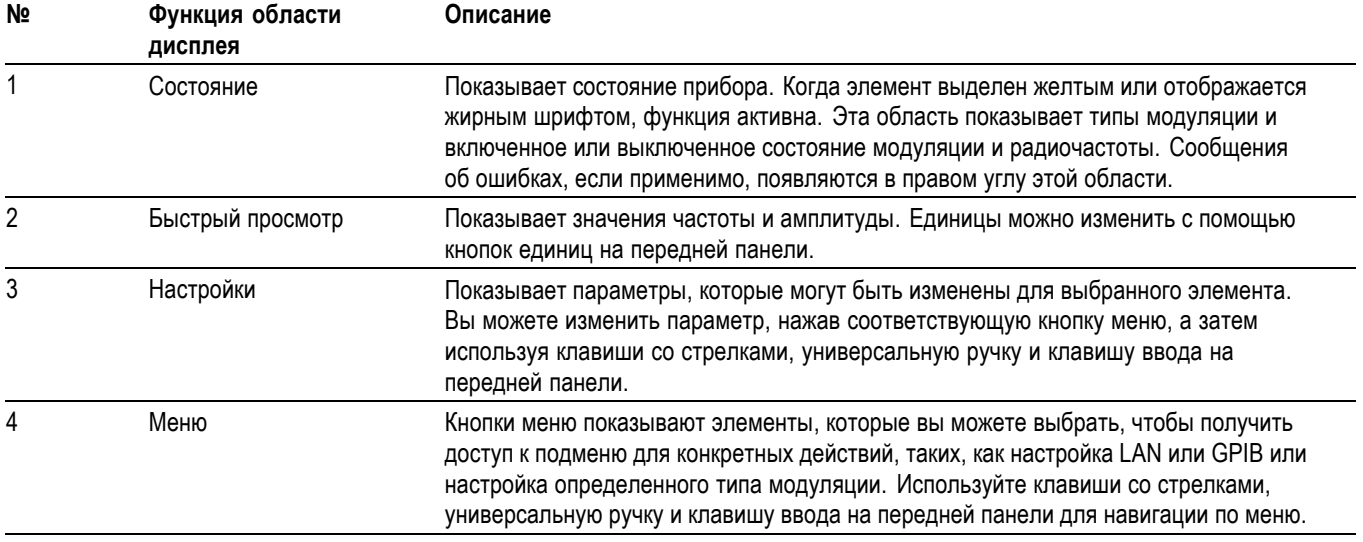

### **Сохранение изображений на дисплее (снимки экрана)**

Вы можете изображение на дисплее прибора в виде файлов \*.bmp на запоминающем устройстве USB следующим образом.

- **1.** Вставьте запоминающее устройство USB в USB-порт на передней панели прибора.
	- **2.** Настройте дисплей следующим образом.
- **3.** Одновременно нажмите клавиши **<** и **<** и удерживайте нажатыми в течение 1 секунды.
- **4.** Извлеките запоминающее устройство и загрузите сохраненные файлы \*.bmp на компьютер или другое устройство.
- <span id="page-35-0"></span>**Навигация** Навигация по областям меню и настроек дисплея осуществляется с помощью клавиш со стрелками (влево, вправо), универсальной ручки (вверх, вниз и нажатие для выбора) и клавиши ввода (выбор). Когда параметр в области «Settings» (Настройки) выбран, вы можете использовать клавиши со стрелками, чтобы выбрать цифру, цифровые клавиши, чтобы ввести значение, и клавишу ввода, чтобы сделать выбор. Закончив, нажмите клавишу ввода, чтобы задать значение параметра, а затем любой пункт меню, чтобы отменить выбор параметра.

**Меню** Доступны следующие меню.

### **Таблица 3: Меню**

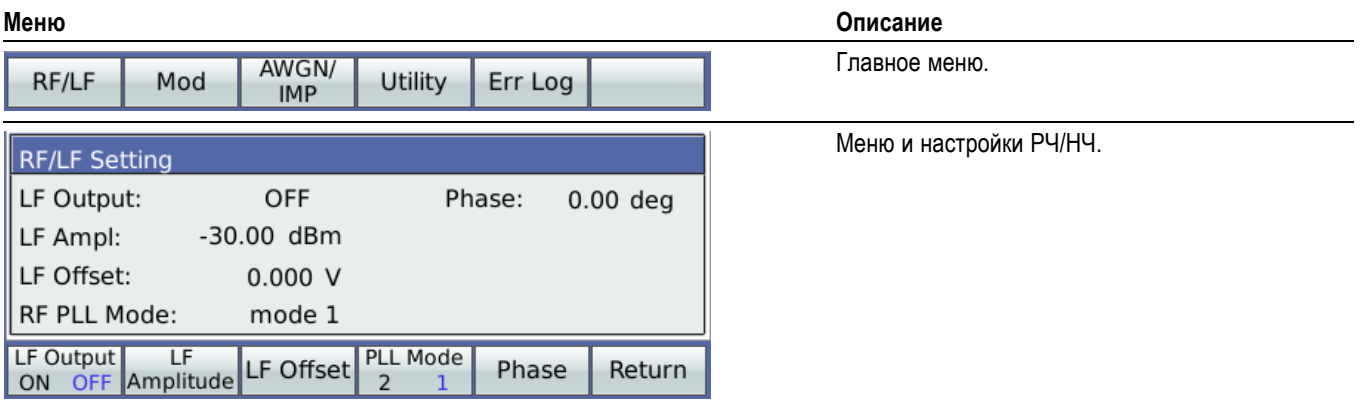
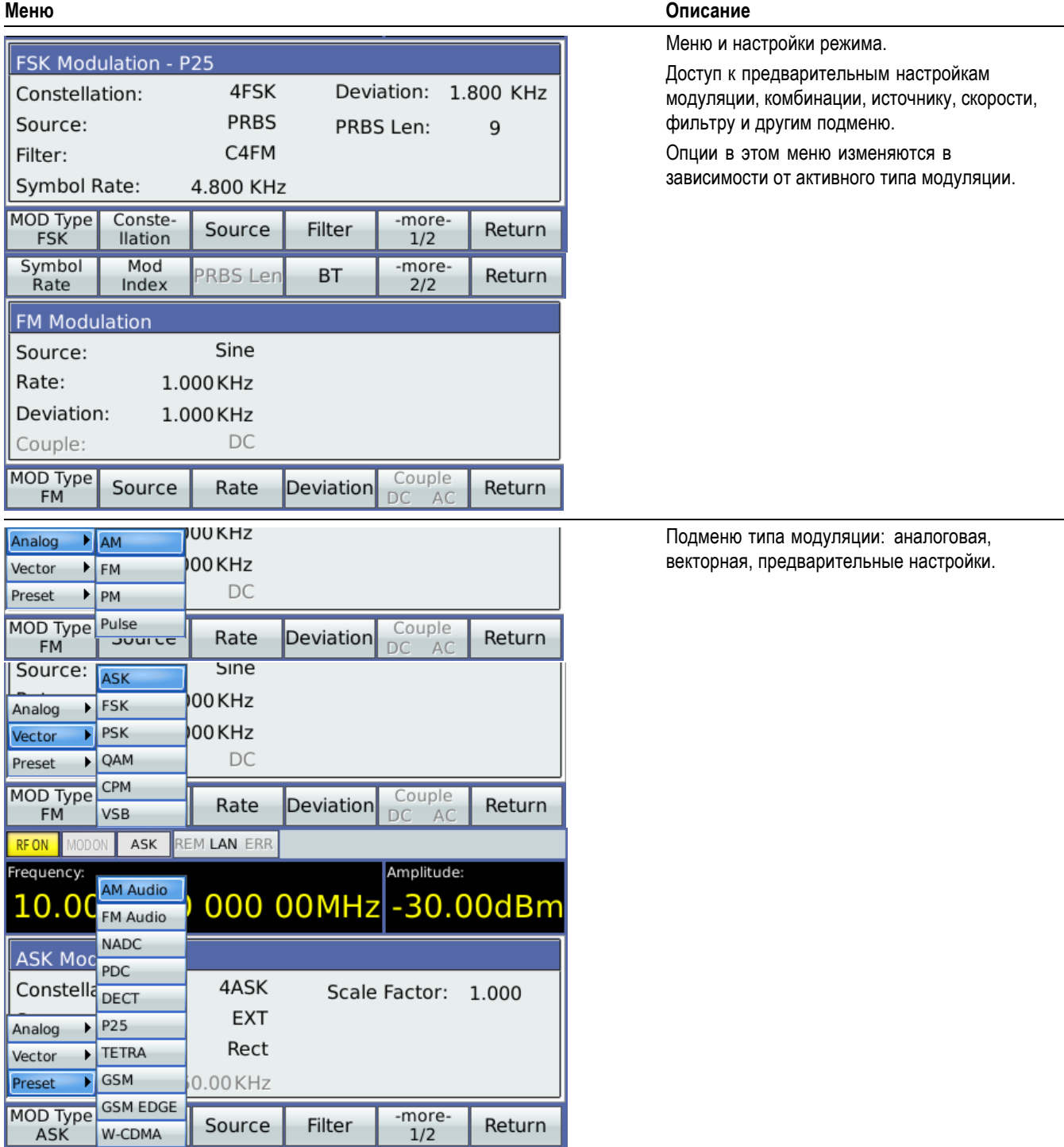

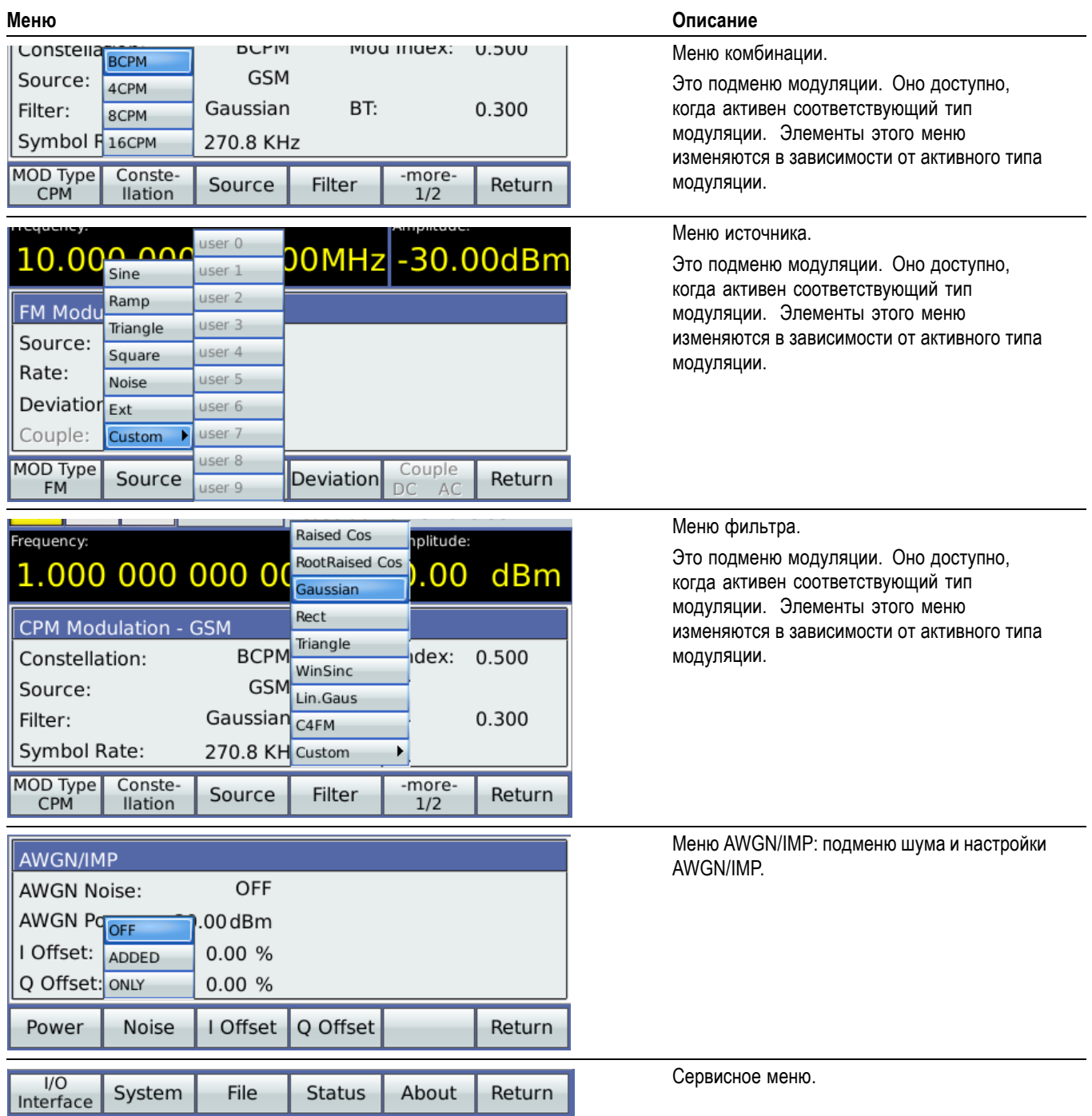

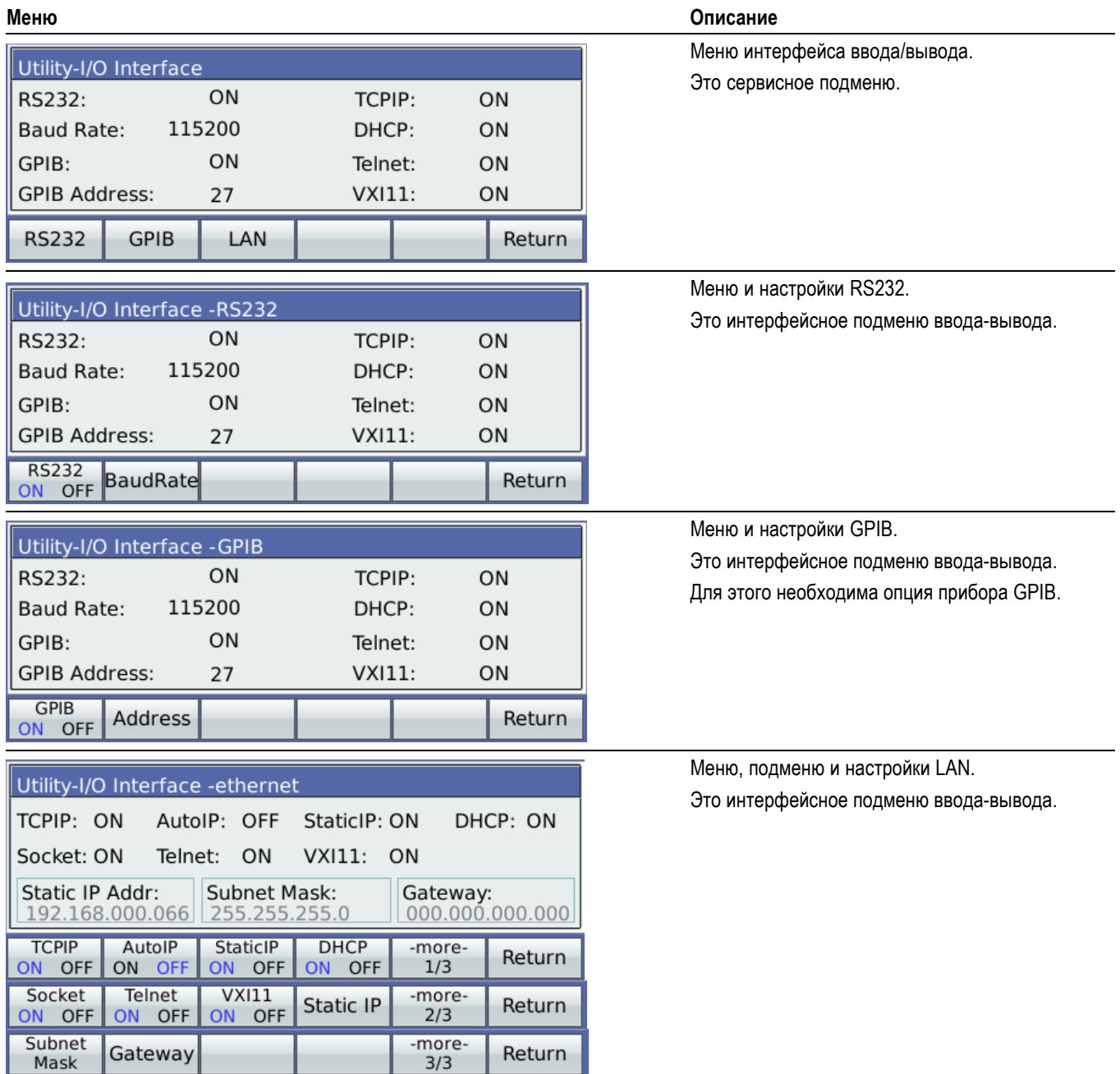

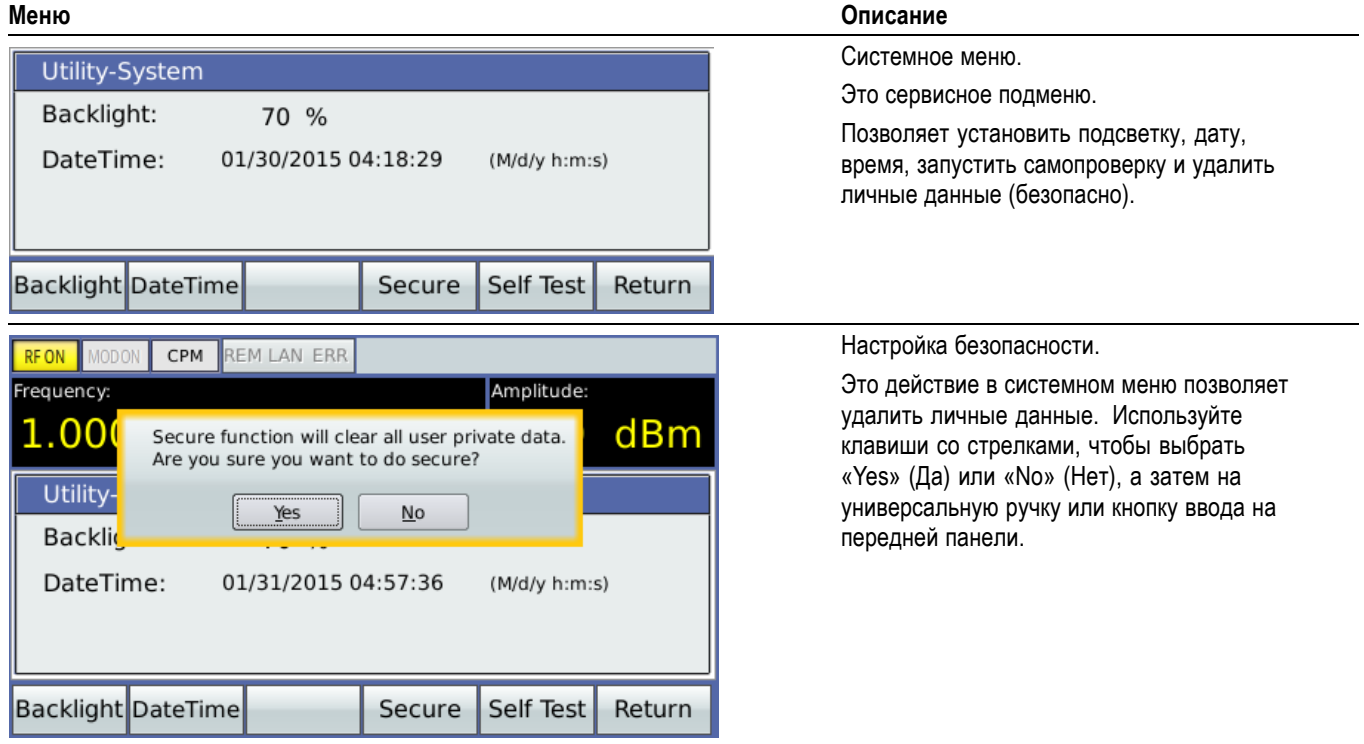

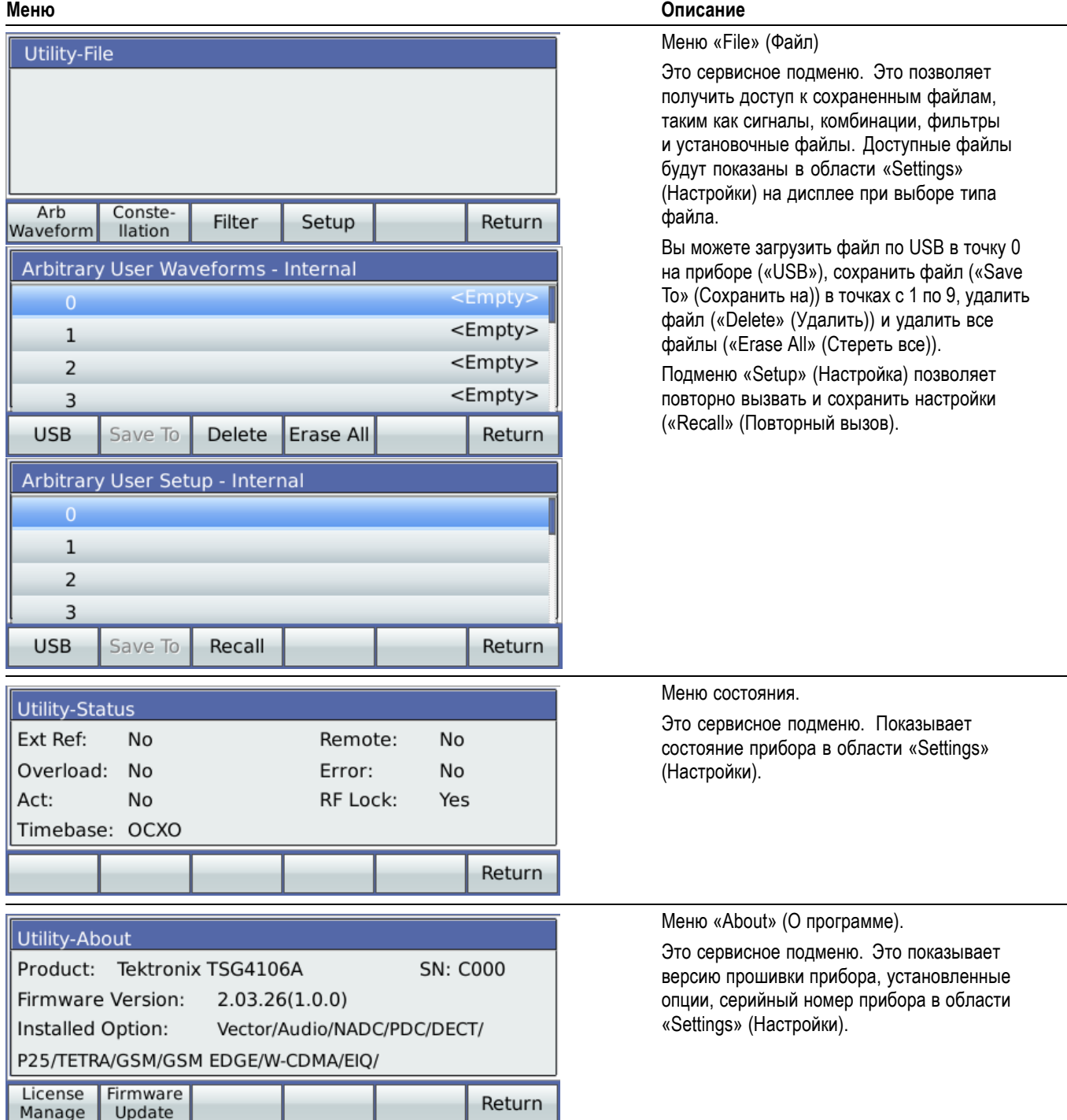

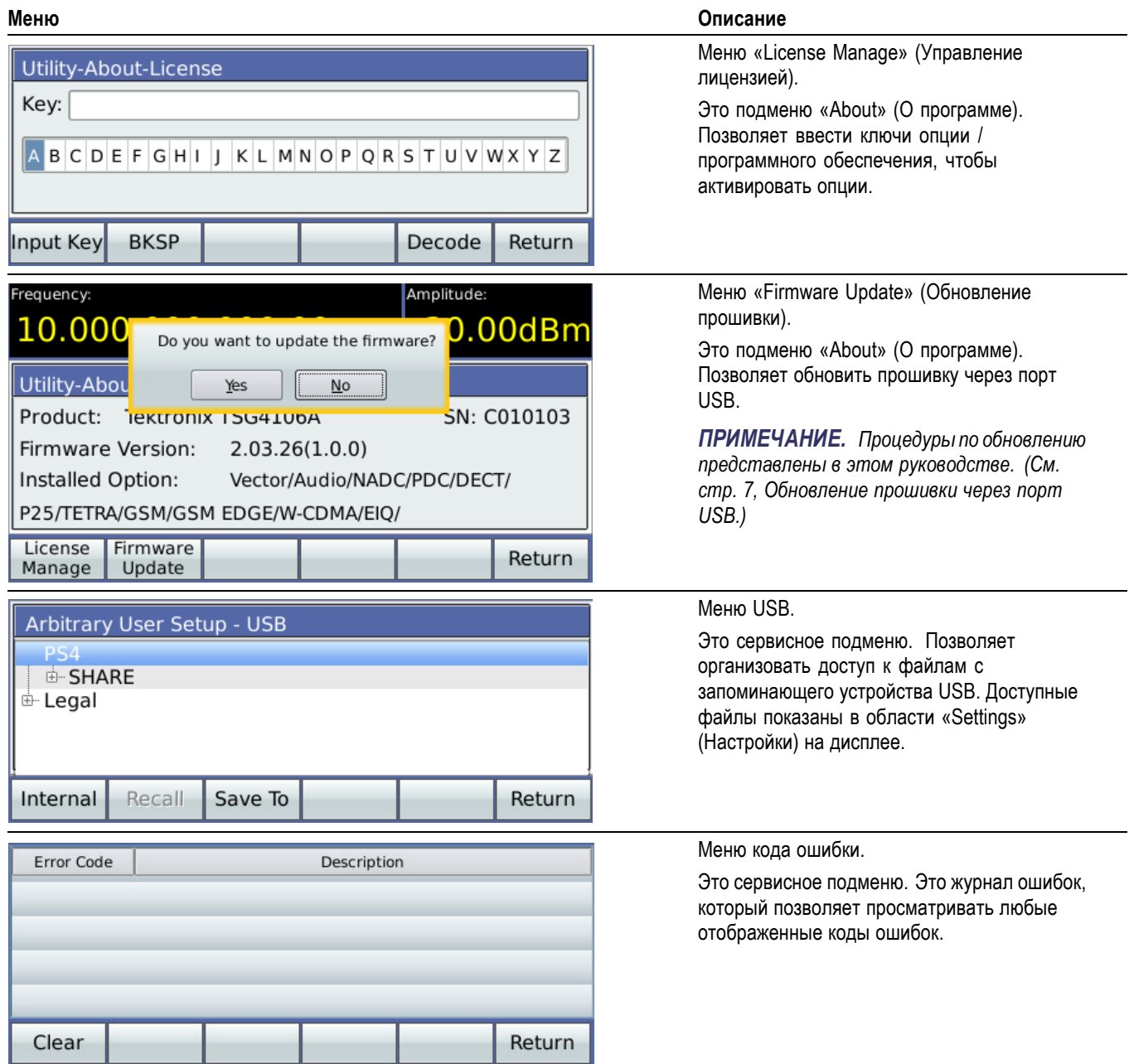

# <span id="page-42-0"></span>**Начало работы и функциональная проверка**

Этот раздел поможет вам начать использовать генератор радиочастотных сигналов Tektronix серии TSG4100A и позволит убедиться, что прибор работает правильно.

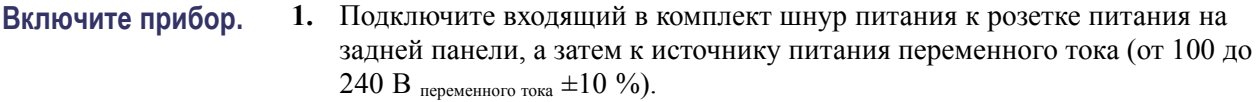

- **2.** Нажмите кнопку питания, расположенную в левом верхнем углу передней панели прибора.
- **3.** Убедитесь, что номер модели, версия прошивки и серийный номер прибора появятся на дисплее на короткое время.

*ПРИМЕЧАНИЕ. Прибор возобновит работу с теми же настройками, которые были активны при последнем выключении. Вы можете настроить прибор на состояние по умолчанию, не меняя какие-либо сохраненные параметры или настройки связи. (См. стр. 25, Задать настройки по умолчанию (кнопка Preset (Предварительные настройки)).)*

**Задать настройки по умолчанию (кнопка Preset (Предварительные настройки))** Чтобы вернуть прибор к заводским настройкам по умолчанию, не затрагивая сохраненные предварительные настройки, нажмите и удерживайте кнопку **Preset** (Предварительные настройки) на передней панели в течение трех секунд. В следующей таблице показаны некоторые настройки по умолчанию, которые будут загружены.

### **Таблица 4: Предварительные настройки по умолчанию**

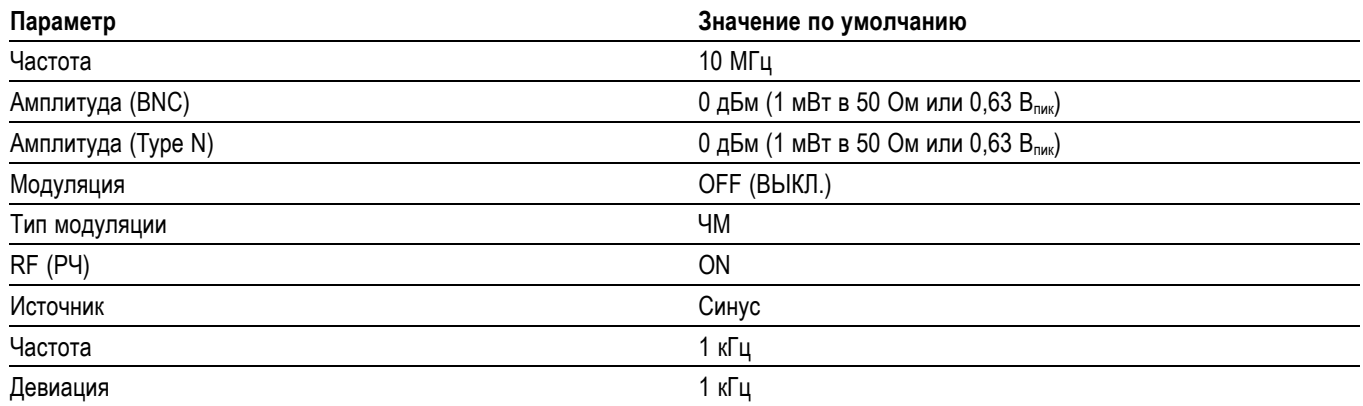

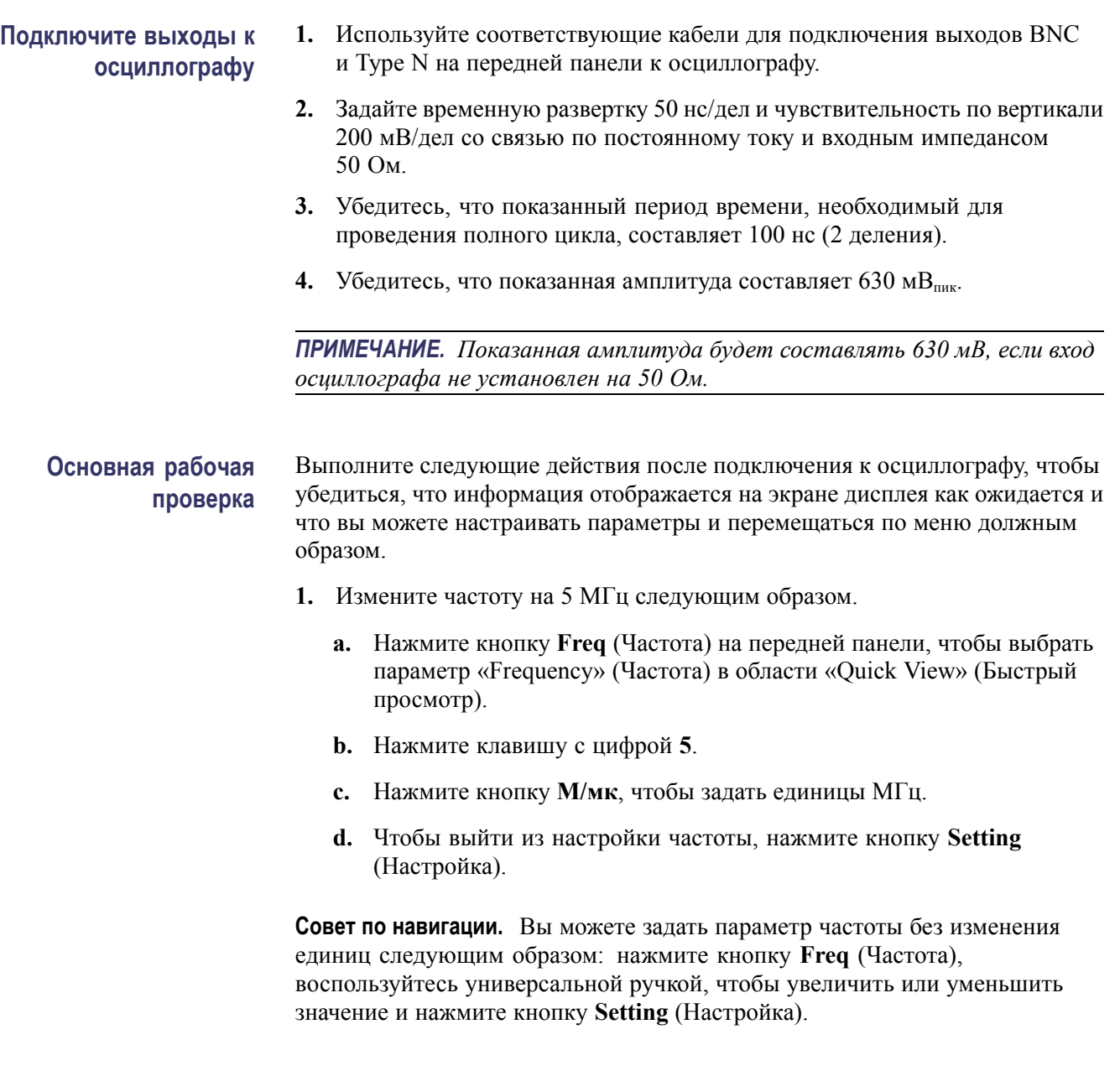

- **2.** Измените амплитуду для выхода Type N на 1 дБм следующим образом:
	- **a.** Нажмите кнопку **Ampt** (Амплитуда) на передней панели, чтобы выбрать параметр амплитуды выхода «Type-N» (Тип N) в области «Quick View» (Быстрый просмотр).
	- **b.** Нажмите кнопку **Enter** (Ввод), чтобы установить единицы дБм.
	- **c.** Используйте универсальную ручку, чтобы увеличить амплитуду на 1 дБм.
	- **d.** Чтобы задать амплитуду и выйти из настроек, нажмите кнопку **Setting** (Настройка).

**Совет по навигации.** Вы можете использовать цифровые клавиши и клавиши единиц, чтобы установить значение параметра амплитуды и единицы следующим образом: нажмите кнопку **Ampt** (Амплитуда), нажмите нужную цифровую клавишу, нажмите нужную клавишу единиц, а затем нажмите кнопку **Setting** (Настройка).

- **3.** Изменение амплитуды для выхода BNC на 0,001 В выполняется следующим образом:
	- **a.** Выберите **RF/LF** (РЧ/НЧ) в главном меню.
	- **b.** Выберите **LF Amplitude** (Амплитуда НЧ) в подменю.
	- **c.** Нажмите клавишу с цифрой 5.
	- **d.** Нажмите клавишу единиц, чтобы задать для амплитуды напряжение пика или среднеквадратическое напряжение.
	- **e.** Нажмите кнопку **к/м**, чтобы задать единицы мВ.
	- **f.** Используйте универсальную ручку, чтобы увеличить амплитуду на 1 мВ.
	- **g.** Чтобы задать амплитуду и выйти из настроек, нажмите кнопку **Setting** (Настройка).

**Функциональная проверка предварительных настроек модуляции** Прибор включает ряд предварительных настроек модуляции для автоматической настройки генератора на сигналы модуляции нескольких различных протоколов связи, таких как GSM, DECT и TETRA. Сделайте следующее, чтобы увидеть, как включить этот тип предварительных настроек.

- **1.** Нажмите кнопку **Freq** (Частота) и установите частоту 935,2 МГц.
- **2.** Выберите **Mod** (Модуляция) в главном меню.
- **3.** Выберите **Mod Type** (Тип модуляции) в подменю **Mod** (Модуляция).

**4.** Используйте универсальную ручку, чтобы выбрать **Preset** (Предварительные настройки) в меню **Mod Type** (Тип модуляции).

*ПРИМЕЧАНИЕ. Поверните универсальную ручку, чтобы выделить выбранное. Нажмите на универсальную ручку, чтобы выбрать.*

- **5.** Поверните универсальную ручку, чтобы выделить **GSM**, а затем нажмите на кнопку **Enter** (Ввод), чтобы загрузить предварительную настройку для GSM.
- **6.** Нажмите кнопку **Mod On/Off** (Модуляция вкл./выкл.), чтобы включить модуляцию. Загорится светодиод, и в области «Status» (Состояние) появится **MODON**, если модуляция включена. Прибор начнет генерировать кадр GSM, состоящий из одного сегмента случайных данных TDMA.
- **7.** Подключите к осциллографу выходы I/Q, символ часов и отметчик режимов № 1.
- **8.** Переключите осциллограф на отметчик режимов № 1 и установите время/дел на 10 мкс. Кривая на осциллографе должна выглядеть приблизительно так, как показано на рисунке.

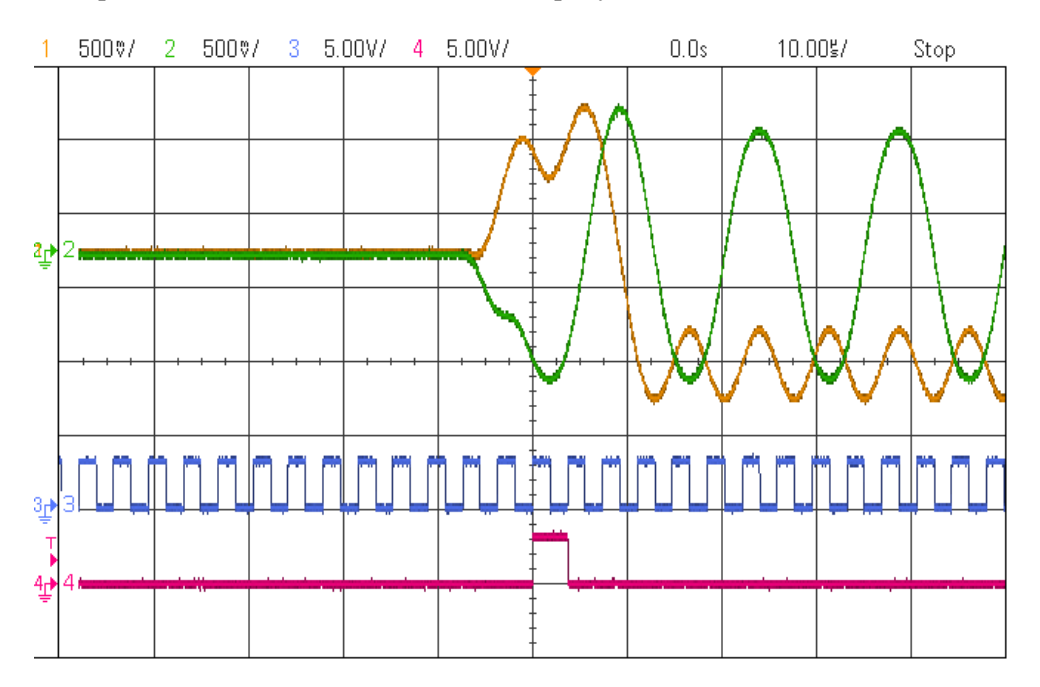

Приведенные выше кривые на осциллографе показывают, что перед началом сегмента TDMA выходы I и Q заземлены и РЧ отключены. Два символа перед началом временного сегмента, мощность увеличивается до полной мощности. Начало передачи данных для временного сегмента указывает отметчик режимов № 1 — кривая 4 на рисунке. Символ часов показывает синхронизацию передачи символа по отношению к выходам I/Q.

# **Настройки**

**Частота** При нажатии кнопки **Freq** (Частота) можно настроить несущую частоту выходов BNC (выход НЧ) и Type N (выход РЧ) на передней панели. Частоту можно ввести в любых из следующих единиц: ГГц, МГц, кГц или Гц, используя кнопки единиц на передней панели. Разрешение частоты составляет 1 мкГц на всех частотах. Параметр частоты определяет, какие выходы активны в любой заданный момент времени. Включенные выходы отмечены на дисплее на передней панели. Кроме того, зажигается индикатор РЧ на передней панели. Ни один из выходов не работает во всем диапазоне частот. Это зависит от модели прибора.

- **Фаза** Параметр фазы доступен из главного меню: **RF/LF** (РЧ/НЧ) > **Phase** (Фаза). Указанный выше параметр показывает относительную фазу выхода в градусах и регулируется в диапазоне ±360º. Если регулировка фазы превышает 360º, фаза отображается с коэффициентом 360º. Показанная фаза сбрасывается до 0° при изменении несущей частоты. Разрешение фазы зависит от текущей настройки частоты. Для частот до 100 МГц разрешение фазы составляет 0,01° с пониженным разрешением для более высоких частот.
- **Амплитуда** Нажатие на кнопку **Ampt** (Амплитуда) позволяет отрегулировать амплитуду или мощность отображаемого выхода. Если выход имеет значение ниже минимального, он будет отключен. На дисплее будет показано **RFOFF**, и индикатор кнопки **RF** (РЧ) на передней панели погаснет. Амплитуда может отображаться в дБм, дБмкВ или Всреднеквадратичное. Все установленные значения предполагают оконечную нагрузку 50 Ом.
- **Смещение НЧ** Настройки смещения для выхода НЧ выполняются в главном меню: **RF/LF** (РЧ/НЧ) > **LF Offset** (Смещение НЧ). Этот параметр показывает напряжение смещения выхода. Смешение постоянной составляющей может быть задано только для выхода НЧ (BNC). Радиочастотный выход Type N связан по переменному току и для него не предусмотрена настройка смешения постоянной составляющей. Смешение постоянной составляющей для выхода НЧ всего доступно и активно (независимо настройки частоты).

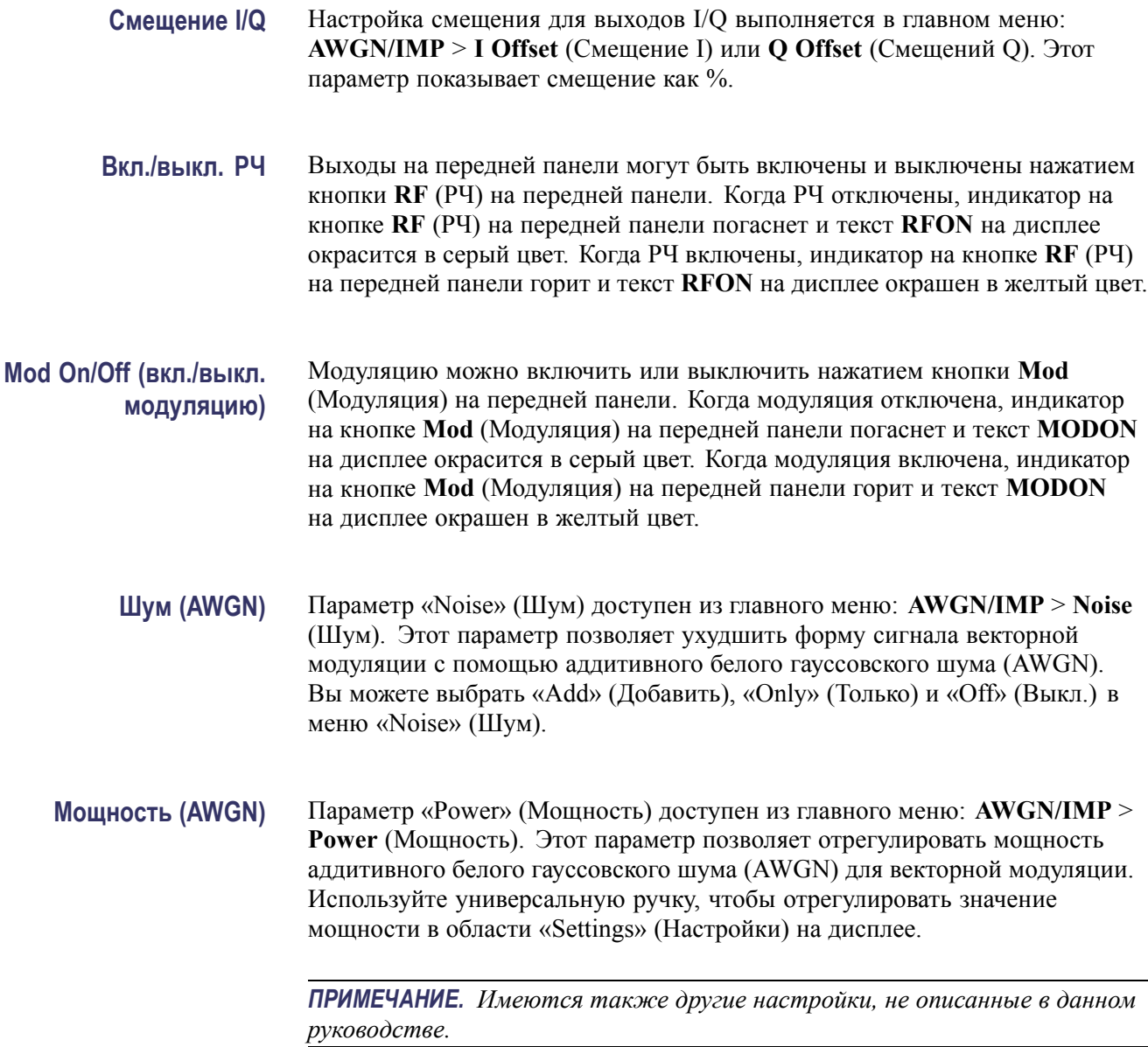

# **Предварительные настройки**

Предварительные настройки позволяют загрузить предварительно настроенные параметры. Доступны следующие типы предварительных настроек.

- $\blacksquare$ Кнопка Preset (заводские предварительные настройки по умолчанию) (См. [стр](#page-48-0). [31.\)](#page-48-0)
- Предварительные настройки модуляции (См. [стр](#page-48-0). [31.\)](#page-48-0)
- $\overline{\phantom{a}}$ Пользовательские предварительные настройки (См. [стр](#page-50-0). [33.\)](#page-50-0)
- L. Пользовательские предварительные настройки сигналов произвольной формы (См. [стр](#page-49-0). [32.\)](#page-49-0)

<span id="page-48-0"></span>**Кнопка Preset (заводские предварительные настройки по умолчанию)** Чтобы вернуть прибор к заводским настройкам по умолчанию, не затрагивая сохраненные предварительные настройки, нажмите и удерживайте кнопку **Preset** (Предварительные настройки) на передней панели в течение трех секунд. Будут загружены настройки по умолчанию. (См. [таблицу](#page-42-0) 4 на [странице](#page-42-0) [25.\)](#page-42-0)

**Предварительные настройки модуляции**

Предварительные настройки модуляции показаны на следующем рисунке и описаны в таблице.

Предварительные настройки позволяют настроить прибор на выбранную модуляцию, но модуляция выключена. Чтобы включить модуляцию, нажмите кнопку **Mod** (Модуляция), пока не загорится индикатор и в области «Status» (Состояние) на дисплее не появится **MODON**.

*ПРИМЕЧАНИЕ. Некоторые предварительные настройки могут требовать наличия определенных опций и не быть доступны на всех моделях прибора.*

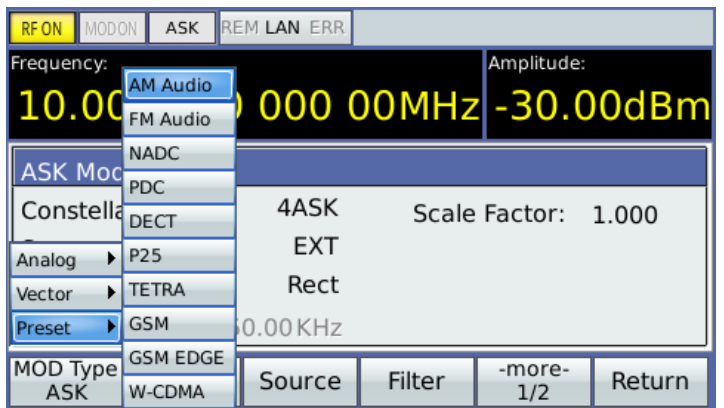

### **Таблица 5: Предварительные настройки модуляции**

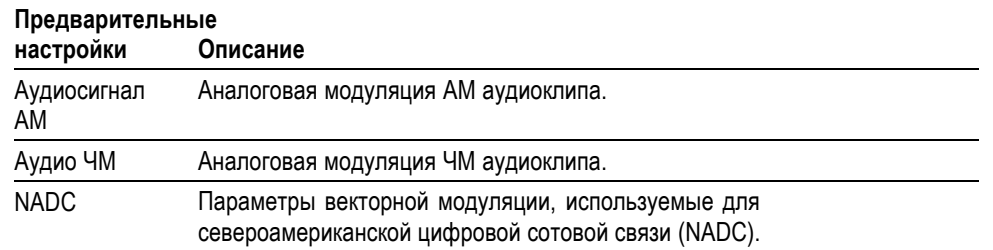

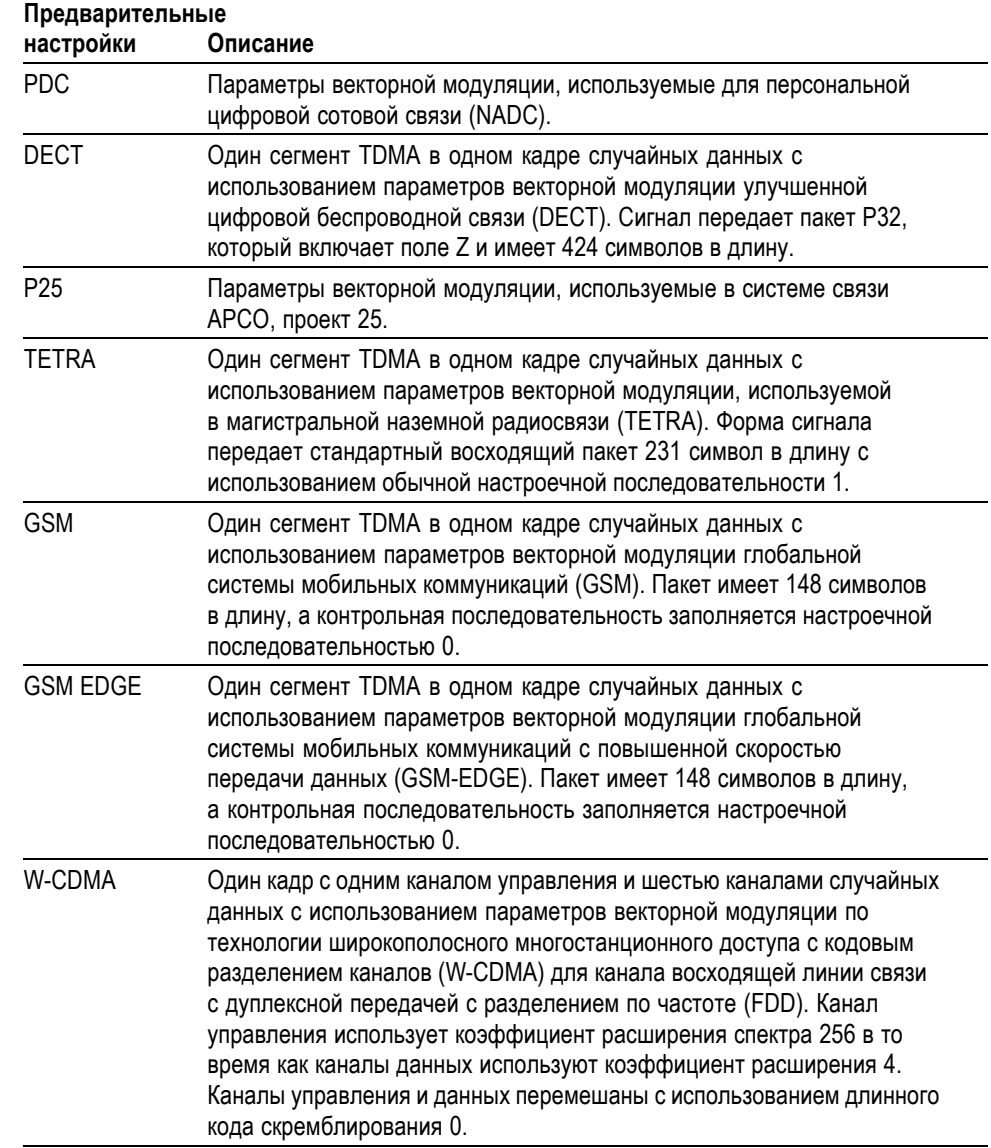

### <span id="page-49-0"></span>**Таблица 5: Предварительные настройки модуляции (прод.)**

## **Пользовательские предварительные настройки сигналов произвольной формы**

Вы можете сохранить сигналы произвольной формы на генераторе. Выберите **Utility** (Сервис) > **File** (Файл) > **Setup** (Настройка), чтобы открыть меню пользовательских настроек. Чтобы повторно вызвать настройки, перейдите к настройкам с нужным номером в меню, а затем нажмите **Recall** (Восстановить). Вы также можете выбрать доступ к файлам на устройстве USB и сохранить их в определенном месте.

<span id="page-50-0"></span>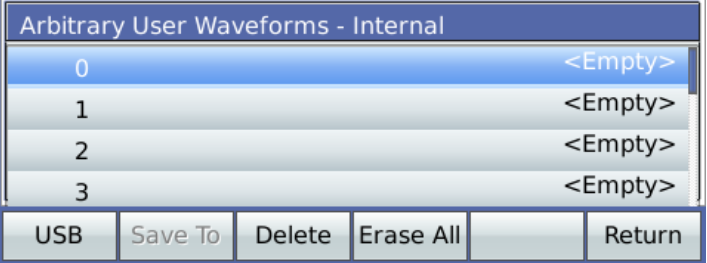

**Пользовательские предварительные настройки модуляции (индивидуальные)** Вы можете вызвать пользовательские предварительные настройки модуляции, выбрав **Modulation** (Модуляция) > **Source** (Источник) > **Custom** (Индивидуальная). Чтобы повторно вызвать предварительные настройки, перейдите к настройкам с нужным номером в меню, а затем нажмите на универсальную ручку.

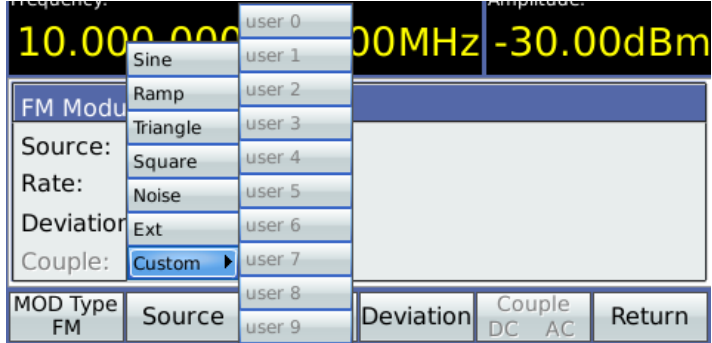

# **Источники модуляции**

Возможности модуляции прибора включают в себя как внутренние, так и внешние источники модуляции. Форма сигнала модуляции отражена на задней панели (выход аналоговой модуляции BNC).

**Линейная модуляция** Источником модуляции для АМ / ЧМ / ФМ может быть внутренний генератор или расположенный на задней панели вход для внешнего источника модуляции.

> Внутренний источник модуляции способен генерировать синусоиды, линейное изменение, треугольные или квадратные волны на частоте до 500 кГц. Прибор ограничивает частоту модуляции 50 кГц для несущих частот выше 62,5 МГц (93,75 МГц для TSG4106A).

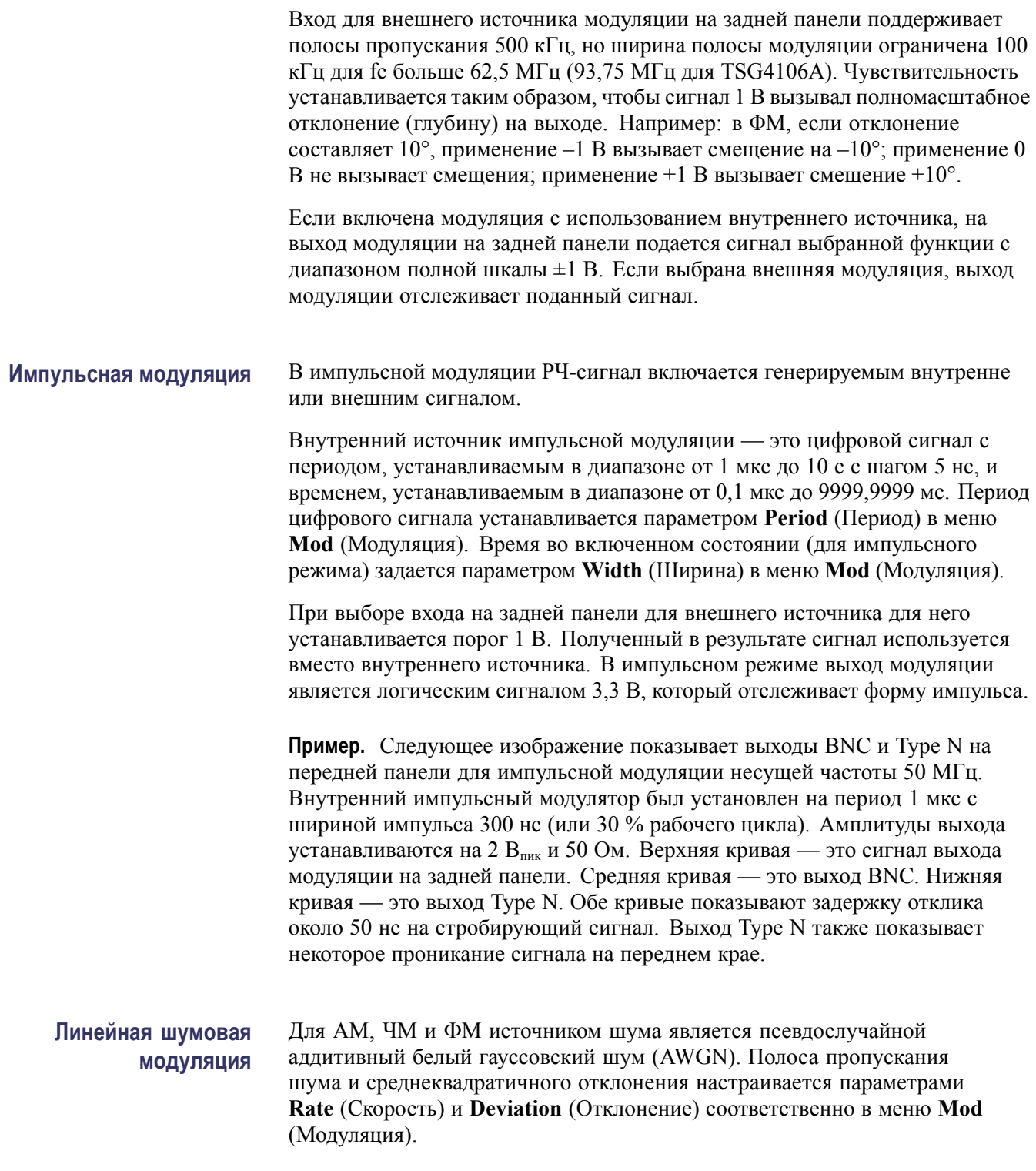

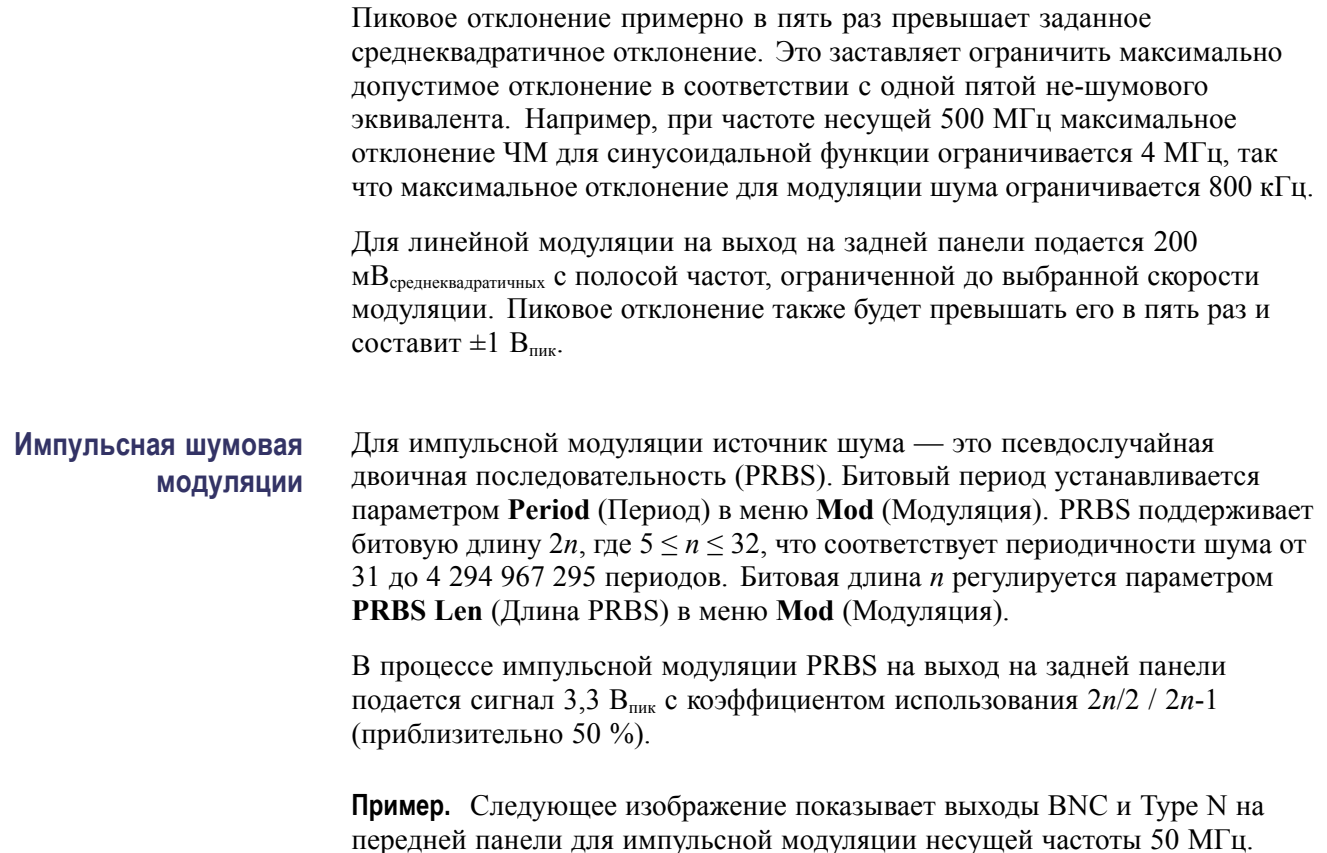

передней панели для импульсной модуляции несущей частоты 50 МГц. Внутренний импульсный модулятор был установлен на период 1 мкс с шириной импульса 300 нс (или 30 % рабочего цикла).

Амплитуды выхода устанавливаются на 2 В<sub>пик</sub> и 50 Ом. Верхняя кривая — это сигнал выхода модуляции на задней панели. Средняя кривая — это выход BNC. Нижняя кривая — это выход Type N. Обе кривые показывают задержку отклика около 50 нс на стробирующий сигнал. Выход Type N также показывает некоторое проникание сигнала на переднем крае.

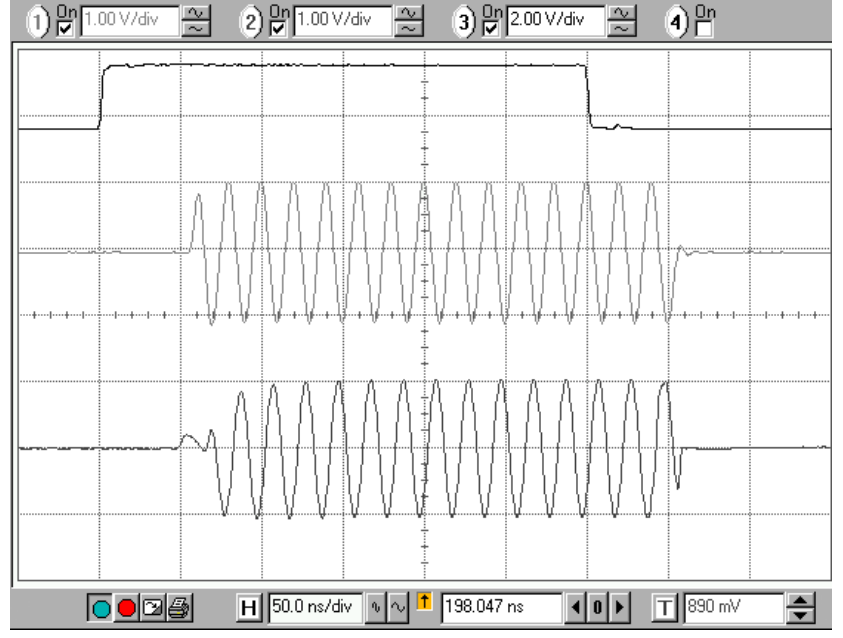

### **Пользовательская модуляция сигналов произвольной формы**

Пользовательские сигналы произвольной формы можно загрузить на прибор через интерфейсы связи и сохранить во встроенной памяти SRAM. После загрузки сигнал можно сохранить на запоминающее устройство USB. Сигналы, сохраненные в памяти SRAM или FLASH, могут быть выбраны как возможные источники модуляции в меню **Mod** (Модуляция) > **Source** (Источник) > **Custom** (Индивидуальный).

*ПРИМЕЧАНИЕ. Вы можете прочитать больше о пользовательских сигналах и их создании. (См. [стр](#page-83-0). [66](#page-83-0), [Использование программы](#page-83-0) File Assistant.)*

**Выходы модуляции** На выходы BNC аналоговой и векторной модуляции на задней панели подается копия функции модуляции с ±1 В диапазона полной шкалы. Этот выход будет синусоидой, линейным изменением, треугольной, квадратной волной, импульсом или шумом в зависимости от выбранной функции внутренней модуляции.

> Когда на вход модуляции подается сигнал от внешнего источника, его полоса частот будет ограничена, оцифрована и воспроизведена на выходе модуляции. Функция передачи обладает полосой пропускания около 1 МГц и задержкой около 950 нс.

Когда на вход модуляции подается сигнал от внешнего источника, его полоса частот будет ограничена, оцифрована и воспроизведена на выходе модуляции. Функция передачи обладает полосой пропускания около 1 МГц и задержкой около 950 нс.

Выход модуляции имеет сопротивление источника 50 Ом (для создания обратного сопротивления для пользовательской нагрузки), но на выход не должна подаваться оконечная нагрузка 50 Ом.

**Амплитудная модуляция** Амплитудная модуляция может использовать как внутренний генератор модуляции, так и внешний источник. Внутренний модулятор может генерировать синусоиды, линейные изменения, треугольные, квадратные, шумовые или пользовательские сигналы.

> **Пример.** На следующем рисунке показана несущая 20 кГц с амплитудой 1 В<sub>пик</sub> на 50 Ом, амплитудная модуляция по генерируемой внутренне синусоиде. Скорость модуляции составляет 1 кГц, а глубина модуляции — 100 %. Показаны две кривые. Верхняя кривая — это сигнал модуляции 1 кГц с аналогового выхода модуляции BNC на задней панели, смещение вверх на два деления. Нижняя кривая — это модулированная несущая (с выхода BNC на передней панели), смещение вниз на одно деление.

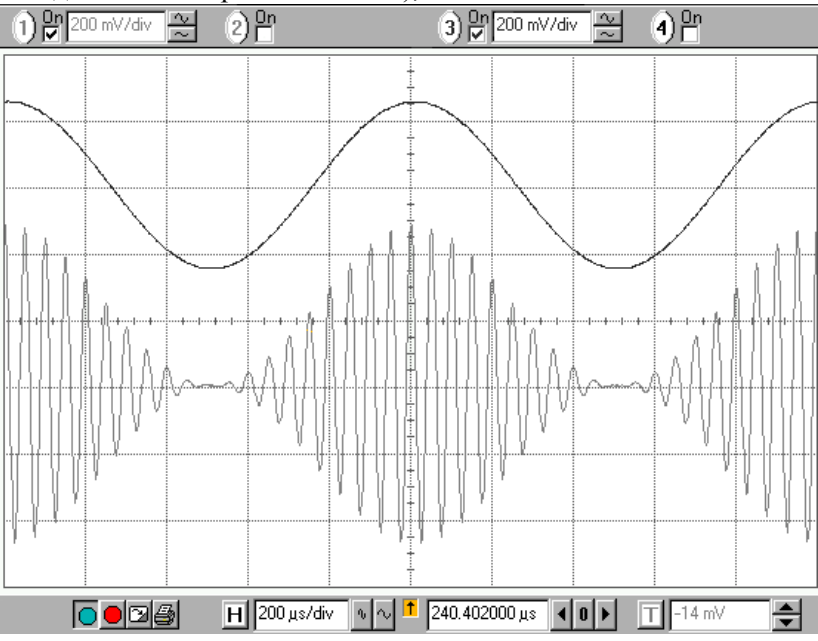

**Частотная модуляция** Внутренний генератор модуляции или внешний источник может быть использован для модуляции частотных выходов с выходов BNC и Type N на передней панели. Внутренний модулятор может генерировать синусоиды, линейные изменения, треугольные, квадратные, шумовые или пользовательские сигналы.

На ЧМ выходная частота пересекает  $fc \pm \text{MOD DEV}$  на указанной скорости MOD RATE. Например, если задана частота 1000 МГц (1 ГГц) и заданы скорость модуляции и отклонения 10 кГц и 1 МГц соответственно, то выход будет пересекать диапазон от 1000 МГц до 1001 МГц, вниз до 999 МГц и обратно до 1000 МГц при скорости 10 кГц (период 100 мкс).

Параметры модуляции ЧМ зависят от заданной частоты. В следующих таблицах приведены параметры ЧС как функции частоты. Все полосы частот охватывают октавы, кроме первой полосы. Внутренние скорости ЧМ соответствуют верхнему диапазону, который поддерживает внутренний генератор функции. Внешний полоса пропускания определяется как отклик –3 дБ со ссылкой на внешний источник модуляции. Для полос с 2 по 8 скорости и полосы пропускания аналогичны. Однако отклонение повышается в два раза с 1 до 64 МГц для октав с 2 по 8.

### **Таблица 6: Модуляция ЧМ на TSG4102A и 4104A относительно частоты**

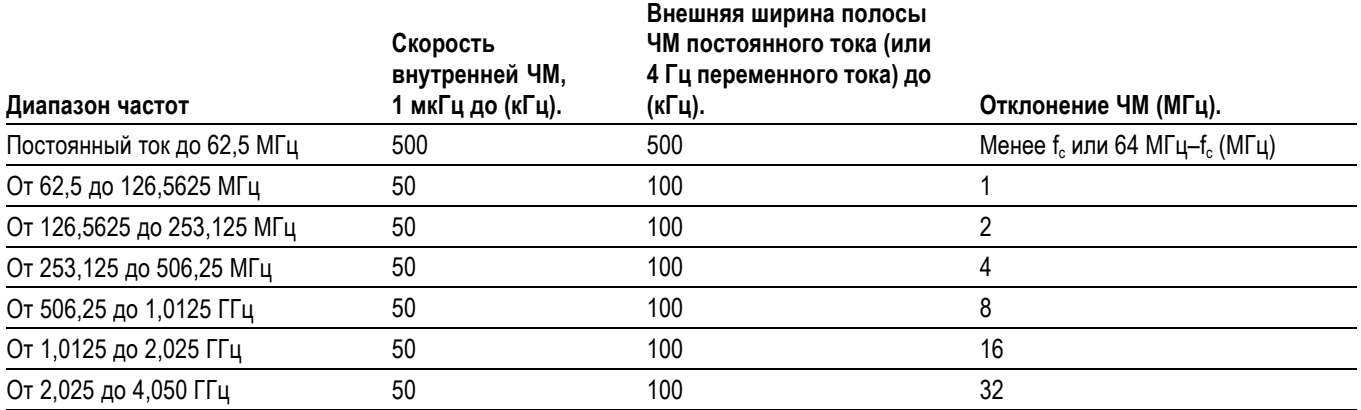

### **Таблица 7: Модуляция ЧМ на TSG4106A относительно частоты**

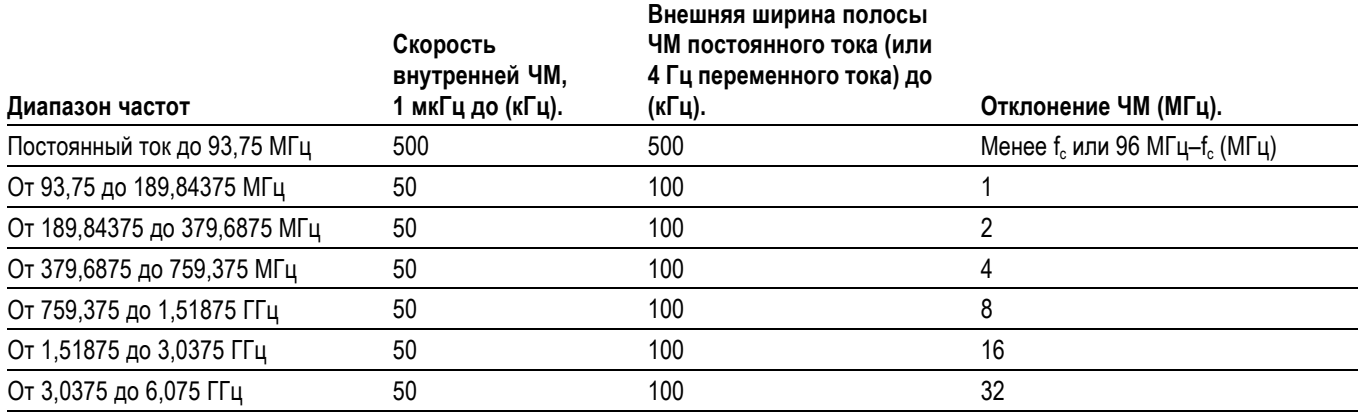

**Пример.** Следующее изображение показывает несущую 2 МГц, частоту модулированную квадратной волной 100 кГц с отклонением 1 МГц. В этом примере частотной модуляции (FSK) несущая частота быстро переключается между 1 МГц и 3 МГц. Верхняя кривая относится к выходу модуляции BNC на задней панели, который показывает модулирующий сигнал 100 кГц. Средняя кривая относится к выходу BNC на передней панели, для которого задана амплитуда 1 В<sub>пик</sub>. Нижняя кривая относится к выходу Туре N на передней панели, для которого задана амплитуда 2 В<sub>пик</sub>.

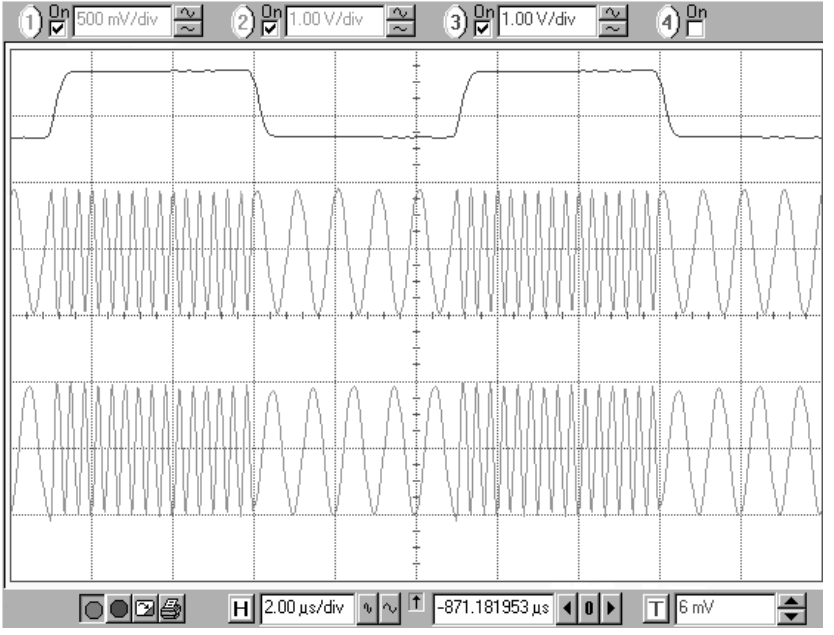

**Фазовая модуляция** Фазовая модуляция может использовать как внутренний генератор модуляции, так и внешний источник. Внутренний модулятор может генерировать синусоиду, треугольник, линейное изменение, квадрат, шум или пользовательский сигнал. Фаза выхода пересекает указанное отклонение на частоте модуляции. Например, на частоте 1000 МГц (1 ГГц) и частоте модуляции и отклонении 10 кГц и 45° на выход будет подана фиксированная частота с фазой, пересекающей ±45 градусов с частотой 10 кГц.

> **Пример.** На следующем изображении показан частотный спектр 0 дБм, несущая 50 МГц, с фазовой модуляцией 10 кГц по синусоиде с отклонением 137,78°. Здесь индекс модуляции  $\beta$  = отклонение фазы = 137,78°  $\times$  2 $\pi$  / 360° = 2,40477 рад. Для фазовой модуляции по синусоиде амплитуда несущей пропорциональна функции Бесселя J0 (β), первый нуль которой находится

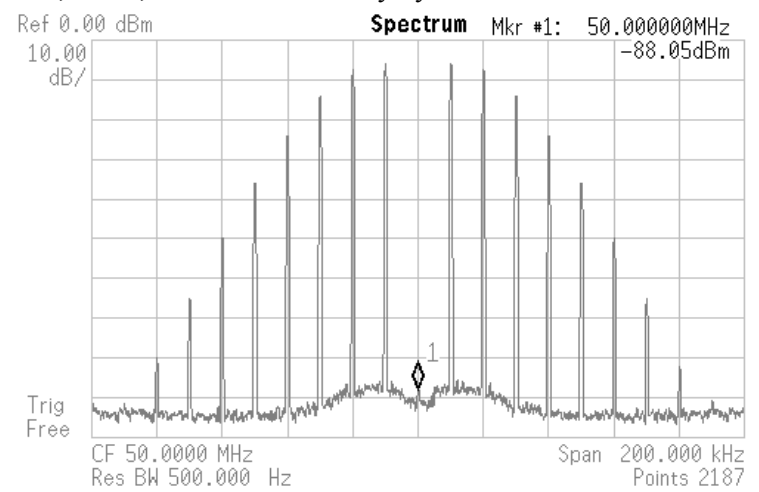

на 2,40477, что подавляет несущую ниже –88 дБ.

# **Список ошибок**

Этот прибор содержит буфер ошибок, в котором может храниться до 20 кодов ошибок, связанных с ошибками, возникшими в ходе тестирования при включении питания, анализе или выполнении команды. Возникшие ошибки будут показаны красным шрифтом в правом углу области состояния на дисплее. Выполняя последовательно команды LERR?, можно считывать ошибки в буфере по одной. Вы также можете просмотреть ошибки в главном меню, выбрав **Err Log**. Ошибки отображаются в порядке возникновения.

# **Цифровые коммуникации**

Генераторы серии TSG4100A поддерживают два типа модуляции: аналоговую и векторную. Аналоговая модуляция относится к модуляции скалярного параметра несущей сигнала, такого как амплитуда, частота или фаза. Векторная модуляция относится к модуляции векторных характеристик (амплитуда и фаза) сигнала несущей. Векторная модуляция выполняется с помощью синфазно-квадратурной (I/Q) техники модуляции.

# **Введение**

До промышленной революции передача информации на большое расстояние занимала много времени, так как использовалась пересылка писем или изображений. Сегодня междугородняя связь чаще всего осуществляется путем кодирования информации в электрический сигнал, который может передаваться на очень большие расстояния со скоростью, близкой к скорости света. Электрический сигнал обычно представляет собой несущую РЧ и информацию, кодированную посредством определенной модуляции или изменения несущей. Как правило, используется один из трех типов модуляции: амплитудная, частотная или фазовая.

В большинстве случаев передаваемая информация является аналоговым сигналом. Акустические колебания человеческого голоса, например, могут быть преобразованы в электрический сигнал с помощью микрофона. Получившийся в результате электрический сигнал является аналоговым и может быть легко преобразован обратно в голос при наличии усилителя и громкоговорителя. В традиционной аналоговой связи сам аналоговый сигнал используется для непосредственной модуляции РЧ. В ЧМ-радио, например, усиленный аналоговый голосовой сигнал с микрофона используется непосредственно для модуляции частоты несущей РЧ. Основным преимуществом такой схемы является ее простота и доступность. Приемники было довольно легко проектировать и дешево производить. Недостатком аналоговой связи является расточительное использование мощности и полосы пропускания и чувствительность к шумам.

Цифровая связь представляет собой передачу цифровых данных или цифр, а не аналоговых сигналов. Аналоговые сигналы могут быть преобразованы в цифровые данные с использованием аналого-цифрового преобразователя (АЦП). АЦП измеряет аналоговый сигнал в момент времени и присваивает ему номер. Большим сигналам назначаются большие номера, а малым сигналам — малые. АЦП выполняет выборку размера аналогового сигнала каждые несколько микросекунд и присваивает номер пропорционально размеру сигнала в каждый момент. Таким образом, аналоговый сигнал в конечном счете преобразуется в последовательность чисел.

Цифровые данные затем можно преобразовать обратно в аналоговые сигналы с помощью цифроаналогового преобразователя (ЦАП). ЦАП берет цифру и преобразует ее в пропорциональное напряжение: небольшие цифры создают более низкое, а большие — более высокое напряжение. Путем обновления цифр на ЦАП каждые несколько микросекунд с использованием последовательности чисел, переданных с АЦП, можно воспроизвести исходный аналоговый сигнал.

# **Векторная модуляция**

Все генераторы серии TSG4100A включают стандартную поддержку модуляции I/Q на несущих РЧ между 400 МГц и 6,075 ГГц. Кроме того, они используют двойной генератор сигналов произвольной формы, работающий на частоте 125 МГц, для создания сигнала основной полосы. Генератор имеет встроенную поддержку наиболее распространенных схем векторной модуляции: ASK, QPSK, DQPSK,  $\pi/4$  DQPSK, 8PSK, FSK, CPM. QAM (от 4 до 256), 8VSB и 16VSB. Он также включает встроенную поддержку всех стандартных фильтров формирования импульсов, используемых в цифровой коммуникации: приподнятый косинус, квадратный корень из приподнятого косинуса, гауссов, прямоугольный, треугольный и другие. Наконец, он обеспечивает прямую поддержку управляемого ввода аддитивного белого гауссовского шума (AWGN) в сигнальный тракт.

Генератор основной полосы частот поддерживает воспроизведение чистых цифровых данных. Он автоматически отображает цифровые символы в выбранной комбинации IQ на скорости передачи символов до 6 МГц и передает результат через выбранный фильтр формирования импульса для генерации окончательного сигнала, который обновляется в реальном времени с частотой 125 МГц. Этот сигнал основной полосы затем модулируется на несущую РЧ с использованием стандартных методов модуляции IQ.

Эта архитектура обеспечивает упрощенный и продуктивный пользовательский опыт. Данные PRBS и простые схемы могут быть воспроизведены непосредственно с передней панели. Компромиссы между полосой пропускания фильтра и энергетической эффективностью можно изучить на передней панели в режиме реального времени без необходимости загружать каждый раз новые сложные формы сигнала. Подобным образом, ухудшением сигнала AWGN можно легко манипулировать с передней панели.

Прибор поставляется с рядом предустановленных настроек для демонстрации различных возможностей модуляции. В комплект входят примеры сигналов и настроек модуляции для таких стандартов связи, как NADC, PDC, DECT, APCO Project 25, TETRA, GSM, GSM-EDGE и W-CDMA.

Наконец, входы и выходы BNC модуляции I-Q на задней панели служат для произвольной векторной модуляции на внешнем источнике. Внешний сигнальный тракт поддерживает 300 МГц из РЧ-полосы пропускания с диапазоном полной шкалы ±0,5 В и входным импедансом 50 Ом.

**Комбинации** Одной из важных характеристик цифровых сигналов, отличающей их от аналоговых сигналов, является их квантование и ограничение. Как правило, цифровые сигналы представлены в виде двоичных последовательностей конечной длины. 1-разрядный (двоичный) сигнал имеет только два состояния: 0 или 1. 2-разрядный сигнал представлен последовательностью из двух двоичных цифр и имеет 4 состояния: 00, 01, 10 и 11. 3-разрядный сигнал имеет 8 состояний. N-разрядный сигнал будет иметь 2N состояния.

> Передача цифровых данных — это простой процесс. Подобно аналоговой связи, информация кодируется в модуляции амплитуды, частоте или фазе РЧ-несущей. Тем не менее, в отличие от аналоговой связи, допускается только конечное число модулированных состояний. В модуляции двукратной фазовой модуляции (BPSK) допускается только две фазы. Обычно это 0 и 180°. Одна из фаз представляет 0, а другая — 1. Аналогичным образом, в модуляции квадратурной фазовой модуляции (QPSK) допускается всего 4 фазы. Обычно это  $\pm 45^{\circ}$  и  $\pm 135^{\circ}$ . Каждая из четырех фаз связана с уникальной 2-разрядной двоичной последовательностью: 00, 01, 10 или 11.

> Множество допустимых фаз и их проекции на двоичные последовательности составляют цифровую комбинацию. Комбинация может быть кратко представлена в виде полярной диаграммы плоскости I/Q, где показаны разрешенные состояния и их проекции.

> Генератор векторного сигнала может модулировать амплитуду и фазу ВЧ несущей одновременно. Это дает большое количество вариантов для определения комбинаций символов. В квадратурно-амплитудной модуляции (QAM) амплитуда и фаза разрешенных состояний, как правило, заданы в прямоугольном массиве.

**Код Грея** Важно понимать, что проекция от символа до точки комбинации полностью произвольна и выполняется по усмотрению дизайнера протокола связи. Как правило,, чтобы свести к минимуму возможность передачи многоразрядных ошибок, используется определенная форма кодирования Грея. Проекция кода Грея имеет свойство отличать в коде все ближайшие точки комбинации не более, чем на 1 бит. Пример комбинации QPSK на рис. 39 удовлетворяет этому свойству, а пример комбинации QAM 16 на рисунке 40 — нет. Для комбинации QPSK ближайшими соседями 00 являются 01 и 10. Оба этих перехода включают переход одного бита. Это свойство поддерживает истинность всех точек комбинации QPSK. В отличие от этого, точка 0001 в комбинации QAM 16 на рис. 40 включает ближайшую соседнюю точку 0010, которая содержит два одновременных битовых перехода, нарушая основное свойство кодов Грея.

Код Грея помогает уменьшить количество случайных передач многоразрядных ошибок, тем самым увеличивая эффективность любых ошибках мер коррекции, включенных в протокол связи. К сожалению, проекции кода Грея не уникальны. Также не существует какого-либо соглашения о стандартной проекции. Каждый протокол имеет собственную уникальную проекцию кода Грея. Поэтому генераторы серии SG390 используют простую схему отображения, показанную в примерах, и оставляют на усмотрение пользователя кодирование данных для соответствия схеме проекции используемого протокола.

**Восприимчивость к шуму** Как упоминалось ранее, цифровые комбинации имеют конечное количество разрешенных состояний. Комбинация BPSK, например, имеет только два разрешенных состояния: 0° и 180°. Это свойство значительно повышает устойчивость цифровой связи к шуму. Поскольку комбинация BPSK содержит только два разрешенных состояния, любая передача, которая включает отклонение от этих двух состояний, является результатом помех. Если шумовые отклонения невелики, приемник может восстановить фактическую передачу с точностью 100 %, предполагая, что ближайшая разрешенная комбинация является планируемой передачей. Это резко контрастирует с аналоговой связью, где любой шум в полосе пропускания канала будет ухудшать точность передаваемого сигнала. Цифровая передача не страдает от ухудшения, пока шум не становится настолько сильным, что принцип ближайшего соседства перестает быть всегда верным. Даже тогда ошибки часто могут быть исправлены приемником, если протокол использует код Грея и достаточную избыточность при передаче.

**Межсимвольные помехи** Фильтры формирования импульсов исправляют проблемы с областью частот, отфильтровывая высокочастотные компоненты, которые мешают соседним пользователям. К сожалению, они вводят новую проблему в области времени — межсимвольные помехи (ISI). Проблему можно понять, наблюдая за импульсной характеристикой фильтра формирования импульса как функцией времени. В общем случае, фильтры формирования импульса с низкой полосой пропускания имеют длительное время отклика. Наоборот, фильтры с относительно высокой полосой пропускания имеют короткое время отклика. Низкая полоса пропускания — это хорошо, но длительное время отклика создает проблемы.

> Приемник в цифровой связи должен принимать решение о том, какой символ был передан, после каждого периода передачи символа. Решение, как правило, принимается, когда импульсный отклик для этого символа находится на пике. Межсимвольные помехи возникают, когда отклик соседних символов мешает отклику текущего символа в момент принятия решения.

На следующем рисунке показаны импульсные характеристики трех символов, наложенных друг на друга. В момент  $t=0$  приемник должен решить, какой символ был передан. Обратите внимание, что отклик от предыдущего символа и последующих символов не равен нулю. Полный отклик в момент  $t=0$  — это суперпозиция всех трех откликов. Остаточные отклики смежных символов будут добавляться или вычитаться из рассматриваемого символа и препятствовать принятию решения о том, какой символ был принят.

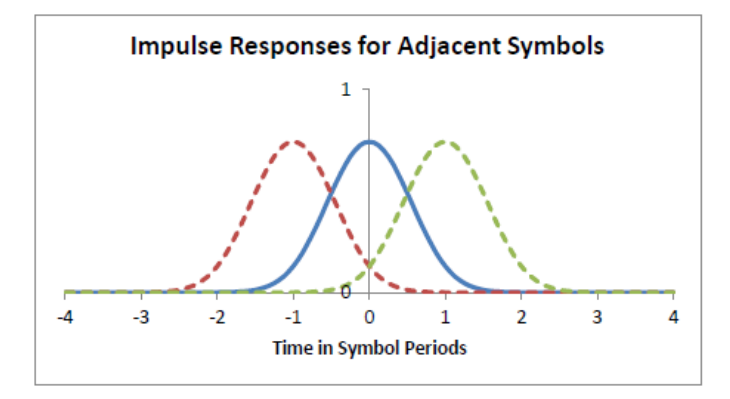

### **Фильтры формирования импульса**

До сих пор мы подчеркивали тот факт, что цифровые комбинации имеют конечное число разрешенных состояний, но мы не обсуждали, как происходит переход сигнала из одного разрешенного состояния в другое. Простейший способ заключается в том, чтобы перепрыгнуть как можно быстрее из одного состояния в другое. Несмотря на простоту, этот метод оказывается в большинстве случаев нежелательным, потому что создает паразитную энергию с большим смещением от несущей. Это важно, поскольку РЧ-спектр является ограниченным ресурсом, который одновременно должны разделять многие люди. Много пользователей пытаются передать данные одновременно. Без сотрудничества все эти передачи будут мешать друг с другу, и никто не сможет поддерживать связь.

Одним из наиболее распространенных способов совместного использования РЧ-спектра является множественный доступ с разделением частот (FDMA). В этой схеме РЧ-спектр разделен на множество мелких частотных полос. Каждому пользователю назначается одна полоса, так что он может передавать до тех пор, пока его передача ограничивается выделенной полосой. Если это основное правило соблюдается, каждый может общаться одновременно без помех. К сожалению, передачи, которые перепрыгивают от символа к символу как можно быстрее, неизменно нарушают это правило. Таким образом, почти все протоколы связи предусматривают фильтры формирования импульса, чтобы преодолеть эту проблему.

Фильтры форматирования импульса ограничивают пропускную способность цифровой передачи, преобразуя резкие переходы в плавные переходы с гораздо более низкой пропускной способностью. По существу, это фильтры нижних частот, которые позволяют отфильтровать все высокочастотные компоненты резких переходов.

В цифровых коммуникациях обычно используются три различных фильтра формирования импульса: фильтр приподнятого косинуса, фильтр квадратного корня из приподнятого косинуса и фильтр Гаусса. Все решают проблему ISI по-разному.

**Приподнятый косинус.** Основная стратегия борьбы с межсимвольными помехами заключается в том, чтобы устранить их с помощью продуманно организованного фильтра с нулевыми межсимвольными помехами. Фильтр приподнятого косинуса отвечает этому критерию. Он определяется по следующей частотной характеристике:

$$
H(f) = \begin{cases} T, & |f| \le \frac{1-\alpha}{2T} \\ \frac{T}{2} \left[ 1 + \cos\left(\frac{\pi T}{\alpha} \left[ |f| - \frac{1-\alpha}{2T} \right] \right) \right], & \frac{1-\alpha}{2T} < |f| < \frac{1+\alpha}{2T} \\ 0, & |f| \ge \frac{1+\alpha}{2T} \end{cases}
$$

где  $f$  — это частота,  $T$  — период передачи символа, а  $\alpha$  — безразмерный параметр управления избыточной полосой пропускания фильтра. Если α = 0, фильтр приближается к помехе. Если α = 1,0, фильтр имеет 100 % избыток полосы пропускания по сравнению с фильтром с крутым срезом, то есть в два раза шире.

Импульсный отклик фильтра приподнятого косинуса дается

$$
h(t) = sinc\left(\frac{t}{T}\right) \frac{cos\left(\frac{\pi at}{T}\right)}{1 - \frac{4\alpha^2 t^2}{T^2}}
$$

 $r \pi e \operatorname{sinc}(x) = \sin(\pi x) / (\pi x)$ . На следующем рисунке показан импульсный отклик фильтра приподнятого косинуса для α = 1,0, α = 0,5 и α = 0,3. Обратите внимание, что при снижении α импульсный отклик длится дольше и распространяется на многие символы. Как правило, такое поведение вызовет межсимвольные помехи. Однако функция sinc(х) в импульсной характеристике фильтра приподнятого косинуса имеет важное свойство: она стремится к нулю при всех целых значениях х, кроме 0, где она равна 1,0. Это приводит к нулевым межсимвольным помехам. Это становится ясно на графике, показывающем импульсную характеристику смежных символов.

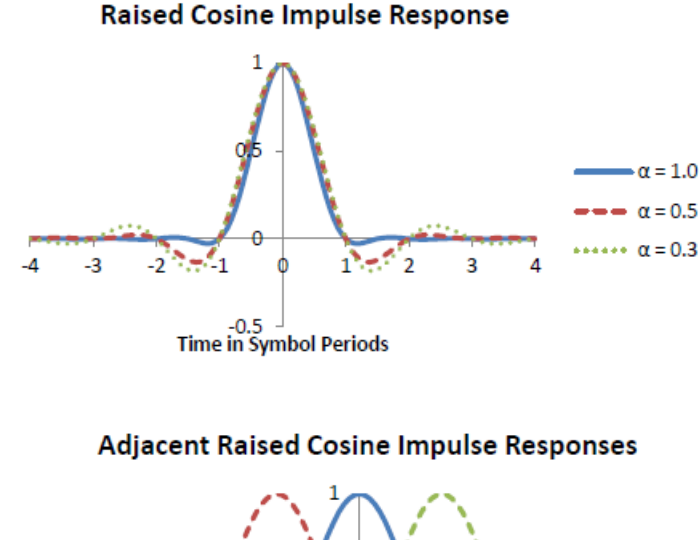

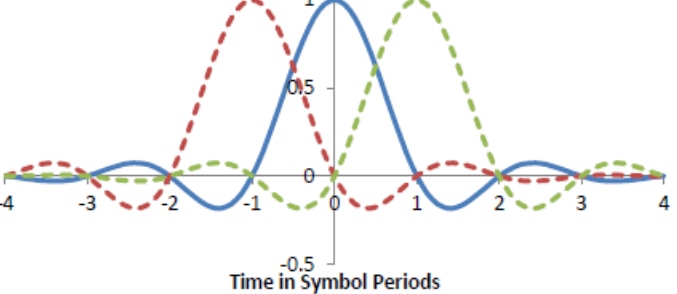

Предыдущие графики показывают импульсные характеристики соседних символов для фильтра приподнятого косинуса с α = 0,3. Обратите внимание, что импульсные отклики всех соседних символов стремятся к нулю при t  $= 0$ , когда приемник принимает решение. Таким образом, несмотря на то, что полный отклик длится около 8 символьных периодов, отклик соседних символов всегда равен нулю в момент принятия решения.

**Квадратный корень из приподнятого косинуса.** Этот фильтр является, пожалуй, самым распространенным фильтром формирования импульса. Его частотная характеристика задана квадратным корнем из фильтра

приподнятого косинуса:

$$
H_{root}(f) = \sqrt{|H(f)|}
$$

Импульсный отклик фильтра квадратного корня из приподнятого косинуса дается

$$
h(t) = \frac{\sin \left[\pi \frac{t}{T} (1 - \alpha)\right] + 4\alpha \frac{t}{T} \cos \left[\pi \frac{t}{T} (1 + \alpha)\right]}{\pi \frac{t}{T} \left[1 - \left(\frac{4\alpha t}{T}\right)^2\right]}
$$

где все параметры имеют те же значения, что и у фильтра приподнятого косинуса.

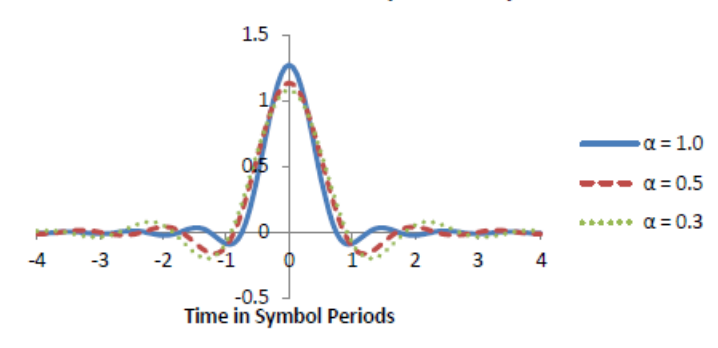

**Root Raised Cosine Impulse Response** 

На предыдущем графике показан импульсный отклик фильтра квадратного корня из приподнятого косинуса для α = 1,0, α = 0,5 и α = 0,3. Отклик качественно подобен отклику приподнятого косинуса, но, как правило, не имеет нулевого уровня межсимвольных помех. Тем не менее, составление каскада из двух таких фильтров создает фильтр приподнятого косинуса, который имеет нулевой уровень межсимвольных помех. Таким образом, многие коммуникационные протоколы предусматривают, что и передатчик, и приемник используют фильтры квадратного корня из приподнятого косинуса. Фильтр передатчика ограничивает полосу пропускания передаваемого сигнала, чтобы предотвратить помехи от соседнего канала. Фильтр приемника улучшает восстановление сигнала путем дальнейшей фильтрации шума в канале связи. Наконец, два фильтра вместе создают отклик приподнятого косинуса, который имеет нулевой уровень межсимвольных помех.

**Функция Гаусса.** Последняя стратегия для борьбы с межсимвольными помехами заключается в том, чтобы принять их, но ограничить охват до ближайших соседних символов за раз. Здесь обычно выбирается фильтр Гаусса, поскольку он лишен звона, имеет короткую продолжительность и относительно компактную полосу пропускания. Это достигается свертыванием прямоугольного фильтра с гауссовым:

$$
h(t) = g(t) * rect\left(\frac{t}{T}\right)
$$

где Т — это период символа,  $g(t)$  — это гауссово значение, а  $rect(t/T)$ определяется

$$
rect\left(\frac{t}{T}\right) = \begin{cases} \frac{1}{T}, & |t| < \frac{T}{2} \\ 0, & \text{otherwise} \end{cases}
$$

Гауссово значение g(t) задано

$$
g(t) = \frac{\exp\left(\frac{-t^2}{2\delta^2 T^2}\right)}{\sqrt{2\pi} \cdot \delta T}
$$

с

$$
\delta = \frac{\sqrt{\ln(2)}}{2\pi BT}
$$

БТ — это произведение полосы пропускания 3 дБ — времени передачи символа, безразмерный коэффициент, аналогичный α в фильтре приподнятого косинуса, который управляет полосой пропускания фильтра. На следующем графике показан импульсный отклик фильтра Гаусса для BT  $= 1,0, BT = 0,5$  и  $BT = 0,3$ . Межсимвольные помехи ограничены ближайшими соседними символами, что упрощает конструкцию приемника.

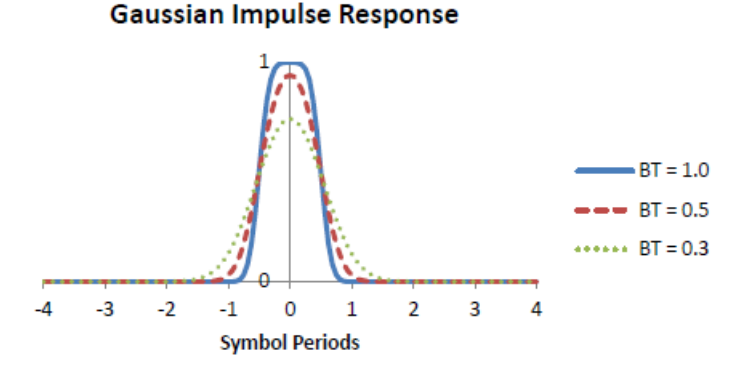

### **Амплитуда вектора ошибки**

Как обсуждалось ранее, протоколы цифровой связи часто предусматривают как комбинации символов, так и фильтр формирования импульсов. Взяв комбинацию, фильтр формирования импульсов и набор символов для передачи, вы можете наметить ожидаемую траекторию модулированной РЧ-несущей как функции времени по мере передачи каждого символа. Траектория может быть охарактеризована векторной величиной, которая идентифицирует амплитуду и фазу РЧ в данный момент времени. Вы можете оценить качество цифровой передачи, сравнив полученную траекторию с ожидаемой опорной траекторией. Отклонение между ними является векторной величиной, указывающей на ошибку принимаемого сигнала в данный момент времени. Амплитуда ошибки называется амплитудой вектора ошибок (EVM).

На следующем рисунке показано отношение на плоскости IQ. Измеренный сигнал сравнивается с опорным сигналом, и разница задается вектором ошибки. Длина вектора ошибки — это амплитуда вектора ошибки. Амплитуда вектора ошибки часто сообщается в процентах от какого-либо стандартного сигнала, такого как амплитуда в точке комбинации.

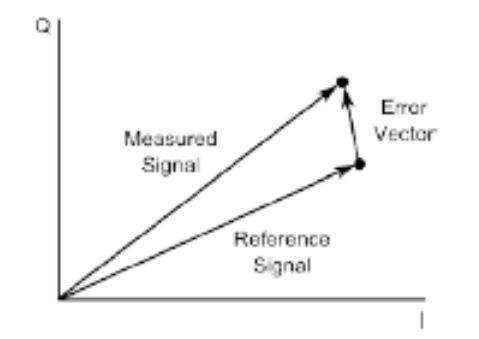

### **Рис. 1: Амплитуда вектора ошибки**

Векторы ошибок полезны при характеризации качества передаваемого сигнала. Они являются естественной мерой шума в канале связи, но также могут помочь определить дефекты передатчика, такие как сжатие усилителя или дисбаланса усиления IQ.

# **Техники модуляции**

Существует несколько способов модуляции, используемых генератором. Они описаны ниже.

### **ASK (амплитудная модуляция)**

ASK — это способ модуляции, в котором цифровые символы кодируются в амплитуде ПЧ. Фаза игнорируется. ASK модулирует только канал I, а канал Q устанавливается на ноль.

**Цифровые комбинации.** Генераторы обеспечивают четыре комбинации для использования с 1-разрядной, 2-разрядной, 3-разрядной и 4-разрядной цифровой модуляцией. При необходимости также могут быть загружены пользовательские комбинации. Комбинации по умолчанию приведены на следующем рисунке. Формы волны для цифровых модуляций включают данные PRBS, простые образцы и пользовательские данные. Поддерживаются отклонения частоты до 6 МГц. Настроенные отклонения относятся к символу 0 в каждой из комбинаций.

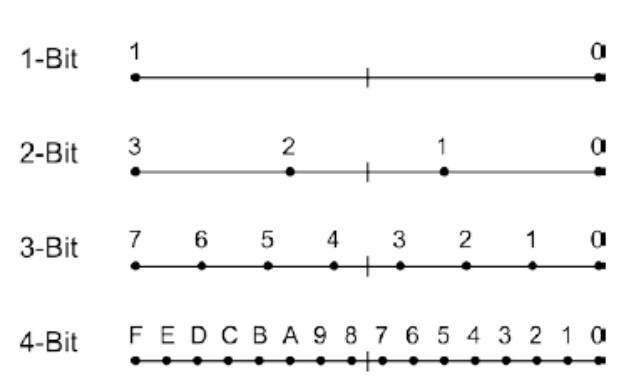

### **ASK Constellations**

### **Рис. 2: Комбинации ASK**

### **FSK (частотная модуляция)**

FSK — это способ модуляции, в котором цифровые символы кодируются в частоте РЧ. Амплитуда несущей остается постоянной. На генераторах серии SG390 FSK реализована с использованием внутреннего генератора частоты с последующими таблицами косинуса/синуса для преобразования фазы в соответствующие компоненты I и Q.

**Простые сигналы.** Как и в аналоговой модуляции, РЧ могут быть векторно модулированы по частоте с использованием простых сигналов: синус, линейное изменение, треугольник, квадрат, шум и пользовательские сигналы.

**Цифровые комбинации.** Генераторы обеспечивают четыре комбинации для использования с 1-разрядной, 2-разрядной, 3-разрядной и 4-разрядной цифровой модуляцией. При необходимости также могут быть загружены пользовательские комбинации. Комбинации по умолчанию приведены на следующем рисунке. Формы волны для цифровых модуляций включают данные PRBS, простые образцы и пользовательские данные. Поддерживаются отклонения частоты до 6 МГц. Настроенные отклонения относятся к символу 0 в каждой из комбинаций.

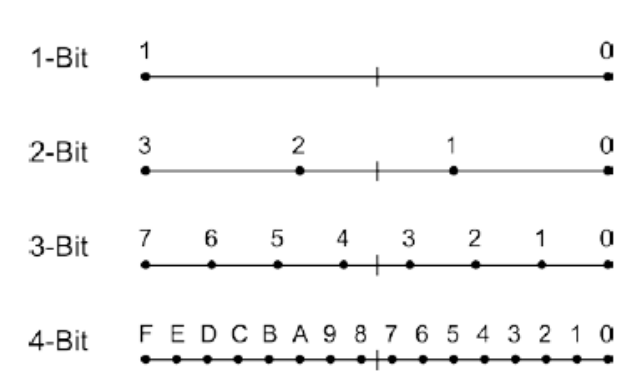

### **FSK Constellations**

### **Рис. 3: Комбинации FSK**

## **PSK (фазовая модуляция)**

PSK — это способ модуляции, в котором цифровые символы кодируются в амплитуде РЧ. Амплитуды всех точек комбинации совпадают. Несмотря на это, модуляции не является постоянной амплитудой, как для FSK. Фильтры формирования импульса создают вариации амплитуды по мере перехода модуляции от символа к символу, создавая сигналы, очень похожие на QAM. Фактически, векторная модуляция PSK может считаться подмножеством модуляции QAM.

**Простые сигналы.** Поддерживается векторная фазовая модуляция с несколькими простыми сигналами. Поддерживаемые сигналы перечислены в следующей таблице.

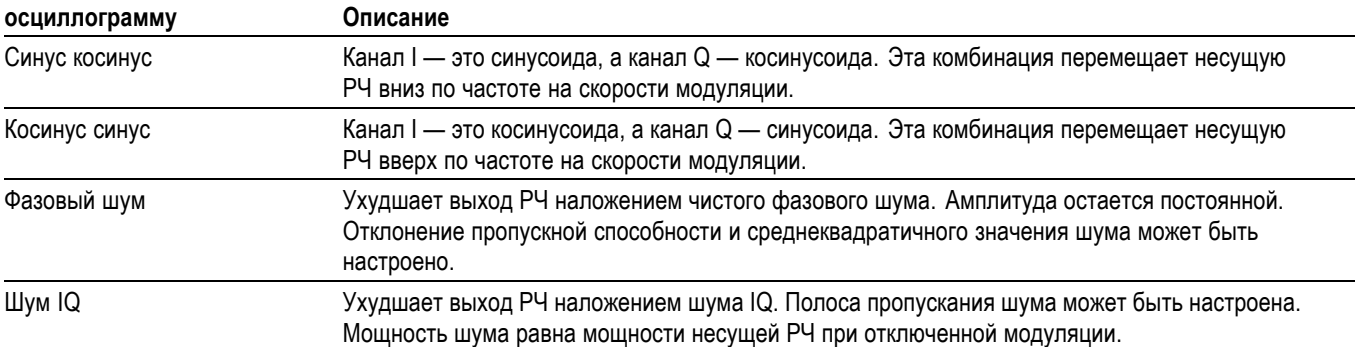

### **Таблица 8: Сигналы векторной фазовой модуляции**

**Цифровые комбинации.** Генераторы обеспечивают четыре основные комбинации и четыре специализированные комбинации. При необходимости также могут быть загружены пользовательские комбинации. Комбинации перечислены в следующей таблице. Формы волны для цифровых модуляций

включают данные PRBS, простые образцы и пользовательские данные. Поддерживаются отклонения частоты до 6 МГц.

*ПРИМЕЧАНИЕ. Здесь приведена более подробная информация об основных и специализированных комбинациях. (См. стр. 53, Базовые комбинации PSK.) (См. [стр](#page-75-0). [58,](#page-75-0) [Специализированные комбинации](#page-75-0) PSK.)*

### **Таблица 9: Комбинации PSK**

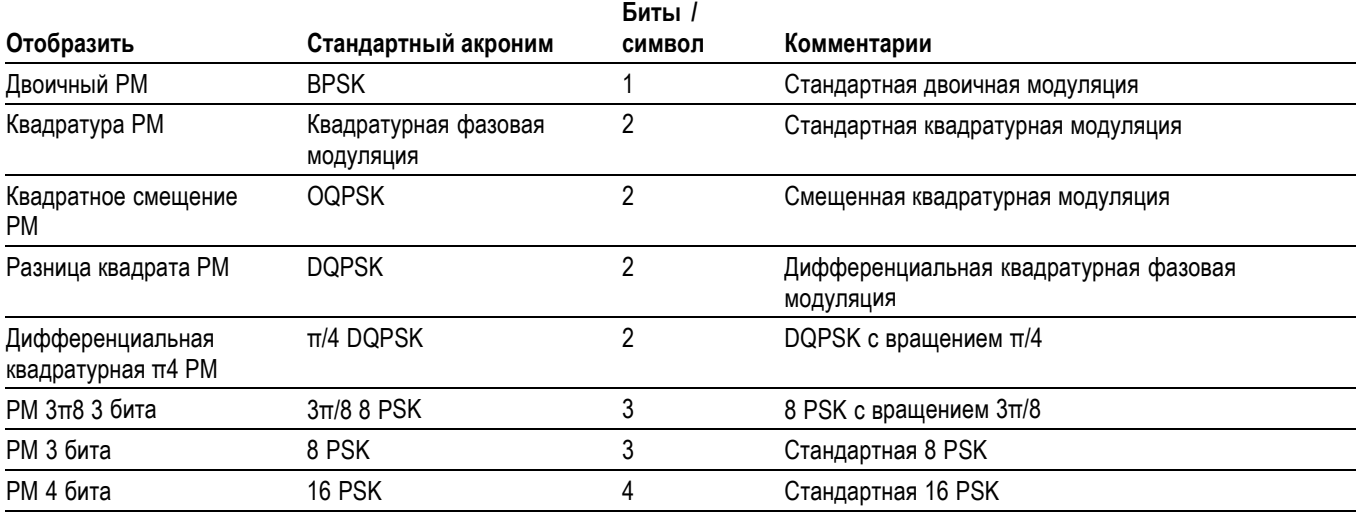

**Базовые комбинации PSK.** Четыре базовые комбинации PSK приведены на следующем рисунке. Обратите внимание, что комбинация QPSK следует другой схеме сопоставления, чем комбинации 8 PSK и 16 PSK. Поскольку эта комбинация идентична комбинации QAM того же размера, в ней используется то же сопоставление.

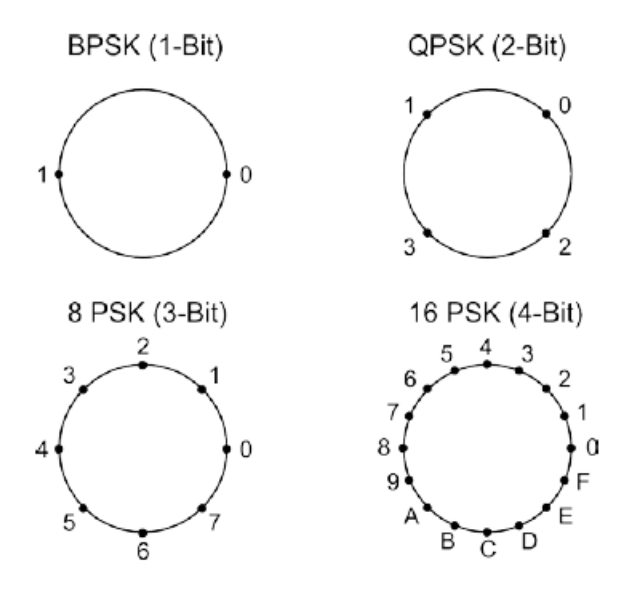

**Рис. 4: Четыре основные комбинации PSK**

### **CPM (непрерывная фазовая модуляция)**

CPM — это форма модуляции FSK. Как и модуляция FSK, несущая РЧ все время поддерживает постоянную амплитуду. Модулируется только фаза. Тем не менее, общее определение модуляции FSK позволяет фазе меняться при смещении частоты. Такой допуск позволяет создавать простые модуляторы FSK, состоящие из двух независимых осцилляторов и мультиплексора, движимого данными и выполняющего переключение между двумя частотами. Когда мультиплексор переключается между осцилляторами, меняются как частота, так и фаза выхода.

Непрерывная фазовая модуляция, в противоположность этому, гарантирует, что фаза не будет меняться скачкообразно при переключении на новую частоту. Как следует из названия, фаза будет непрерывной. Реализация FSK на генераторах серии SG390 бывает непрерывной фазой, так что в этом отношении обе модуляции практически идентичны. Внутренне, однако, между реализациями имеется одно четкое различие: реализация FSK отслеживает частоту, а реализация СРМ отслеживает фазу. Реализация FSK допускает произвольные отклонения частоты, но, в целом, фаза скользит относительно фиксированной несущей. Реализация СРМ, с другой стороны, требует рационального индекса модуляции, но никогда не вызывает скольжение фазы. Помимо этого, две модуляции идентичны.

Следующее уравнение описывает соответствие между отклонением пиковой

 $h = \frac{2F_{dev}T}{2^N - 1}$ 

частоты FSK, Fdev и индексом модуляции CPM, h:

где Т — это период символа, N обозначает число битов на символ.
**Диаграмма фазовой сетки.** Как упоминалось ранее, модуляция СРМ является формой непрерывной фазовой FSK. Тем не менее, ее также можно рассматривать как особую форму фазовой модуляции, OPSK, с синусоидальным взвешиванием символа. В конечном счете, это означает, что передачи CPM могут быть декодированы посредством демодуляции частоты или фазы. Для бинарной CPM фаза будет проходить  $h\pi$  для каждого перехода символа. Таким образом, можно наметить диаграмму сетки разрешенных переходов и фаз с течением времени. (См. рис. 5.)

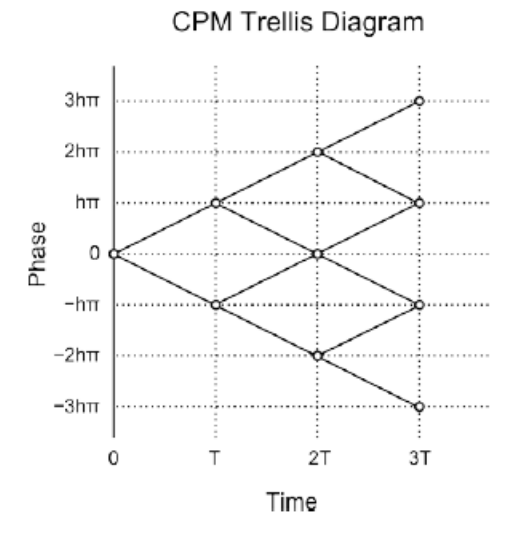

#### **Рис. 5: Диаграмма фазовой сетки для бинарной CPM с прямоугольным фильтром**

Обратите внимание, что если h — это просто рациональная дробь, разрешенные фазы будут спроецированы на конечное число разрешенных  $\beta$ аз. Для h = 1/2, например, существует только 4 разрешенных фазы: 0,  $\pi/2$ ,  $\pi$ и  $3\pi/2$ . Однако при каждом переходе разрешены только 2 из 4 фаз.

**QAM (квадратурная амплитудная модуляция)** В квадратурно-амплитудной модуляции (QAM) амплитуда и фаза точек комбинации варьируются в прямоугольном массиве. Во всех других отношениях она идентична фазовой модуляции.

> **Комбинации QAM.** Генераторы обеспечивают комбинации по умолчанию для QAM 4, QAM 16 QAM, 32 QAM, 64 QAM и 256. Все комбинации расположены в виде прямоугольных массивов с простой схемой именования справа налево и сверху вниз. Показанная на передней панели мощность соответствует точкам комбинации в углах массива. Для QAM 32 показана мощность «отсутствующей» точки на каждом углу. (См. рис[. 6.\)](#page-73-0)

<span id="page-73-0"></span>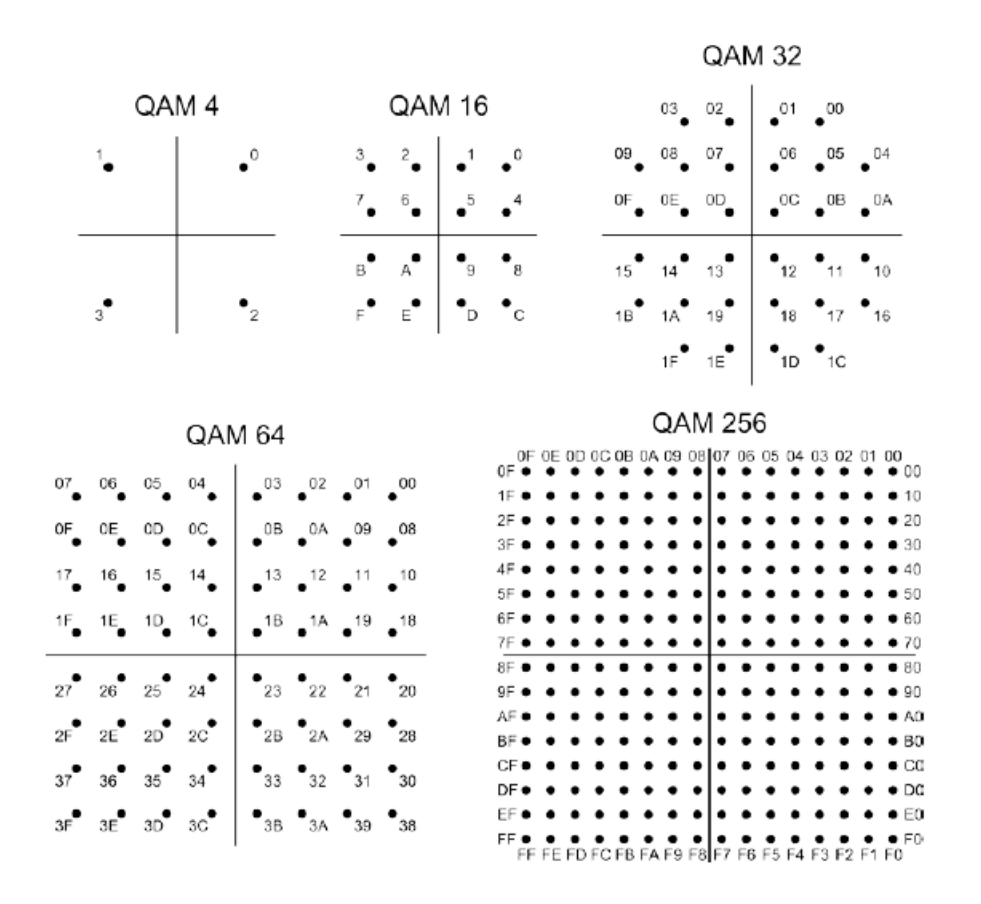

**Рис. 6: Комбинации для QAM 4 – QAM 256**

**MSK и GMSK** Манипуляция с минимальным фазовым сдвигом (MSK) и гауссова манипуляция с минимальным частотным сдвигом (GMSK) являются, пожалуй, двумя самыми известными примерами модуляции CPM. MSK — это бинарная СРМ с индексом модуляции,  $h = 1/2$ , и прямоугольным фильтром. Она получила свое название благодаря тому факту, что две частоты модуляции имеют минимальное допустимое расстояние между частотами для ортогонального обнаружения. Частотное разделение является лишь ¼ от символьной скорости. Таким образом, это один из наиболее эффективных типов модуляции.

> GMSK дополнительно улучшает эффективность полосы пропускания MSK, заменяя прямоугольный фильтр на фильтр Гаусса. GMSK с полосой пропускания времени передачи символа BT = 0,3 используется в протоколе мобильной связи GSM.

**Индекс модуляции.** Индексы модуляции для модуляции CPM могут быть указаны 3 десятичными цифрами, но внутренне значение округляется до ближайшего рационального коэффициента, n/512, где n является целым числом. Например, если вы хотите получить индекс модуляции 7/16 =

0,4375, потребуется ввести 0,438. Внутренне, прибор округлит результат до 224/512 = 7/16.

### **VSB (частично подавленная боковая полоса)**

Модуляция частично подавленной боковой полосы (VSB) — это форма амплитудной модуляции, используемая для эфирной передачи цифрового телевидения (DTV) в Соединенных Штатах. Амплитудная модуляции обычно создает две боковые полосы: верхнюю боковую полосу и нижнюю боковую полосу. Однако информационное содержание верхней боковой полосы идентично нижней боковой полосе. Таким образом, можно увеличить эффективность использования полосы пропускания модуляции почти в два раза без потери информации за счет фильтрации нижней боковой полосы. Это называется однополосной амплитудной модуляцией (SSB AM). На практике, однако, очень трудно полностью отфильтровать нижнюю боковую полосу. Частично подавленная часть нижней боковой полосы часто бывает представлена, поэтому модуляция называется частично подавленной боковой полосой.

Приемники, необходимые для демодуляции VSB, нужно заблокировать на чистой опорной частоте. Для этого стандарта цифрового телевидения ATSC предусматривает добавление контрольного сигнала к модуляции на несущей частоте. Контрольный сигнал находится в нижней части спектра VSB. Стандарт описывает 2 версии модуляции, которые будут использоваться для эфирных передач: 8 VSB и 16 VSB. Оба типа модуляции поддерживаются генератором на частоте модуляции до 12 МГц. Частота передачи, требуемая стандартом DTV, составляет  $4.5 \times 684 / 286 \approx 10,762$  МГц.

**Комбинации VSB.** Генераторы обеспечивают две комбинации для использования с модуляцией 8 VSB и 16 VSB. В отличие от других режимов модуляции, эти комбинации являются фиксированными и не могут быть изменены. (См. рис. 7.)

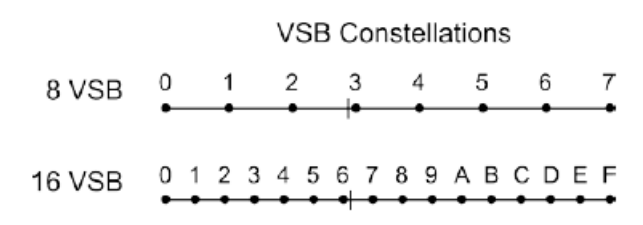

#### **Рис. 7: Комбинации символов VSB**

Обратите внимание, что комбинации не являются симметричными относительно начала координат. Они были сдвинуты вправо. Это смещение в комбинации — это то, что создает контрольный сигнал, необходимый по стандарту.

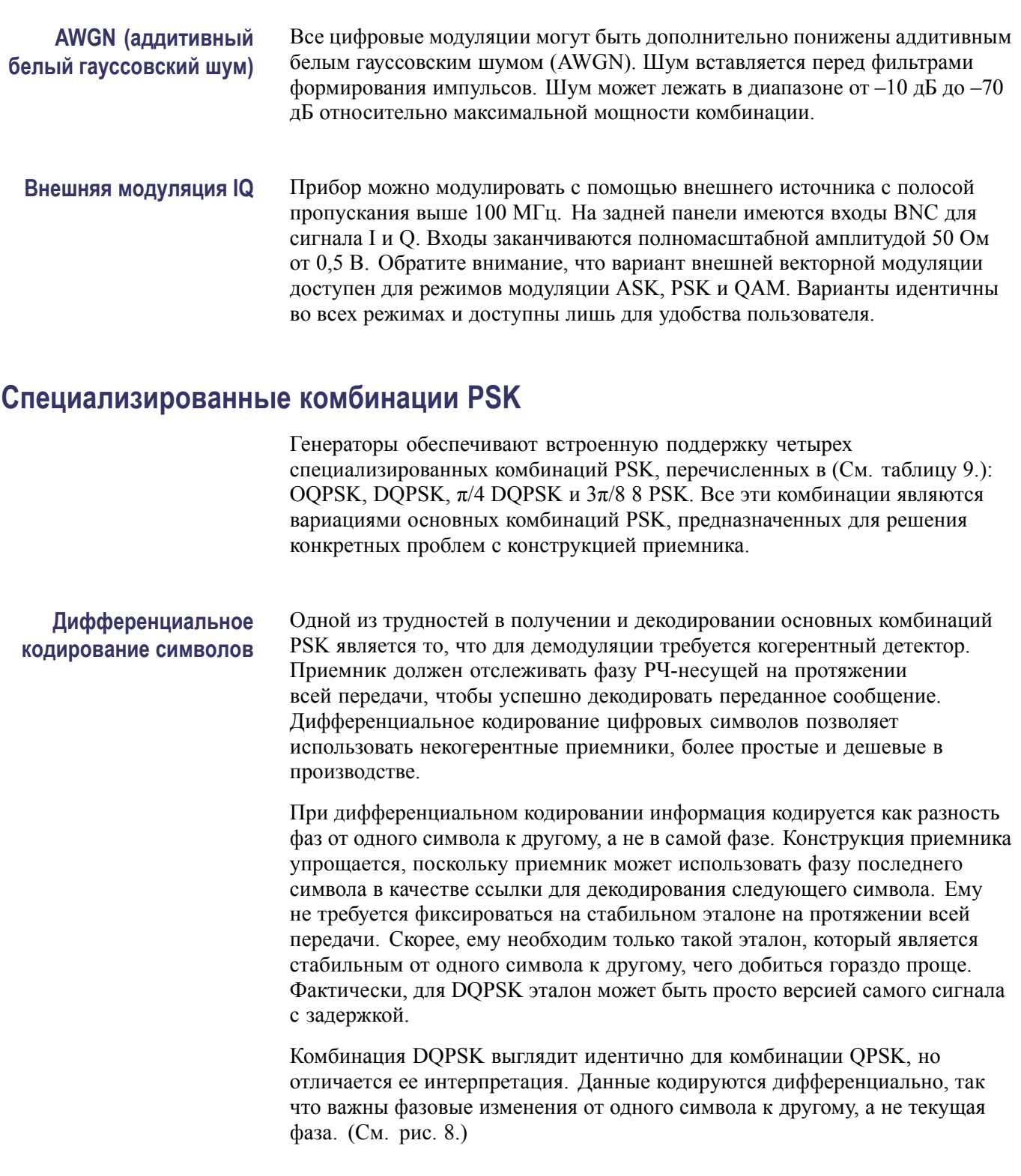

#### <span id="page-76-0"></span>**DQPSK Constellation**

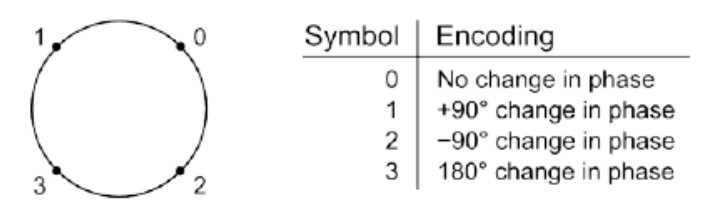

**Рис. 8: Декодирование передач DQPSK**

#### **Модуляция смещения или шахматного порядка**

Этот тип модуляции решает проблемы передатчика с конструкцией связи. Усилители РЧ могут быть сконструированы более эффективно, если сигналы, которые они усиливают, имеют почти постоянную амплитуду. Это особенно важно для спутников в космосе. Трудность заключается в том, что усилители имеют нелинейный отклик в этом режиме. Нелинейность часто не вызывает проблем, пока вариации амплитуды удерживаются в небольшом диапазоне. К сожалению, обычная модуляция QPSK не соответствует этому критерию. Помните, что даже если точки комбинации заданы с постоянной амплитудой, амплитуда РЧ изменяется при переходе от одной точки к другой. Для переходов 180° мощность сигнала мгновенно проходит весь путь до нуля. Нелинейные усилители, которым приходится выполнять такой переход, создают внеполосную помеху, таким образом, лишая смысла фильтры формирования импульсов.

Модуляция смещения устраняет эту проблему путем изменения модуляции, чтобы предотвратить переход через начало координат. (См. рис. 9.)

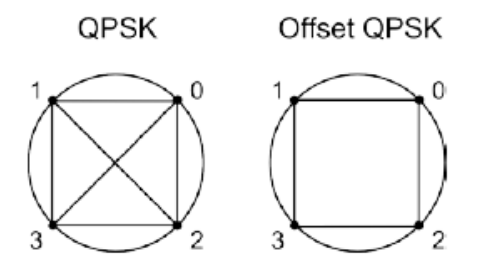

**Рис. 9: Модуляция смещения предотвращает переходы через начало координат**

В нормальной модуляции QPSK данные I и Q одновременно смещаются в фильтрах формирования импульса. С модуляцией смещения или шахматного порядка смещение данных для двух каналов происходит со смещением на половину периода символа. Сначала происходит смещение I. Спустя половину периода передачи символа происходит смещение Q. Половину периода символа спустя происходит следующее смещение I и так далее. На плоскости IQ переходы I происходят строго горизонтально, а переходы Q — строго вертикально. Однако, так как оба перехода не могут происходить одновременно, траектория должна следовать внешним границам между точками комбинации. Она никогда не может проходить через начало координат, таким образом, решая проблему.

**Вращение комбинаций** Модуляция смещения является не только способом профилактики переходов через начало координат. Вторым обычно используемым методом является поворот комбинации после каждого символа. Эта стратегия иллюстрируется комбинациями π/4 DQPSK и 3π/8 8 PSK. (См. рис. 10.)

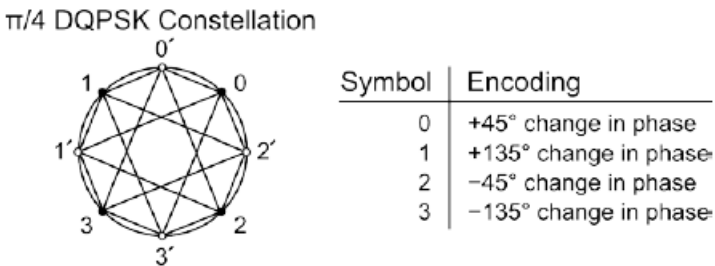

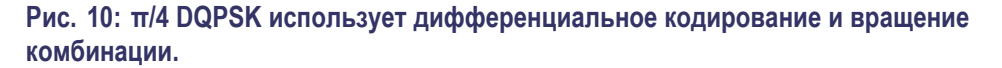

Подобно DQPSK, π/4 DQPSK задействует дифференциальное кодирование, что означает кодирование информации в изменении фазы, а не в самой фазе. Однако комбинация π/4 DQPSK поворачивается на 45° или π/4 радиан после передачи каждого символа. См. рис. 56. Незаштрихованные точки комбинации могут переходить только на заштрихованные точки комбинации и наоборот. Разрешенные переходы указаны на рисунке. Обратите внимание, что ни один из переходов не проходит через начало координат, таким образом, проблема оказывается решена.

Комбинация 3π/8 8 PSK по организации подобна π/4 DQPSK. В этом случае данные не кодируются дифференциально, но комбинация поворачивается для предотвращения переходов через начало координат. В этом случае основная комбинация — это 8 PSK, за исключением того, что комбинация поворачивается на 67,5° или 3π/8 радиан, после передачи каждого символа. Вариант этой комбинации с отображением кода Грея используется в протоколе мобильной связи GSM EDGE. (См. рис[. 11.\)](#page-78-0)

<span id="page-78-0"></span>3TT/8 8 PSK Constellation

**Рис. 11: 3π/8 8 PSK соответствует стандарту 8 PSK, но комбинация поворачивается на 3π/8 после каждого символа**

Из-за вращения комбинации незаштрихованные точки комбинации могут перейти только на заштрихованные точки комбинации и наоборот. Разрешенные переходы указаны на рисунке. Обратите внимание, что ни один из переходов не проходит через начало координат, таким образом, проблема оказывается решена. Отклонение от начала координат, однако, меньше, чем для комбинации π/4 DQPSK. Поэтому такая комбинация ставит более жесткие требования к линейности передатчика.

# **Функции модуляции**

Доступные функции модуляции векторного подтипа функции подобны тем, которые предлагаются для аналоговой модуляции: синус, линейное изменение, треугольник, квадрат, шум, пользовательские сигналы и внешний источник. Для цифровых подтипов модуляции доступные сигналы включают: данные PRBS, данные схемы и пользовательские данные.

**Данные PRBS** Данный прибор может генерировать псевдослучайные двоичные последовательности (PRBS) для использования с подтипами цифровой модуляции. Длина сигнала PRBS может регулироваться от 5 до 32. Длина PRBS по умолчанию равна 9. Схемы PRBS генерируются с помощью линейного регистра сдвига с обратными связями. Следующая таблица показывает генерирующие многочлены для каждой схемы PRBS. Выход генератора PRBS инвертируется, так что состояние со всеми единицами исключается скорее, чем состояние со всеми нулями. Все сигналы PRBS начинаются с состояния со всеми нулями.

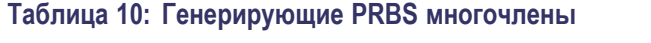

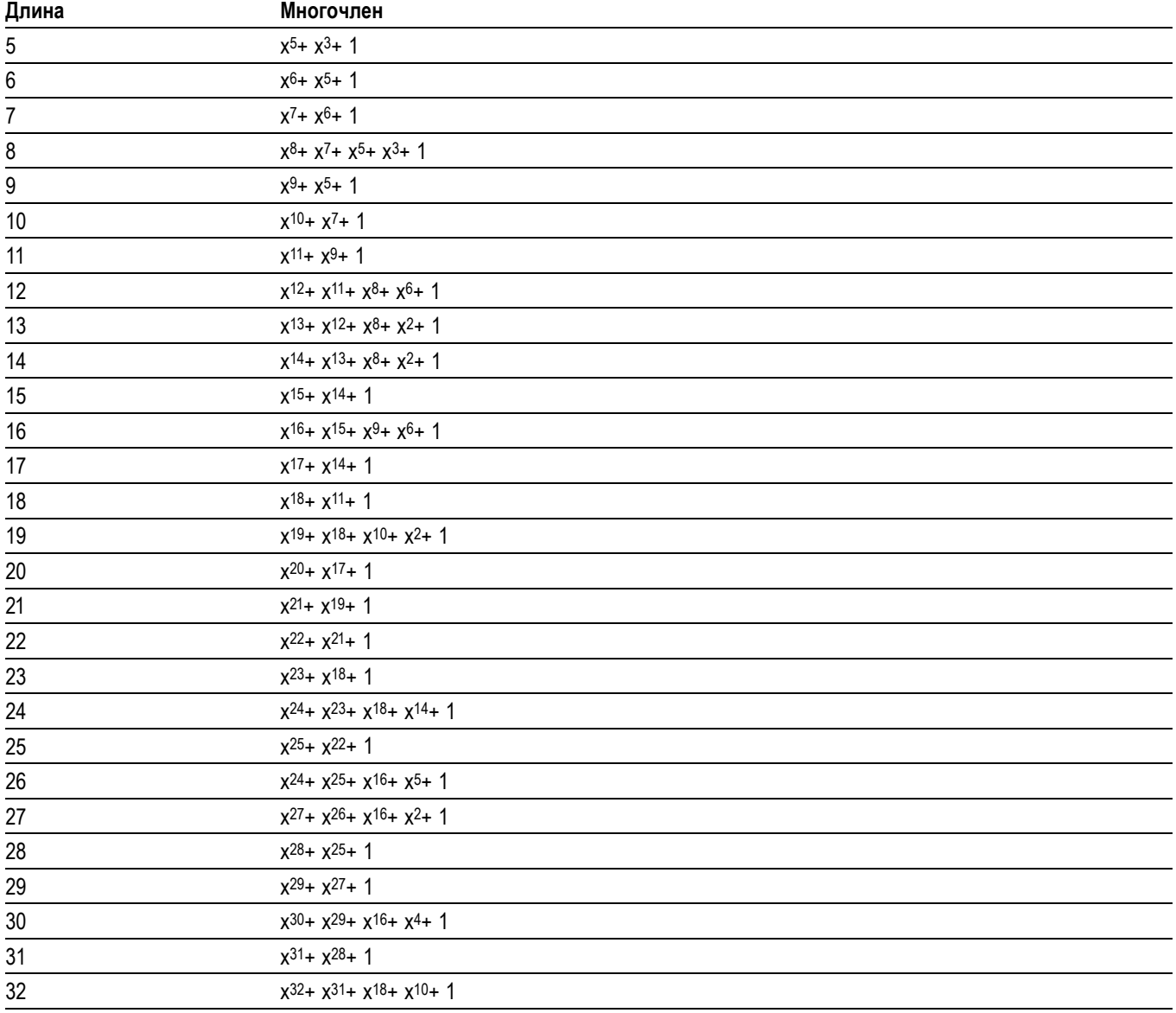

**Данные схемы** Цифровые подтипы модуляции также можно модулировать с использованием 16-разрядных схем. Текущая схема показана в виде шестнадцатеричных цифр. Выбранную схему можно изменить с передней панели, изменяя каждую шестнадцатеричную цифру. Схема по умолчанию представляет собой двоичную последовательность 01010101 01010101, что соответствует шестнадцатеричному числу 0x5555.

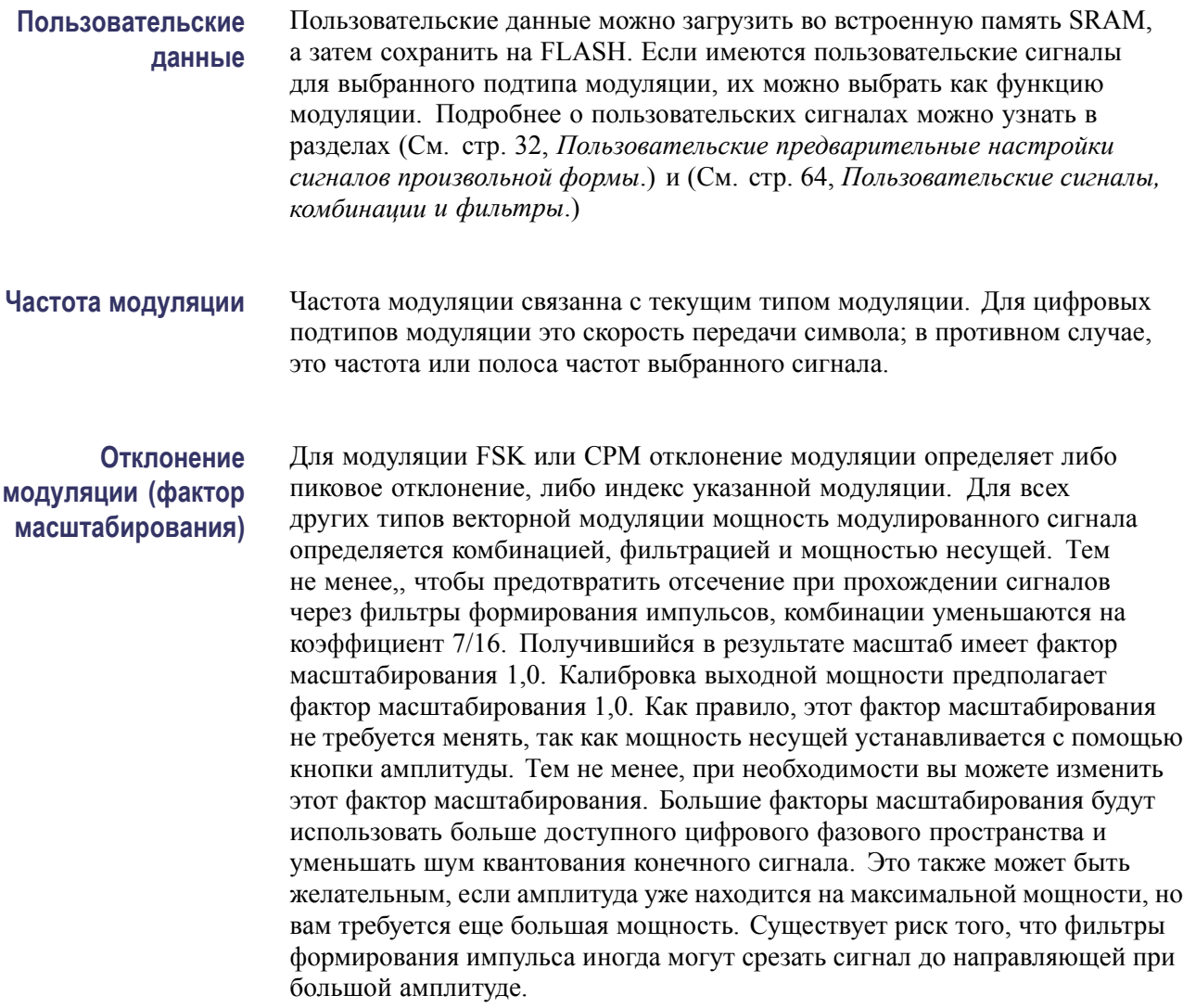

# <span id="page-81-0"></span>**Пользовательские сигналы, комбинации и фильтры**

Этот генератор обеспечивает широкие встроенные возможности поддержки наиболее распространенных цифровых форматов модуляции, комбинаций и фильтров. Тем не менее, вы можете загрузить пользовательские сигналы, комбинации и фильтры через удаленный интерфейс, если встроенная поддержка не соответствует вашим потребностям.

*ПРИМЕЧАНИЕ. Подробная информация о командах дистанционного программирования приведена в руководстве программиста генератора РЧ-сигналов серии TSG4100A.*

## **Загрузка двоичных данных**

Пользовательские сигналы, комбинации и фильтры могут содержать значительное количество данных. Чтобы повысить эффективность передачи, данные передаются в двоичном формате. Это происходит с помощью дистанционных команд, которые принимают двоичные данные согласно синтаксису установленной стандартом IEEE 488.2 длины <ARBITRARY BLOCK PROGRAM DATA>. Вы также можете использовать программу TGS File Assistant для загрузки поддерживаемых типов файлов на генератор, если он подключен к Ethernet по локальной сети. (См. [стр](#page-83-0). [66](#page-83-0), *[Использование](#page-83-0) программы [File Assistant](#page-83-0)*.)

Элемент сообщения <ARBITRARY BLOCK PROGRAM DATA> имеет следующий формат:

 $\langle$ arb data> =#[цифры ASCII от 1 до 9][цифры ASCII от 0 до 9]+[двоичные данные]

Элемент сообщения состоит из 4 частей:

- **1.** Символ ASCII #.
- **2.** Цифра ASCII от 1 до 9. Эта цифра указывает количество, M, последующих цифр ASCII.
- **3.** Байты M содержат цифры ASCII от «0» до «9», определяющие количество, N, последующих двоичных байтов.
- **4.** N байтов двоичных данных.

Следующий пример поможет прояснить это. В следующих блоках передаются 26 байтов ASCII от A до Z:

#3026ABCDEFGHIJKLMNOPQRSTUVWXYZ

Первые два символа показывают, что далее следует произвольный блок данных, и что длина блока определяется следующими 3 цифрами, «026». Эти цифры показывают, что двоичное сообщение имеет 26 байтов в длину. Далее следуют фактические данные. Для ясности в этом примере были использованы только печатные символы, но как часть блока <arb data> могут быть переданы произвольные 8-разрядные двоичные данные.

<span id="page-82-0"></span>**Порядок байтов от старшего к младшему** Во многих случаях 16-разрядные или 32-разрядные числа должны кодироваться в двоичной передаче. Стандартное кодирование чисел в компьютерах выполняется в одном из двух распространенных форматов: от младшего к старшему и от старшего к младшему. Генераторы ожидают данные в формате от старшего к младшему. Большинство компьютеров на базе процессора Intel изначально хранит числа в формате от младшего к старшему. Для таких машин все двоичные числа должны быть преобразованы в формат от старшего к младшему перед передачей.

> Например, десятичное число 43 891 представлено шестнадцатеричным значением 0xABCD. Хранение этого числа в памяти компьютера, однако, зависит от стандартного формата хранения. В формате от старшего к младшему число хранится как байты AB CD. В формате от младшего к старшему, однако число хранится как байты CD AB (байты меняются местами). Числа, хранящиеся в этом формате, должны быть заменены обратно в формат от старшего к младшему перед передачей на удаленный интерфейс.

**SRAM и флэш-память** Генераторы включают 2 МБ памяти SRAM и флэш-память для хранения произвольных сигналов, комбинаций и фильтров. SRAM — это энергозависимая память, которая стирается при отключении питания от прибора. Флэш-память — это энергонезависимая память, которая сохраняется даже при отключении питания. Данные пользователя всегда сначала загружаются в SRAM. После загрузки вы можете дополнительно скопировать данные во флэш-память одной из команд: SAVW, SAVC или SAVF. Сигналы могут быть воспроизведены непосредственно из SRAM или флэш-памяти.

# <span id="page-83-0"></span>**Использование программы File Assistant**

TSG File Assistant — это утилита, которая работает на Windows 7 и позволяет конвертировать файлы пользовательских данных (осциллограммы, комбинации и фильтры) из файлов \*.txt или \*.csv в файлы, поддерживаемые генератором (\*.tsw, \*.tsc или \*.tsf). Программа также позволяет загрузить поддерживаемые типы файлов на генератор, если он подключен к Ethernet по локальной сети.

*ПРИМЕЧАНИЕ. Интерфейс сокета прямого доступа не поддерживается в версии программного обеспечения от 31 марта 2015 г.*

**Загрузка TSG File Assistant**

Загрузить программу TSG File Assistant можно на странице Tektronix www.tektronix.com/downloads. To (Расположение)

- **1.** Откройте страницу www.tektronix.com/downloads.
- **2.** Выберите «Software» (Программы).

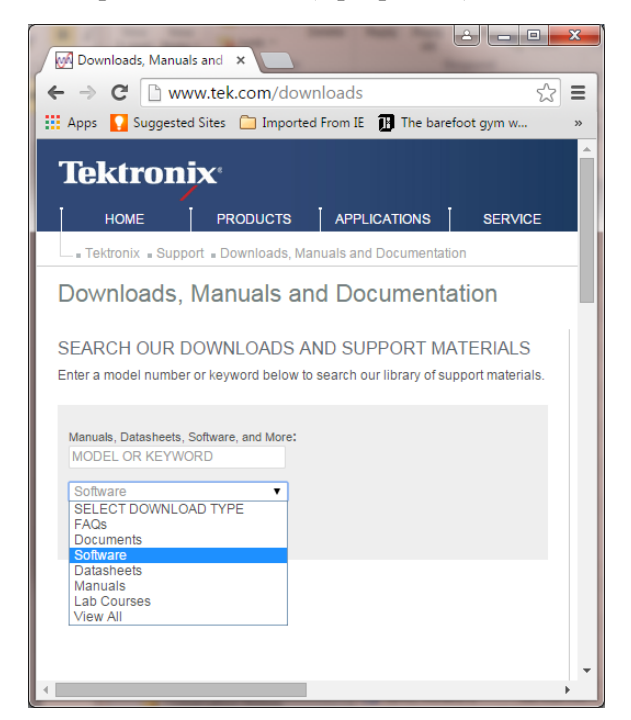

**3.** Введите *TSG File Assistant* в поле поиска.

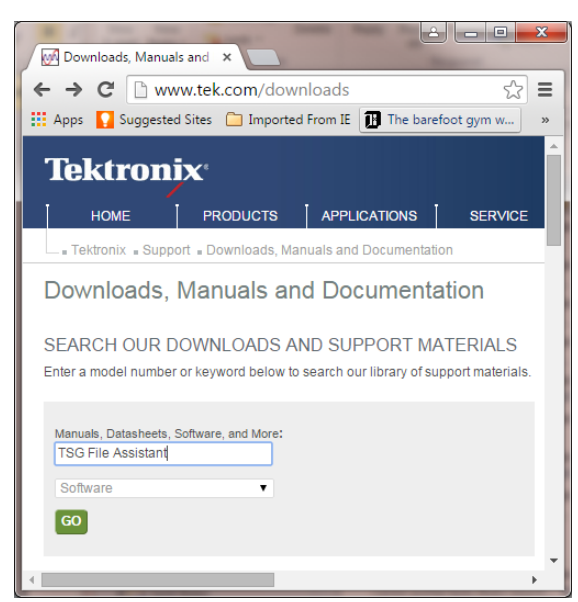

**4.** Когда появятся результаты поиска, выберите *TSG4k File Assistant* и следуйте инструкциям, чтобы загрузить и установить программу.

**Загрузка или преобразование существующего файла на прибор** Следующая процедура показывает, как загрузить поддерживаемый файл (\*.tsw, \*.tsf и \*.tsc) или преобразовать неподдерживаемый файл и отправить его на прибор.

- **1.** Запустите TSG File Assistant.
	- **2.** Выберите нужный интерфейс.

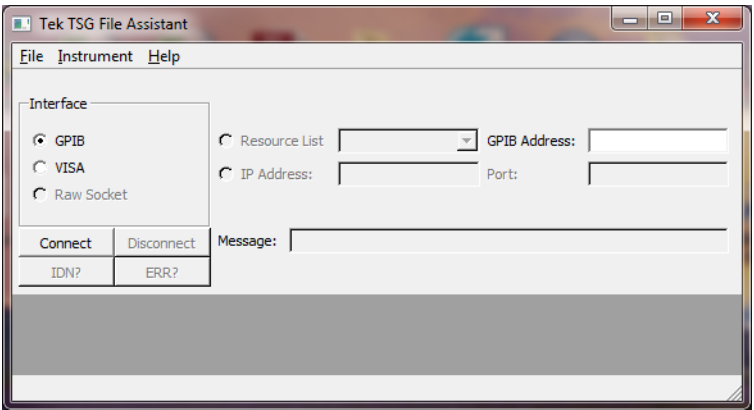

**3.** Чтобы проверить идентификатор подключаемого прибора, нажмите кнопку **IDN?**. Имя прибора появится в поле **Message** (Сообщение).

- **4.** Выполните одно из следующих действий.
	- $\sim$ Если вы выбрали интерфейс GPIB, введите адрес GPIB в поле **GPIB Address** (Адрес GPIB) и нажмите **Connect** (Подключить).
	- $\sim$ Если вы выбрали интерфейс VISA, выберите прибор из раскрывающегося меню **Resource List** (Список ресурсов), а затем нажмите **Connect** (Подключить).
	- $\mathcal{L}_{\mathrm{max}}$ Если вы не видите нужный прибор в списке ресурсов, выберите **IP Address** (IP-адрес), введите IP-адрес и нажмите **Connect** (Подключить).
- **5.** Выберите **Instrument** (Прибор) > **Send File** (Отправить файл) в строке меню TSG File Assistant.

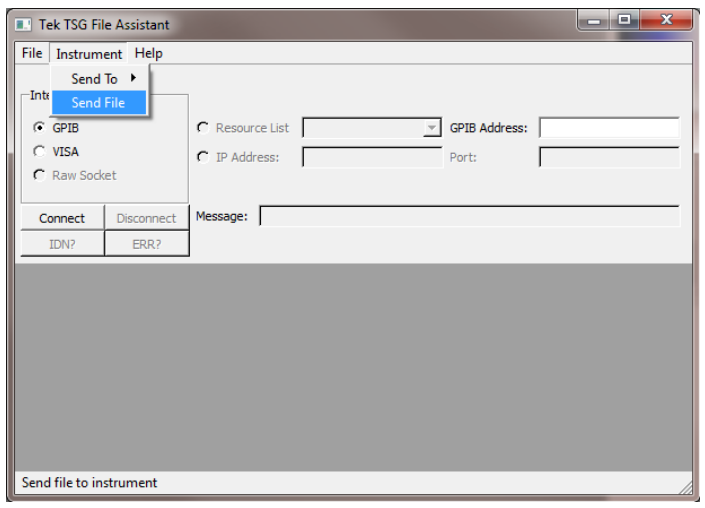

**6.** Появится диалоговое окно. В этом окне выберите номер из раскрывающегося меню **User Number** (Номер пользователя).

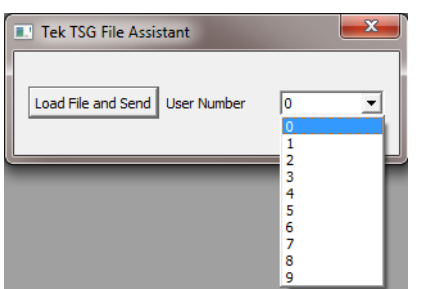

Это число будет определять, где будет сохранен файл на генераторе. Например, если выбрать 0, новый файл будет сохранен на генераторе в позиции, связанной с этим номером пользователя. На изображении дисплея генератора ниже поле <Empty> рядом с 0 исчезнет.

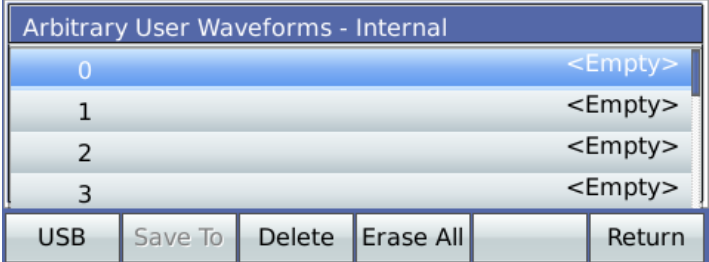

- **7.** Нажмите кнопку **Load File and Send** (Загрузить файл и отправить).
- **8.** Выберите файл \*.tsw, \*.tsf или \*.tsc, который вы хотите сохранить на приборе. Он будет сохранен в приборе.

**Создание нового файла** Следующая процедура показывает, как создать новый файл (\*.tsw, \*.tsf и \*.tsc) из сырых данных или файла \*.txt и отправить его на прибор.

- **1.** Запустите TSG File Assistant.
- **2.** Выберите нужный интерфейс.

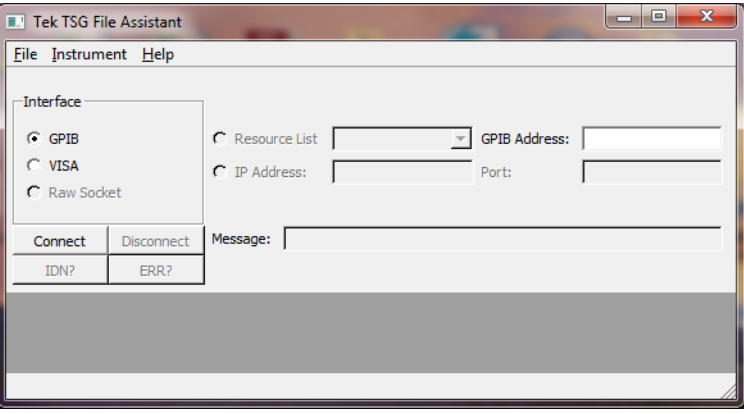

- **3.** Чтобы проверить идентификатор подключаемого прибора, нажмите кнопку **IDN?**. Имя прибора появится в поле **Message** (Сообщение).
- **4.** Выполните одно из следующих действий.
	- Если вы выбрали интерфейс GPIB, введите адрес GPIB в поле **GPIB Address** (Адрес GPIB) и нажмите **Connect** (Подключить).
	- Если вы выбрали интерфейс VISA, выберите прибор из раскрывающегося меню **Resource List** (Список ресурсов), а затем нажмите **Connect** (Подключить).
	- Если вы не видите нужный прибор в списке ресурсов, выберите  $\mathbf{m}$  . **IP Address** (IP-адрес), введите IP-адрес и нажмите **Connect** (Подключить).

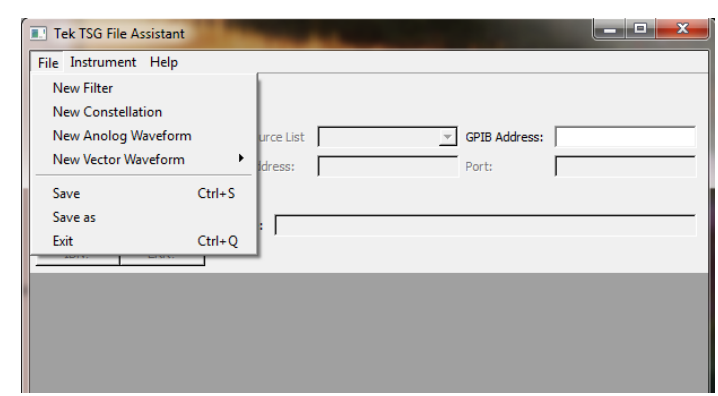

**5.** Выберите **File** (Файл) в строке меню TSG File Assistant.

**6.** Выполните следующее в зависимости от вашего типа данных:

**Filter (фильтр).** Чтобы создать новый файл фильтра, сделайте следующее:

- **a.** Выберите **New Filter** (Новый фильтр) в меню **File** (Файл).
- **b.** Нажмите кнопку **Load Raw Data From File** (Загрузить сырые данные из файла), чтобы открыть файл \*.txt с данными фильтра.

*ПРИМЕЧАНИЕ. Сырой формат данных должен быть числом, затем запятой, а затем снова числом, как показано на следующем рисунке. После того как данные загружены, вы также можете добавить или изменить данные в окне нового фильтра.*

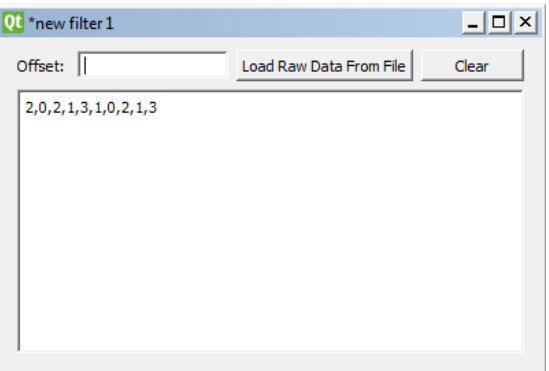

**c.** Введите значение смещения в поле **Offset** (Смещение).

**Комбинация.** Чтобы создать новый файл комбинации, сделайте следующее:

- **a.** Выберите **New Constellation** (Новая комбинация) в меню **File** (Файл).
- **b.** Нажмите кнопку **Load Raw Data From File** (Загрузить сырые данные из файла), чтобы открыть файл \*.txt с данными комбинации.

*ПРИМЕЧАНИЕ. Формат сырых данных должен включать число пар, которые определяют точку. Точки должны быть перечислены по одной на строку, как показано на рисунке ниже. После того как данные загружены, вы также можете добавить или изменить данные в окне новой комбинации.*

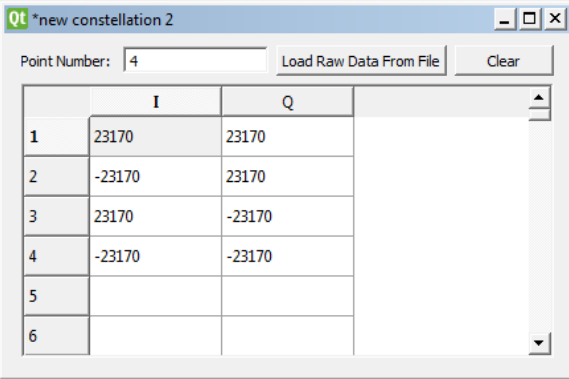

*ПРИМЕЧАНИЕ. Существует ограничение в 520192 рядов. При использовании более 520192 рядов могут возникнуть ошибки.*

**Аналоговый сигнал.** Чтобы создать новый файл аналогового сигнала, сделайте следующее:

- **a.** Выберите **New Analog Waveform** (Новый аналоговый сигнал) в меню **File** (Файл).
- **b.** Нажмите кнопку **Load Raw Data From File** (Загрузить сырые данные из файла), чтобы открыть файл \*.txt с данными сигнала.

*ПРИМЕЧАНИЕ. Сырой формат данных должен быть числом, затем запятой, а затем снова числом, как показано на следующем рисунке. После того как данные загружены, вы также можете добавить или изменить данные в окне нового фильтра.*

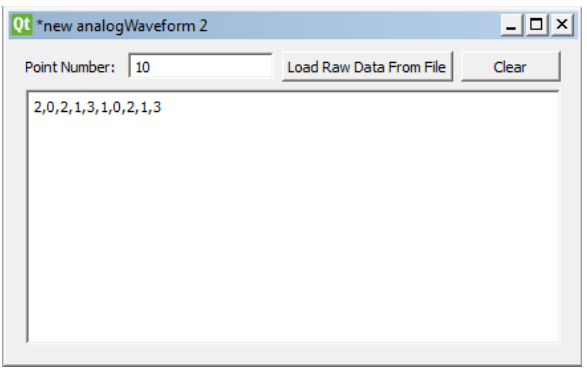

**Векторный сигнал.** Чтобы создать новый файл векторного сигнала, сделайте следующее:

- **a.** Выберите **New Analog Waveform** (Новый векторный сигнал) в меню **File** (Файл).
- **b.** Выберите **Symbol** (Символ) или **IQ Data** (Данные IQ).
- **c.** Нажмите кнопку **Load Raw Data From File** (Загрузить сырые данные из файла), чтобы открыть файл \*.txt с данными сигнала.

**d.** Если вы выбрали **Symbol** (Символ), введите значение битов/символ после загрузки данных.

*ПРИМЕЧАНИЕ. Сырой формат данных должен быть числом, затем запятой, а затем снова числом, как показано на следующем рисунке. После того как данные загружены, вы также можете добавить или изменить данные в окне нового сигнала.*

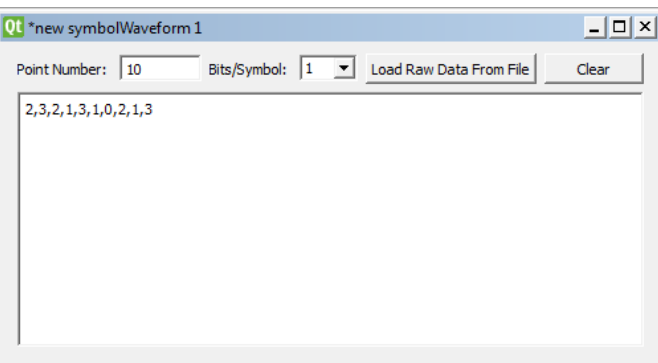

**e.** Если вы выбрали **IQ Data** (Данные IQ), вам не нужно ничего вводить после загрузки данных.

*ПРИМЕЧАНИЕ. Формат сырых данных должен включать число пар, которые определяют точку. Точки должны быть перечислены по одной на строку, как показано на рисунке ниже. После того как данные загружены, вы также можете добавить или изменить данные в окне нового сигнала.*

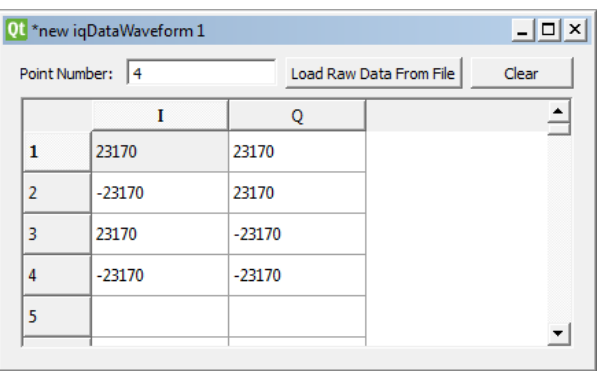

- **7.** Для отправки или сохранения нового файла выполните одно из следующих действий:
	- Чтобы отправить новый файл на генератор, выберите **Instrument** (Прибор) > **Send To** (Отправить) и укажите нужный номер пользователя.

Это число будет определять, где будет сохранен файл на генераторе. Например, если выбрать 0, новый файл будет сохранен на генераторе в позиции, связанной с этим номером пользователя. На изображении дисплея генератора ниже поле <Empty> рядом с 0 исчезнет.

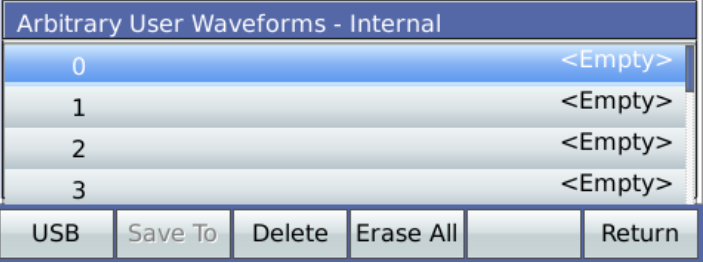

Чтобы сохранить файл, выберите **File** (Файл) > **Save** (Сохранить) (или «Save As» (Сохранить как)) и сохраните файл в позиции с 1 по 9 в генераторе.

# **Сигналы произвольной формы**

*ПРИМЕЧАНИЕ. Подробная информация о командах дистанционного программирования приведена в руководстве программиста генератора РЧ-сигналов серии TSG4100A. Ее можно загрузить с веб-сайта www.tektronix.com/manuals.*

*ПРИМЕЧАНИЕ. Вы также можете использовать программу TGS File Assistant для загрузки поддерживаемых типов файлов пользовательских сигналов произвольной формы на генератор, если он подключен к Ethernet по локальной сети. (См. [стр](#page-83-0). [66](#page-83-0), [Использование программы](#page-83-0) File Assistant.)*

Генераторы поддерживает два различных формата для пользовательского сигнала произвольной формы: в виде потока цифровых битов или в виде серии из 16-разрядных значений I/Q. Первый гораздо более эффективен, чем второй, и, по возможности, является предпочтительным выбором. В обоих случаях данные передаются в виде 16-разрядных отрезков с помощью следующей команды:

WRTW i, j,  $\langle$ arb data>

Параметр i — это 32-разрядное значение, указывающее формат конфигурации пользовательских данных. Биты конфигурации описаны в следующей таблице.

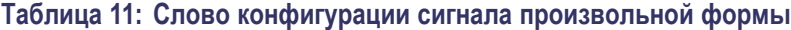

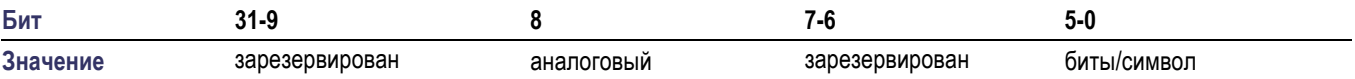

Биты/символ может быть одним из значений от 1 до 9, 16 или 32. Используйте 32 для векторных сигналов, состоящих из 16-разрядных пар значений IQ, которые обходят считыватель символов и отображение комбинации. Используйте 16 для аналоговых и векторных сигналов, которые обходят считыватель символов и отображение комбинации. Бит 8 должен быть установлен, если сигнал предназначен для аналоговой модуляции. Все остальные биты следует очистить.

Параметр j — это 32-разрядное значение, которое указывает общее количество битов сигнала.

<arb data> содержит двоичные данные, представляющие данные, и должен содержать четное целое число байтов. Сигналы имеют минимальный размер 16 битов и воспроизводятся из MSB на LSB. Если сигнал не заканчивается на 16-битной границе, наименее значимые биты последнего слова сигнала будут игнорироваться. Например:

#### WRTW 4, 28, #14XXXX

Первый параметр указывает, что сигнал состоит из 4-разрядных символов для векторной модуляции. Второй параметр указывает, что в общем сигнале присутствует 28 битов. Третий параметр указывает, что переданы 4 байта или 32 битов двоичных данных. Поскольку полный сигнал состоит из 28 битов, 4 наименее важных бита из последних 16 битов переданных данных будут игнорироваться. 4 байта передаются, потому что это минимальное четное число байтов, содержащее полный сигнал.

# **Пользовательские комбинации**

*ПРИМЕЧАНИЕ. Вы также можете использовать программу TGS File Assistant для загрузки поддерживаемых типов файлов пользовательских комбинаций на генератор, если он подключен к Ethernet по локальной сети. (См. [стр](#page-83-0). [66,](#page-83-0) [Использование программы](#page-83-0) File Assistant.)*

Генераторы могут обрабатывать чистые цифровые данные путем динамического отображения цифровых символов в точки комбинации IQ в реальном времени. Отображение символов довольно универсально и может легко обеспечить дифференциальное кодирование и вращающиеся системы координат. Отображение выполняется с данными из двух таблиц, хранящихся в памяти: таблицы символов и таблицы набора символов. Здесь показана основная архитектура. (См. рис. 12.)

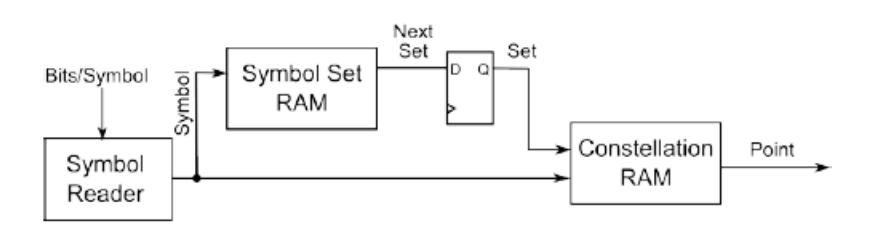

#### **Рис. 12: Архитектура для отображения цифровых символов в точках комбинации IQ**

ОЗУ комбинации имеет размер 1 кВт, что обеспечивает пространство для определения до 512 32-разрядных точек комбинации IQ с выделением каждой точке 16 битов для I и 16 битов для Q. С каждым символом связан набор символов. Таким образом, ОЗУ комбинации сопровождается 512 байтами ОЗУ для набора символов, связанного со следующим символом.

Доступ к ОЗУ комбинации выполняется через 9-разрядный адрес, который представляет собой конкатенацию (9 – N)-разрядный набор символов и N-разрядный символ. Адрес вычисляется из текущего символа и определяется уравнением:

адрес комбинации = (символ + набор  $\times$  2N) mod 512

где N — это количество битов на символ. В качестве примера предположим, что считыватель символов считывает 2-разрядные символы, текущий символ равен 3 и текущий символ задан на 5. Символ будет отображаться в точке комбинации, сохраненной по адресу  $3 + 5 \times 22 = 23$ . При запуске первый набор символов инициализируется как ноль.

Для простых комбинаций ОЗУ набора символов очищается, и символ отображается непосредственно в точке комбинации. Для комбинации, которая вращается на π/4 после каждого символа, мы получим 8 различных комбинаций, прежде чем комбинация повернется ровно на 2π. Для N-разрядных символов вращение осуществляется путем заполнения ОЗУ набора символов 2N 1s, затем 2N 2s, затем 2N 3s и т. д., пока не будет достигнуто значение 2N 7s, а затем 2N 0s. При дифференциальном кодировании следующий символ кодируется в соответствии с предыдущим символом. В этом случае каждый символ отображается на другой комбинации, и поэтому мы получим 2N различных комбинации.

Для каждой пользовательской комбинации должны быть заданы два параметра: биты/символ и расположены ли точки I и Q в комбинации в шахматном порядке. Большинство комбинаций не работают в шахматном режиме; точки I и Q вводят соответствующие фильтры формирования импульсов одновременно. Шахматный режим необходим для модуляции смещения, где значения Q смещаются в своем фильтре на половину символа после смещения значения I.

Комбинации пользователя загружаются в SRAM следующей командой: WRTC i, j, <arb data>. Параметр i указывает количество битов/символ, N. Обычно он находится в пределах от 1 до 9. Значение 16 или 32 принимается, чтобы включить модуляцию шахматного порядка при обходе отображения комбинации. Параметр j указывает, требуется ли работать в шахматном порядке. Задайте  $j = 1$  для работы в шахматном порядке, иначе задайте  $j = 0$ .  $\alpha$ arb data> должен быть определенным произвольным блоком с 2560 байтами двоичных данных. Блок <arb data> организован как 512 32-разрядных пары IQ, за которым следуют 512 байтов данных набора символов. Каждая из 32-разрядных пар IQ состоит из 16-разрядного значения I, за которым следует 16-разрядное значение Q в формате от старшего к младшему.

*ПРИМЕЧАНИЕ. Здесь вы можете узнать подробнее о порядке байтов от старшего к младшему и загрузить двоичные данные. (См. [стр](#page-82-0). [65.\)](#page-82-0)*

**Пример комбинации** В качестве примера мы вычислим комбинацию для QPSK с отображением символа, заданным на следующем рисунке.

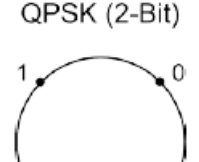

Точки лежат на окружности с постоянной амплитудой. Радиус окружности составляет 32 767. Таким образом, мы можем вычислить координаты IQ, как показано в следующей таблице.

#### **Таблица 12: Расчет точки комбинации QPSK**

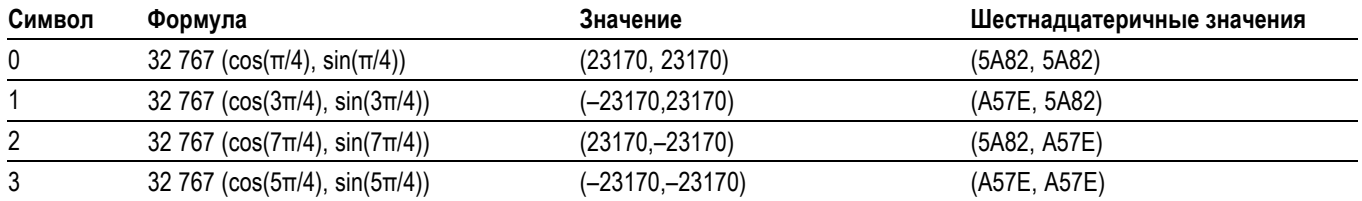

Обратите внимание, что нам понадобится определить только 4 точки комбинации. Все остальные могут быть равны нулю, так как не будут возникать в 2-разрядных сигналах. Кроме того, поскольку комбинация не изменяется от символа к символу, мы должны обнулить весь набор символов, а также ОЗУ.

Совместив всю эту информацию, мы можем синтезировать следующую команду для загрузки комбинации:

WRTC 2, 0, #42560<5A 82 5A 82 A5 7E 5A 82 5A 82 A5 7E A5 7E A5  $7E \rightarrow$ 

Первый параметр указывает, что это 2-разрядная комбинация. Второй параметр указывает, что значения IQ расположены не в шахматном порядке. Третий параметр указывает, что мы передаем 2560 двоичных байтов. Часть внутри скобок показывает первые 16 байтов передачи. Эти байты представляют наши 4 очка комбинации. Следующие 2544 байта равны нулю. Скобки не являются частью передачи. Наконец, все команды должны оканчиваться точкой с запятой, возвратом каретки <CR> или переводом строки <NL>. Эта команда не является исключением. Таким образом, символ <NL>, который имеет шестнадцатеричное значение 0x0A, следует за 2560 двоичными байтами.

### **Пользовательские фильтры**

*ПРИМЕЧАНИЕ. Вы также можете использовать программу TGS File Assistant для загрузки поддерживаемых типов файлов пользовательских комбинаций на генератор, если он подключен к Ethernet по локальной сети. (См. [стр](#page-83-0). [66](#page-83-0), [Использование программы](#page-83-0) File Assistant.)*

Этот прибор обеспечивает встроенную поддержку нескольких часто используемых цифровых фильтров. У вас также есть возможность загрузить пользовательские фильтры. На фильтры в памяти выделяется 24 символа и устанавливается отношение передискретизации 128, что означает, что они состоят из  $24 \times 128 = 3072$  коэффициентов. Большое отношение передискретизации является следствием того, что фильтры также играют важную роль в повторной выборке сигналов, воспроизводимых с произвольной скоростью. Большие коэффициенты передискретизации позволяют точно выполнить повторную выборку с простой, линейной интерполяцией в структуре фильтра Фэрроу.

Внутренне, коэффициенты фильтра сохраняются с точностью 17 битов, но передаются с точностью 16 битов наряду с глобальным 16-разрядным смещением. Это помогает облегчить двоичную передачу без ущерба для общей точности. Коэффициенты должны масштабироваться так, что 17-разрядное значение +32 768 должно быть эквивалентно 1 000.

Большинство фильтров являются симметричными и имеют пик в центре, но это не обязательно. Тем не менее, маркеры событий и механизм управления TDMA внутри FPGA предполагает задержку 12 символов для фильтра. Фильтры короче 24 символов легко размещаются заполнением фильтра нулями в начале и в конце.

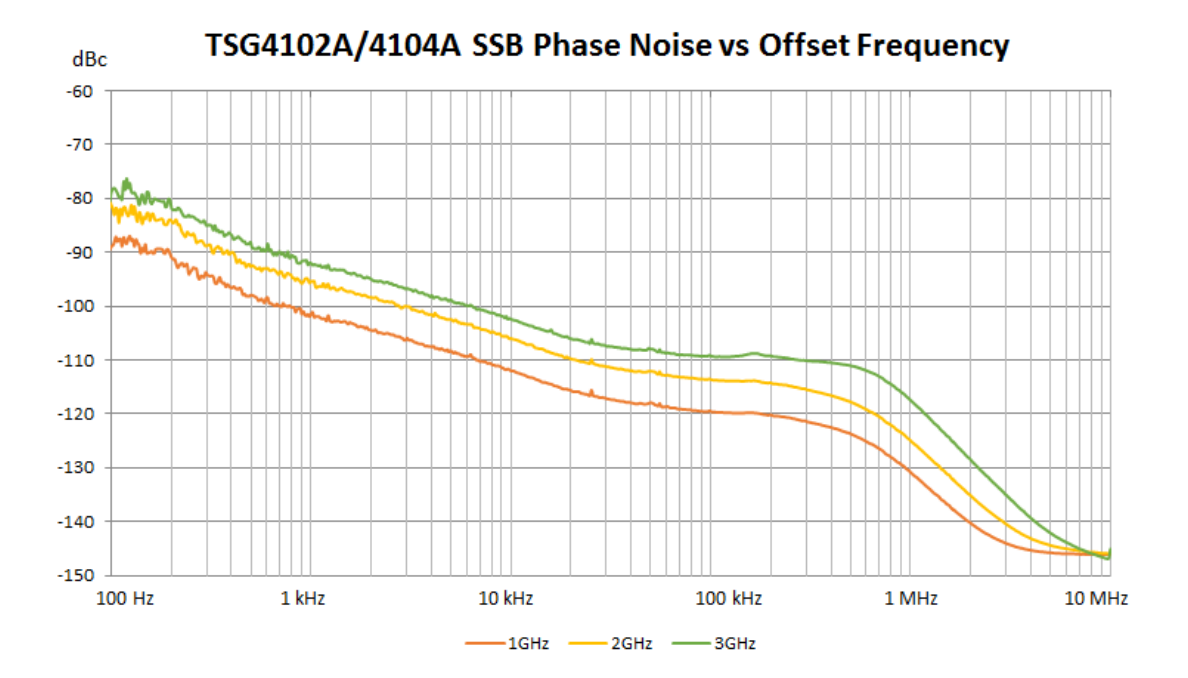

# **Диаграммы фазового шума и смещения**

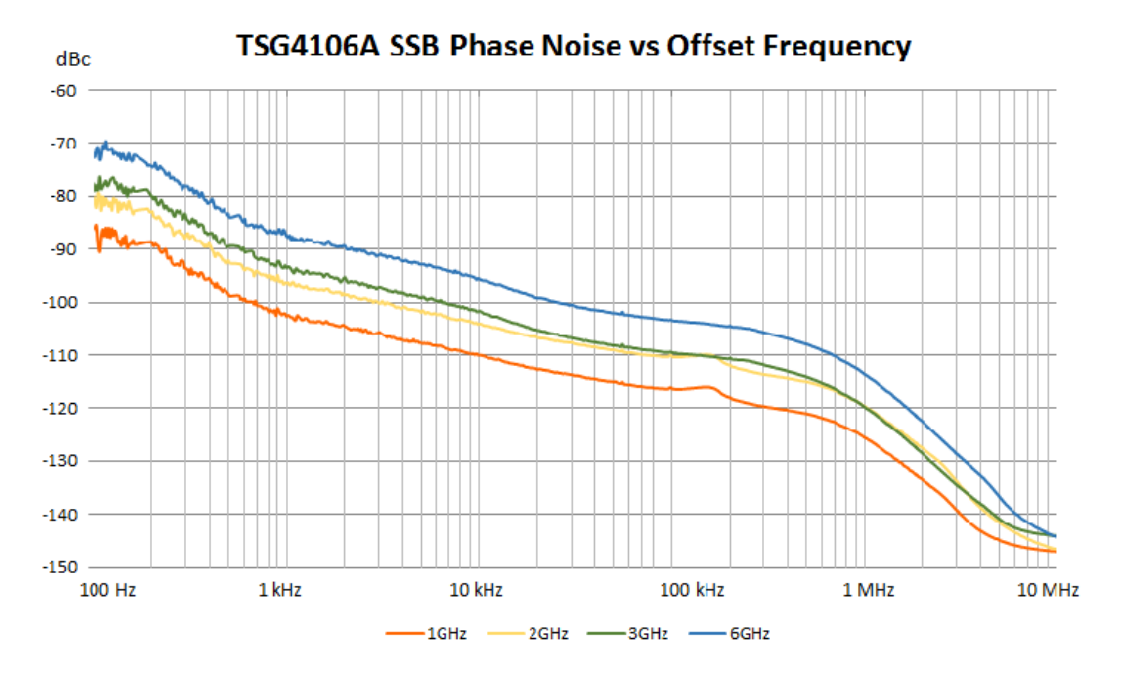

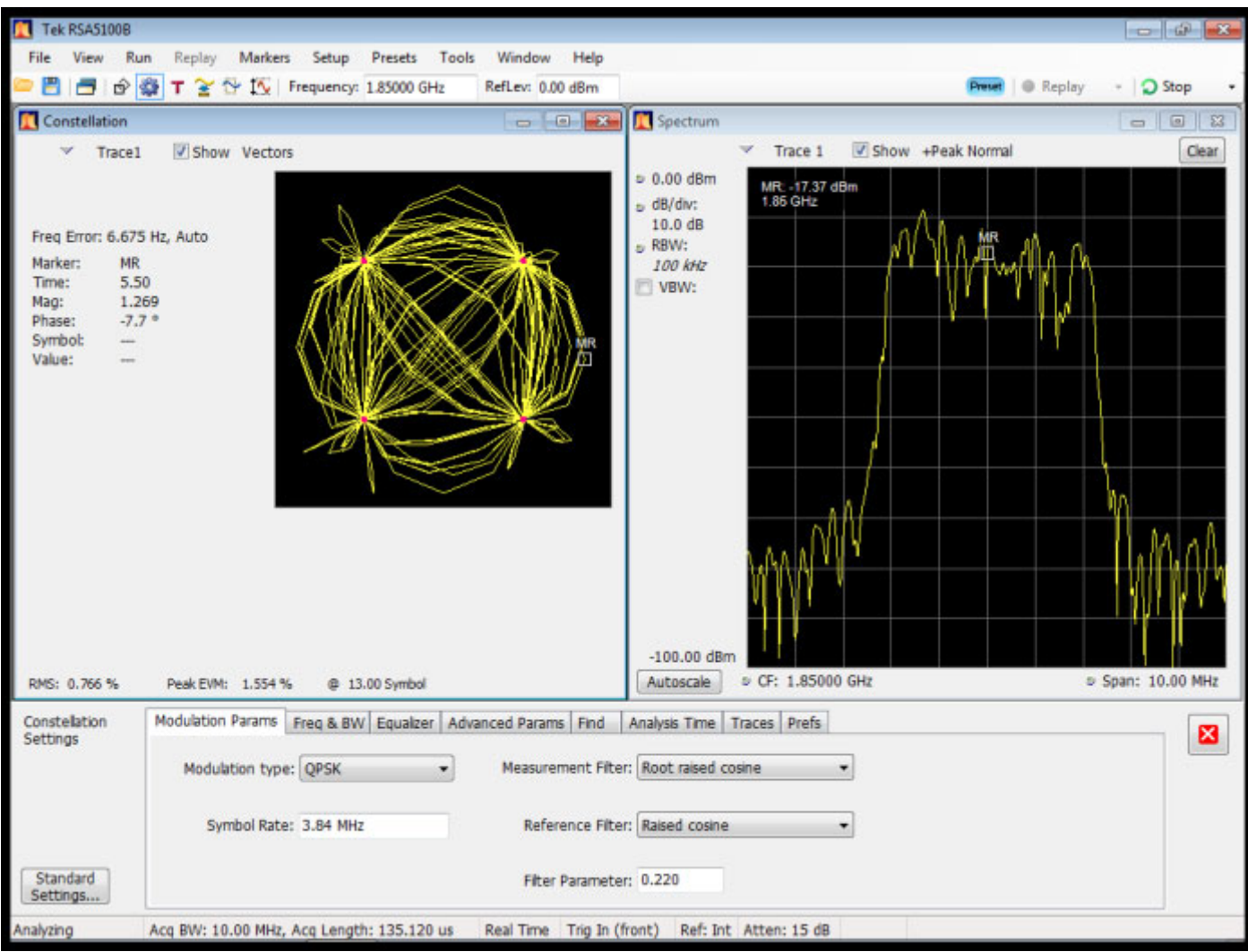

**Рис. 13: QPSK,3,840 МГц/с, 1,85 ГГц, 0 дБм), RMS EVM: 1.7%**

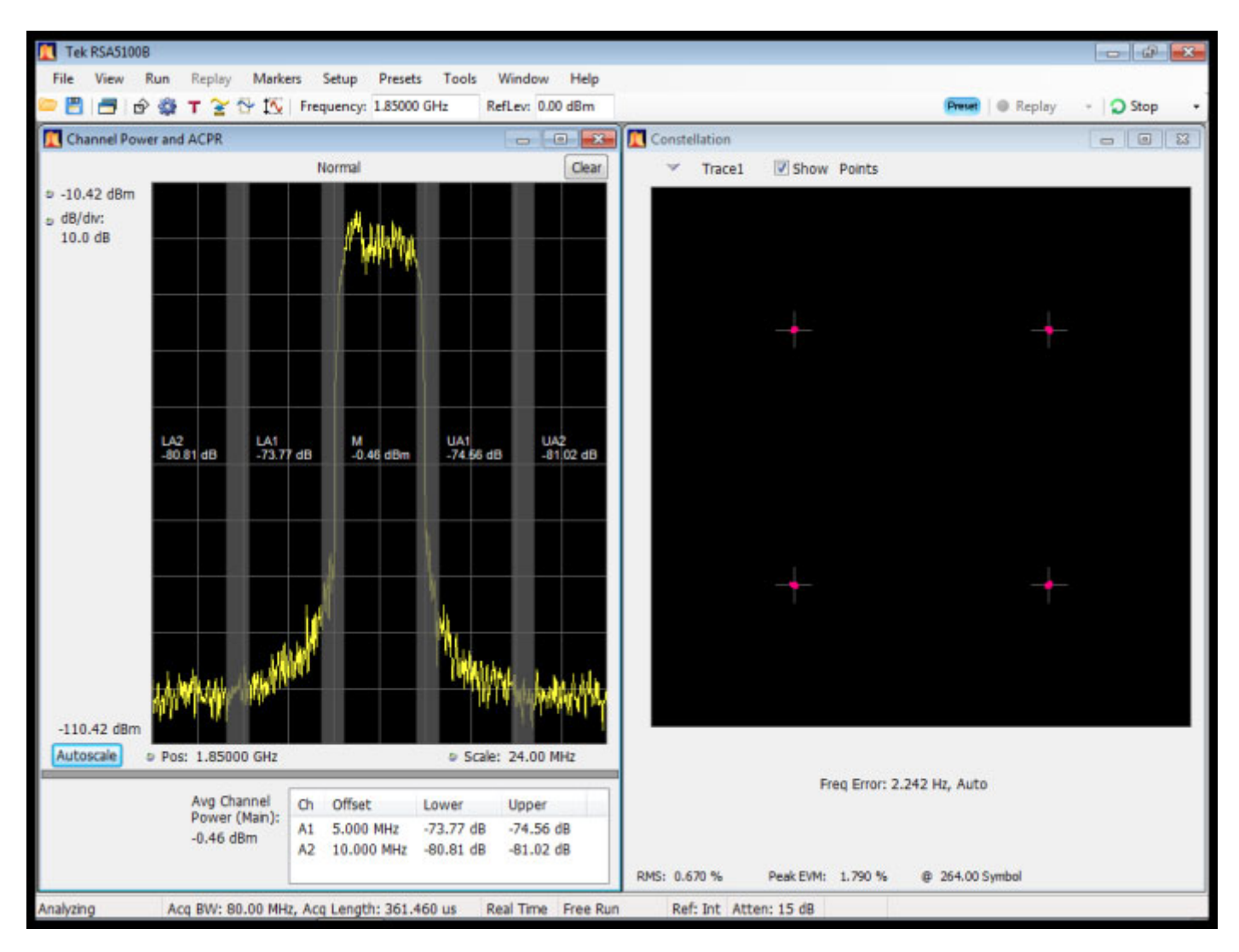

**Рис. 14: Изображение 2, QPSK,3,840 МГц/с, 1,85 ГГц, 0 дБм), RMS EVM: 1.7%**

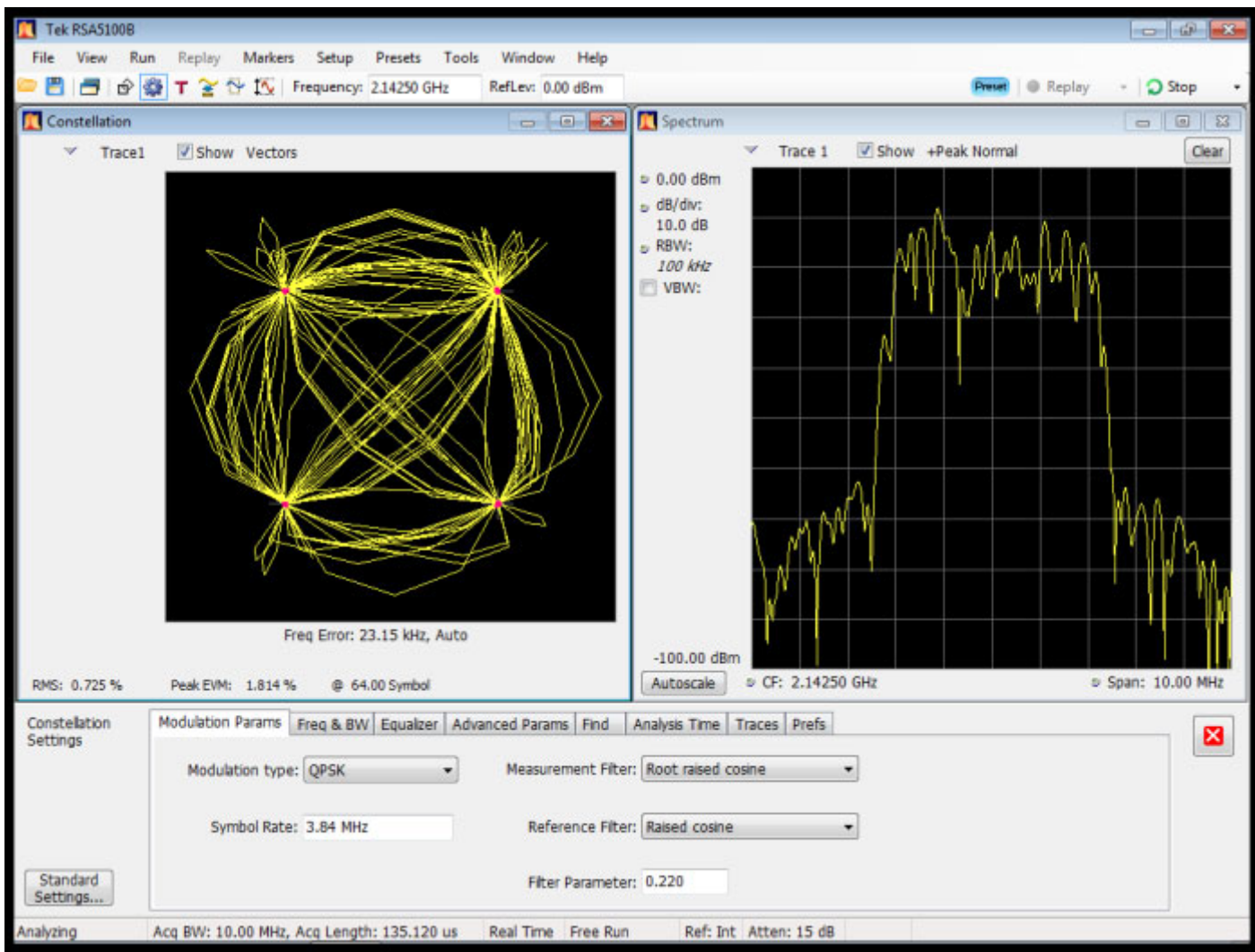

**Рис. 15: Опция VM03 W-CDMA, (QPSK,3,840 МГц/с, 2,1425 ГГц, 0 дБм), RMS EVM: 1.7%**

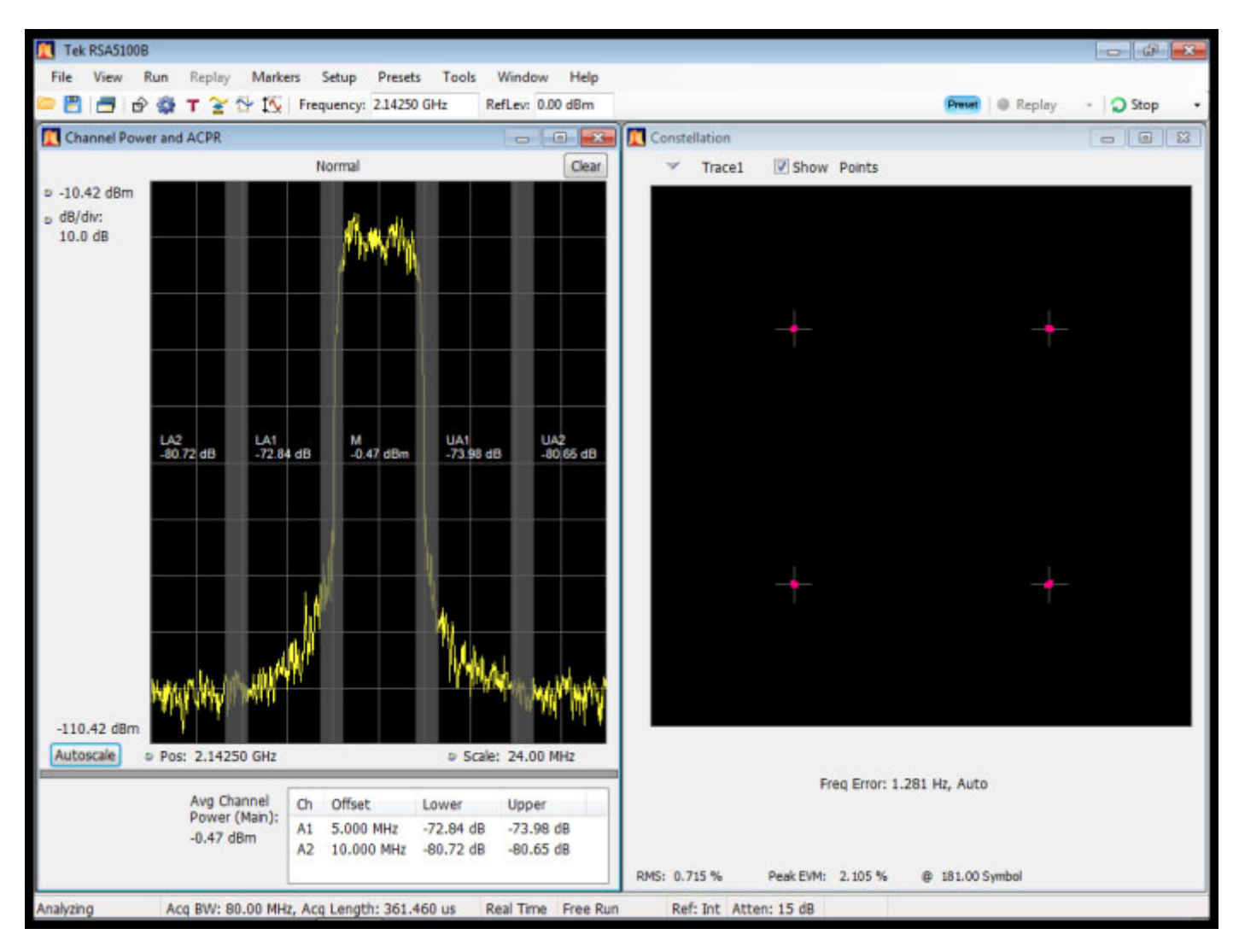

**Рис. 16: Изображение 2, опция VM03 W-CDMA, (QPSK,3,840 МГц/с, 2,1425 ГГц, 0 дБм), RMS EVM: 1.7%**

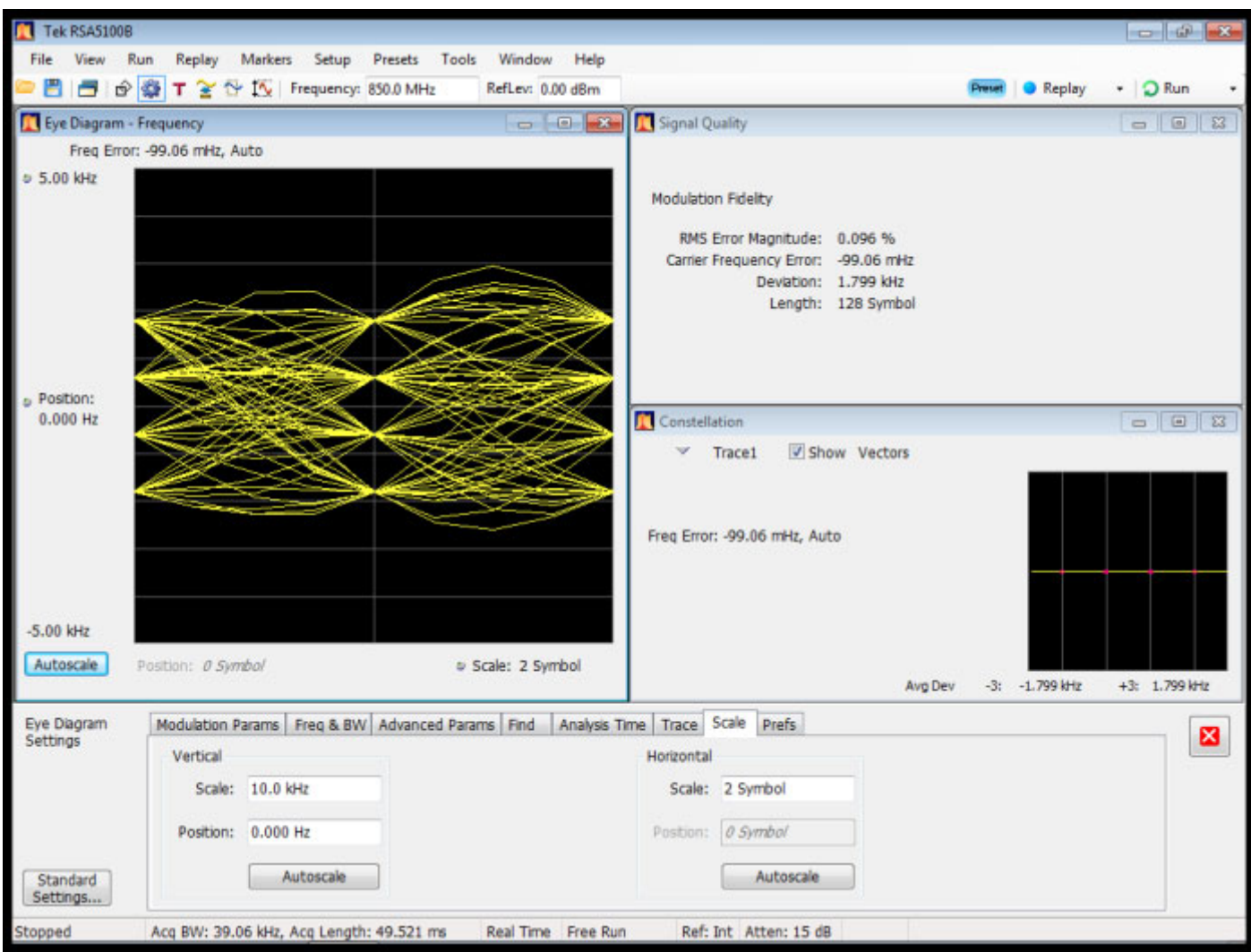

**Рис. 17: Опция VM04 APCO-25, (4FSK-C4FM,4,8 Кс/с,850 МГц, 0 дБм), Freq Err: 0.5%**

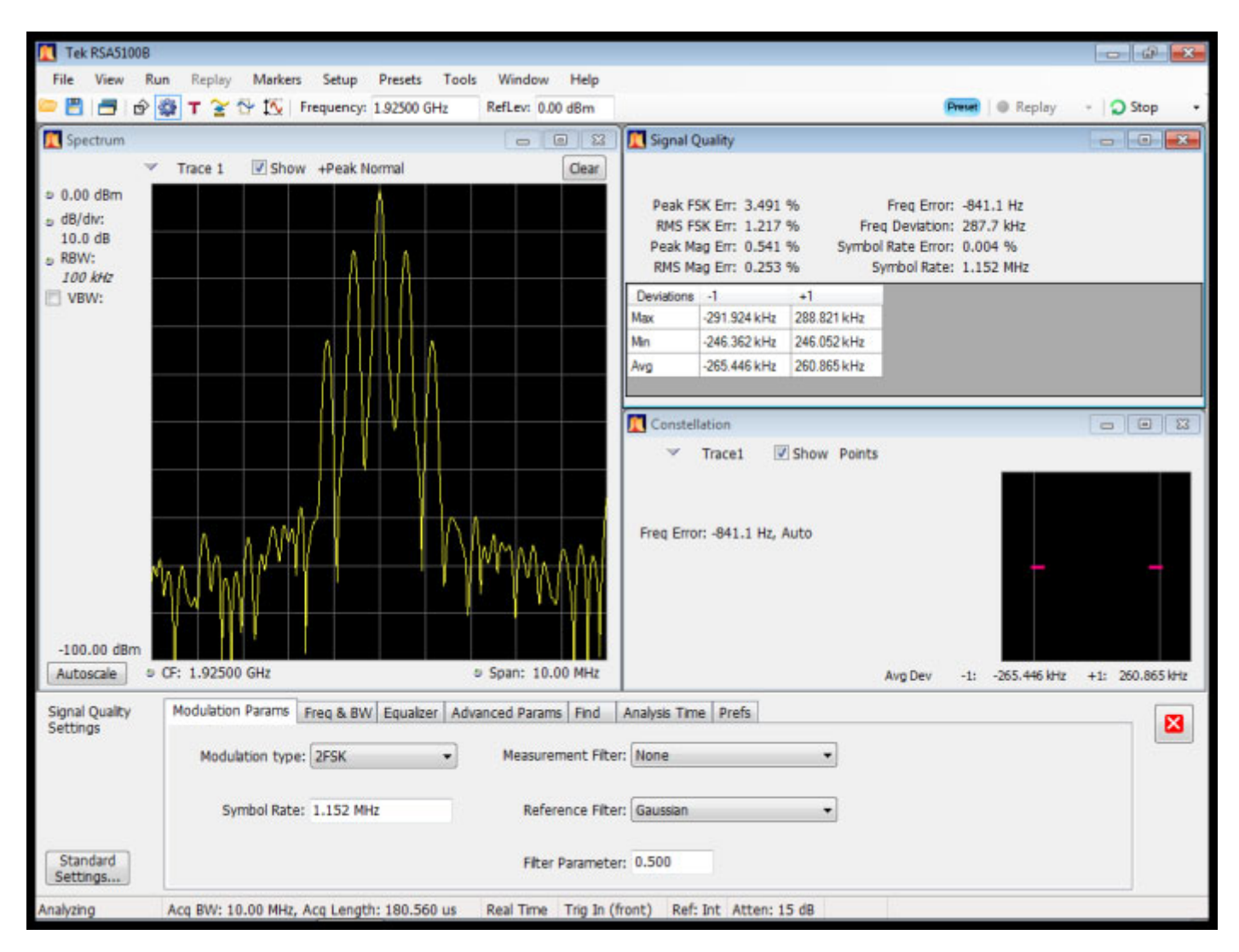

**Рис. 18: Опция VM05 DECT, (2FSK1,152 Мбит/с,1,925 ГГц, 0 дБм), RMS FSK Err: 1.5%**

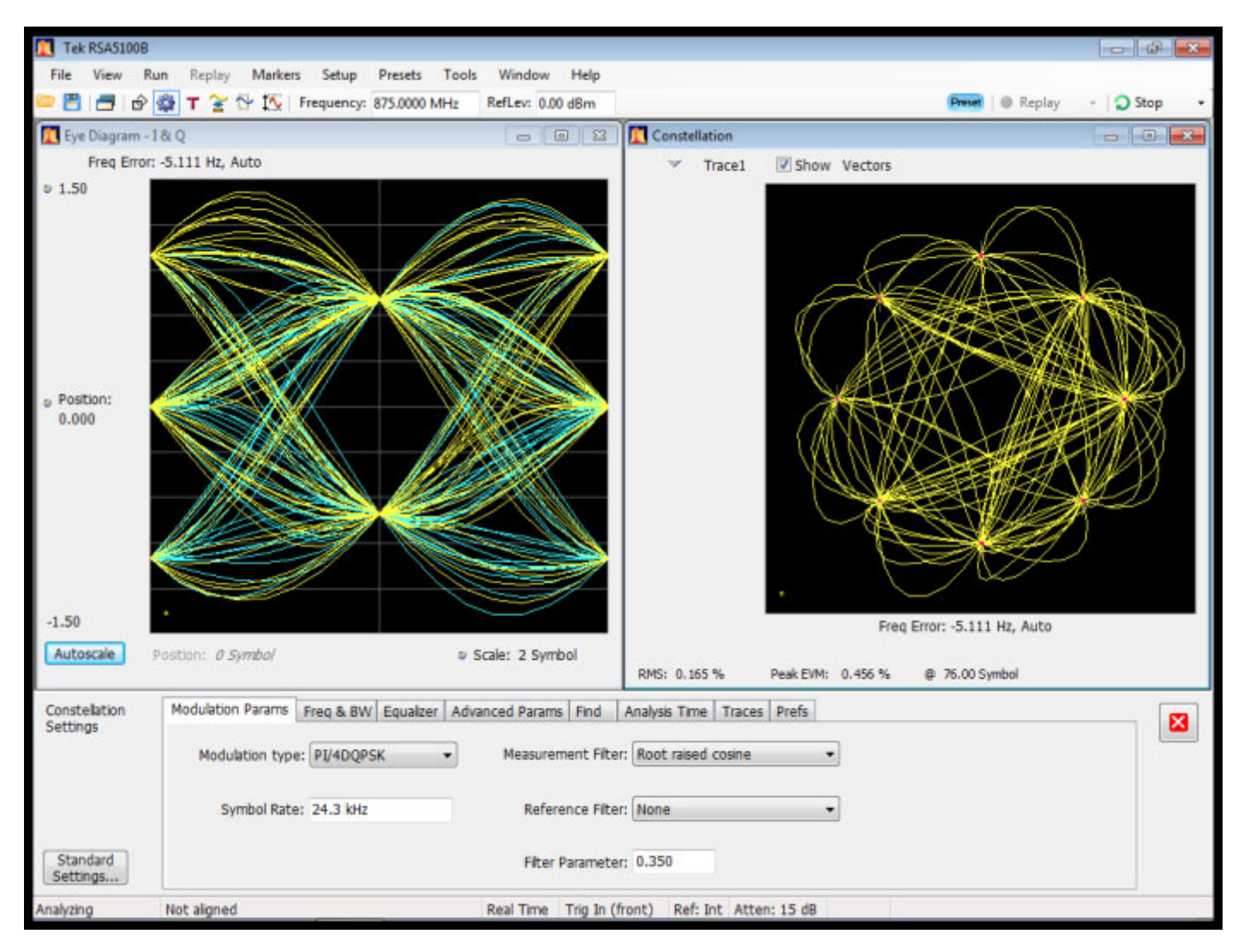

**Рис. 19: Опция VM06 NADC, (π/4 DQPSK,24,3 Кс/с,875 МГц, 0 дБм), RMS EVM: 0.3%**

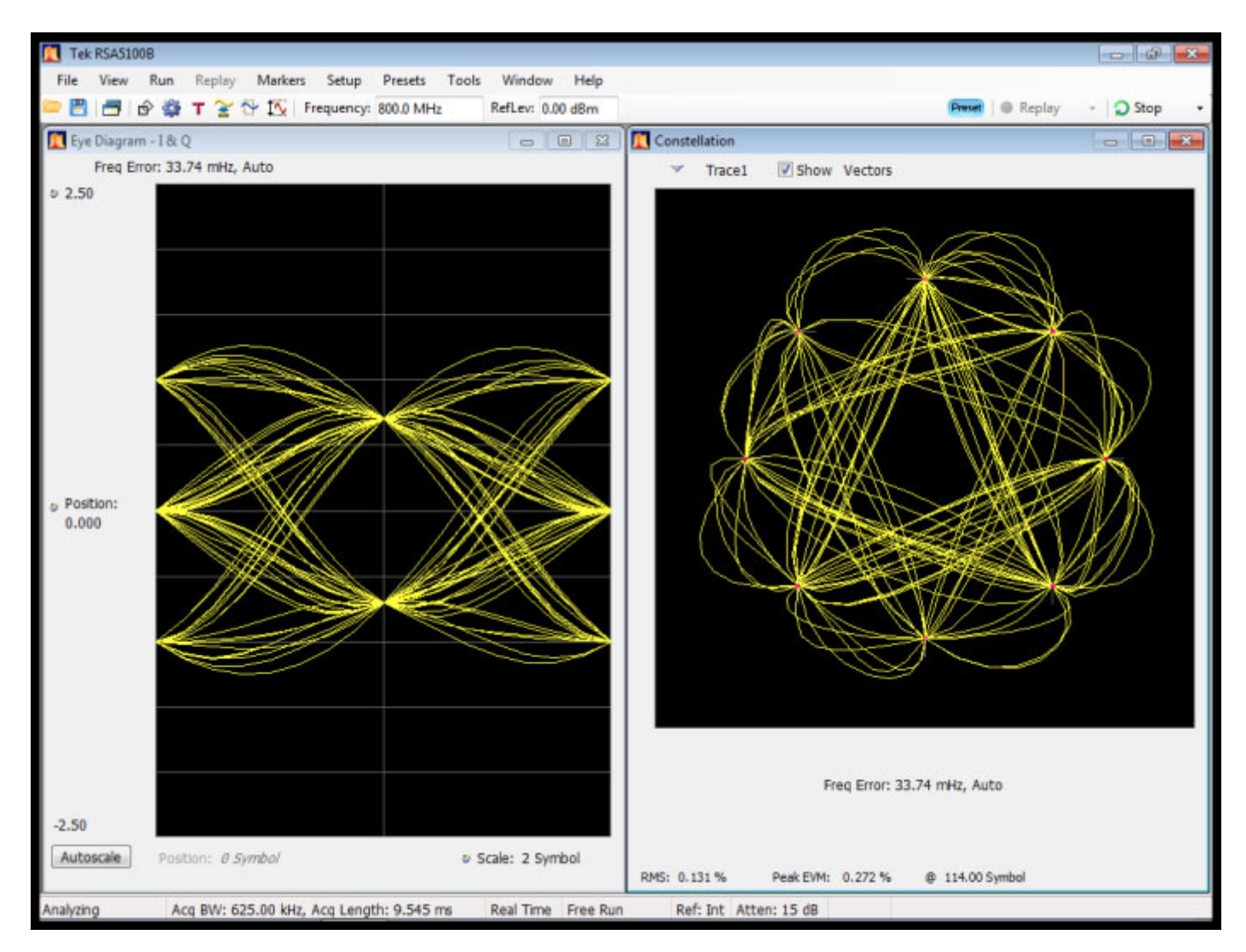

**Рис. 20: Опция VM07 PDC, (π/4 DQPSK,21 Кс/с, 800 МГц,0 дБм), RMS EVM: 0.6%**

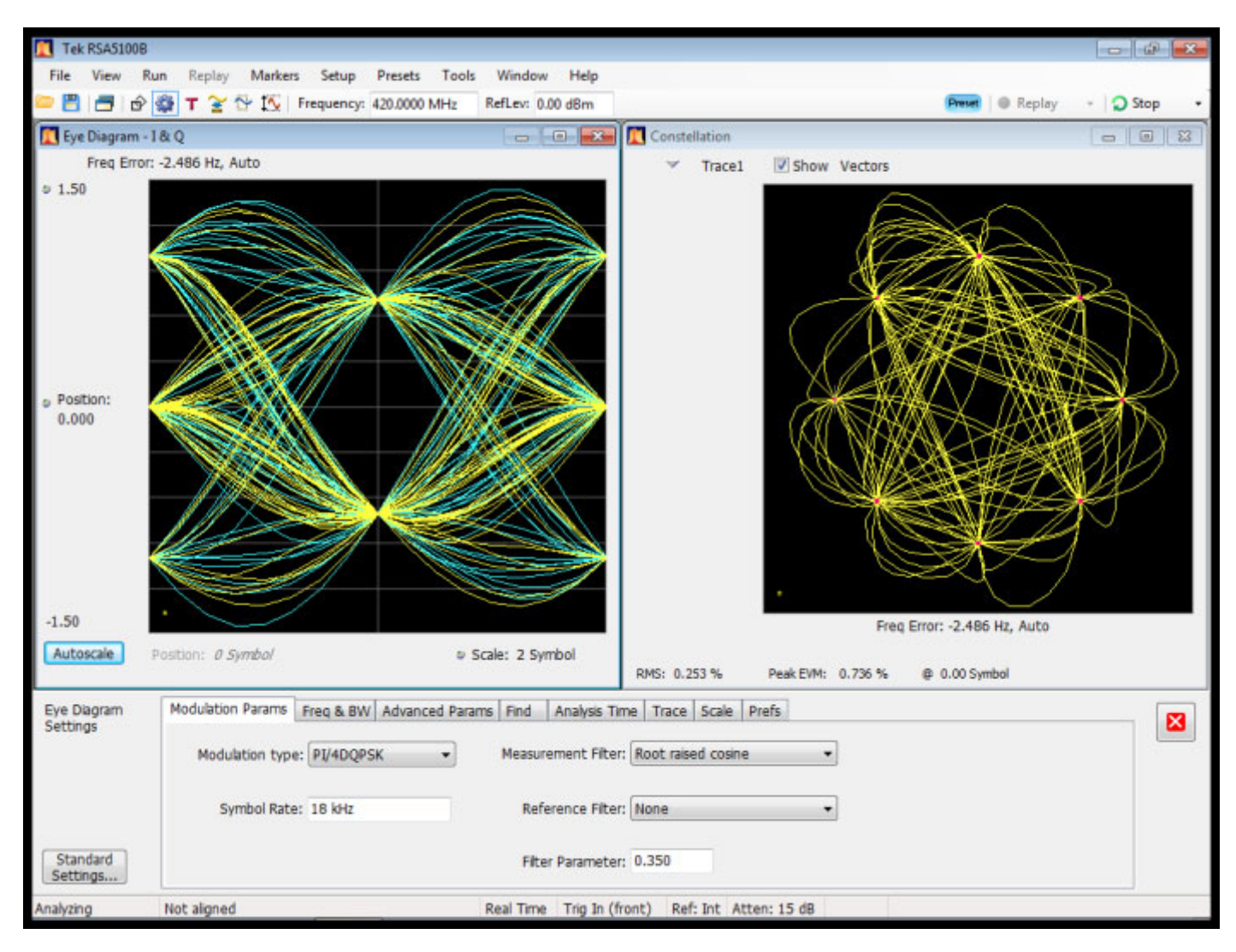

**Рис. 21: Опция VM08 TETRA, (π/4 DQPSK,18 Кс/с, 420 МГц, 0 дБм), RMS EVM: 0.7%**
# **Предметный указатель**

#### **Символы и цифры**

[Принадлежности](#page-19-0) [дополнительные](#page-19-0), [2](#page-19-0) [стандартные](#page-18-0), [1](#page-18-0) [документы](#page-18-0), [1](#page-18-0) [шнуры питания](#page-19-0), [2](#page-19-0) [Безопасность](#page-22-0) [сеть](#page-22-0), [5](#page-22-0) [удаление личных данных](#page-39-0), [22](#page-39-0) [Документация](#page-15-0), [xii](#page-15-0) [номера по каталогу](#page-18-0) Tektronix, [1](#page-18-0) [Обслуживание](#page-28-0) [повторная упаковка](#page-28-0), [11](#page-28-0) [процедуры очистки](#page-27-0), [10](#page-27-0) [Пользователь](#page-49-0) [настройки модуляции](#page-49-0), [32](#page-49-0) [предварительные настройки](#page-50-0) [модуляции](#page-50-0), [33](#page-50-0) [Руководства](#page-15-0), [xii](#page-15-0) [Брандмауэр](#page-22-0) [сетевая безопасность](#page-22-0) [интернета](#page-22-0), [5](#page-22-0) [Комбинации](#page-60-0), [43](#page-60-0) [пользователь](#page-92-0), [75](#page-92-0) [QAM, 55](#page-72-0) [VSB](#page-74-0), [57](#page-74-0) [Обновление](#page-24-0), [7](#page-24-0) [микропрограммного](#page-41-0) [обеспечения](#page-41-0), [24](#page-41-0) Обновления программное обеспечение, [xiii](#page-16-0), [11](#page-28-0) [Отобразить](#page-34-0), [17](#page-34-0) [сохранение снимка экрана](#page-34-0), [17](#page-34-0) [Амплитуда](#page-46-0), [29](#page-46-0) [изменение](#page-44-0), [27](#page-44-0) [модуляция](#page-54-0), [37](#page-54-0)

[Модуляция](#page-54-0) [амплитуда](#page-54-0), [37](#page-54-0) [источники](#page-50-0), [33](#page-50-0) [Частота](#page-54-0), [37](#page-54-0) [импульс](#page-51-0), [34](#page-51-0) [вектор](#page-59-0), [42](#page-59-0) [выходы](#page-53-0), [36](#page-53-0) [Фаза](#page-56-0), [39](#page-56-0) [линейная интерполяция](#page-50-0), [33](#page-50-0) [импульсный шум](#page-52-0), [35](#page-52-0) [линейный](#page-51-0) шум, [34](#page-51-0) [пользовательские](#page-50-0) [предварительные](#page-50-0) [настройки](#page-50-0), [33](#page-50-0) [доступные предварительные](#page-36-0) [настройки](#page-36-0), [19](#page-36-0) [сигналы произвольной](#page-49-0) [формы](#page-49-0), [32](#page-49-0) [индивидуальные](#page-50-0) [пользовательские](#page-50-0) [предварительные](#page-50-0) [настройки](#page-50-0), [33](#page-50-0) [функциональная проверка](#page-44-0) [предварительных](#page-44-0) [настроек](#page-44-0), [27](#page-44-0) [пользовательские сигналы](#page-53-0) [произвольной формы](#page-53-0), [36](#page-53-0) Навигация, [26](#page-43-0), [27](#page-44-0) [универсальная ручка](#page-45-0), [28](#page-45-0) [Настройки](#page-34-0), [17](#page-34-0) [Подсветка](#page-39-0), [22](#page-39-0) [Состояние](#page-34-0), [17](#page-34-0) [Установка](#page-18-0), [1](#page-18-0) [Интернет](#page-38-0), [21](#page-38-0) [Линейная](#page-50-0) [модуляция](#page-50-0), [33](#page-50-0) [Лицензия](#page-41-0) [управлять](#page-41-0), [24](#page-41-0)

[Смещение](#page-46-0) [НЧ](#page-46-0), [29](#page-46-0) [I/Q](#page-47-0), [30](#page-47-0) [Импульс](#page-51-0) [модуляция](#page-51-0), [34](#page-51-0) [Клавиша](#page-41-0) [опция установки](#page-41-0), [24](#page-41-0) [Питание](#page-25-0) [удаление](#page-25-0), [8](#page-25-0) [AC , 15](#page-32-0) [Разъемы](#page-31-0) [передняя панель](#page-31-0), [14](#page-31-0) [задняя панель](#page-32-0), [15](#page-32-0) [Справка](#page-15-0), [xii](#page-15-0) Фильтры, [44,](#page-61-0) [45](#page-62-0), [46](#page-63-0) [пользователь](#page-95-0), [78](#page-95-0) [формирование импульса](#page-62-0), [45](#page-62-0) [приподнятый косинус](#page-63-0), [46](#page-63-0) [Функция Гаусса](#page-65-0), [48](#page-65-0) [обычное формирование](#page-63-0) [импульса](#page-63-0), [46](#page-63-0) [квадратный корень из](#page-64-0) [приподнятого косинуса](#page-64-0), [47](#page-64-0) [Частота](#page-46-0), [29](#page-46-0) [изменение](#page-43-0), [26](#page-43-0) [модуляция](#page-54-0), [37](#page-54-0) [Вектор](#page-59-0) [модуляция](#page-59-0), [42](#page-59-0) [Выходы](#page-32-0), [15](#page-32-0) [модуляция](#page-53-0), [36](#page-53-0) [НЧ](#page-31-0), [14](#page-31-0) [По событию](#page-32-0), [15](#page-32-0) [RF \(](#page-31-0)РЧ), [14](#page-31-0) [Индекс](#page-73-0) [модуляция](#page-73-0), [56](#page-73-0) [Кабель](#page-19-0), [2](#page-19-0) [Прибор](#page-20-0) [опции](#page-20-0), [3](#page-20-0)

[Разъем](#page-32-0) [символ часов](#page-32-0), [15](#page-32-0) [Выход аналоговой](#page-32-0) [модуляции](#page-32-0), [15](#page-32-0) [Вход аналоговой](#page-32-0) [модуляции](#page-32-0), [15](#page-32-0) [Выход векторной модуляции](#page-32-0) [I](#page-32-0), [15](#page-32-0) [Вход векторной модуляции](#page-32-0) [I](#page-32-0), [15](#page-32-0) [Выход векторной модуляции](#page-32-0) [Q, 15](#page-32-0) [Вход векторной модуляции](#page-32-0) [Q, 15](#page-32-0) [Сервис](#page-83-0) [TSG File Assistant, 66](#page-83-0) [Время](#page-39-0) [настройка](#page-39-0), [22](#page-39-0) Входы, [14](#page-31-0), [15](#page-32-0) [Опции](#page-20-0) [прибор](#page-20-0), [3](#page-20-0) [программное обеспечение](#page-20-0), [3](#page-20-0) [ключ установки](#page-41-0), [24](#page-41-0) [Шнуры питания](#page-19-0), [2](#page-19-0) [GPIB](#page-38-0), [21](#page-38-0) [Дата](#page-39-0) [настройка](#page-39-0), [22](#page-39-0)

Меню, [17](#page-34-0), [18](#page-35-0) [перемещение](#page-34-0), [17](#page-34-0) [Комбинация](#page-37-0), [20](#page-37-0) [Модуляция](#page-36-0), [19](#page-36-0) [Состояние](#page-40-0), [23](#page-40-0) [Источник](#page-37-0), [20](#page-37-0) [Сервис](#page-37-0), [20](#page-37-0) [доступ](#page-34-0), [17](#page-34-0) [Файл](#page-40-0), [23](#page-40-0) [Пользовательские](#page-37-0) [фильтры](#page-37-0), [20](#page-37-0) [Тип модуляции](#page-36-0), [19](#page-36-0) [Подменю шума](#page-37-0), [20](#page-37-0) [О программе](#page-40-0), [23](#page-40-0) [Код ошибки](#page-41-0), [24](#page-41-0) [Обновление](#page-41-0) [микропрограммного](#page-41-0) [обеспечения](#page-41-0), [24](#page-41-0) [Индивидуальные настройки](#page-37-0) [источника](#page-37-0), [20](#page-37-0) [Интерфейсы ввода](#page-38-0)/вывода, [21](#page-38-0) [предварительные настройки](#page-36-0), [тип модуляции](#page-36-0), [19](#page-36-0) [Самотестиров](#page-39-0)., [22](#page-39-0) РЧ/[НЧ](#page-35-0), [18](#page-35-0) аналоговая, [тип модуляции](#page-36-0), [19](#page-36-0) векторная, [тип модуляции](#page-36-0), [19](#page-36-0) [AWGN/IMP](#page-37-0), [20](#page-37-0) Filter ([фильтр](#page-37-0)), [20](#page-37-0) [GPIB](#page-38-0), [21](#page-38-0) [LAN](#page-38-0), [21](#page-38-0) Main ([Основные](#page-35-0)), [18](#page-35-0) [RS232](#page-38-0), [21](#page-38-0) [System, 22](#page-39-0) [USB](#page-41-0), [24](#page-41-0) [Фаза](#page-46-0), [29](#page-46-0) [модуляция](#page-56-0), [39](#page-56-0) [Флэш](#page-82-0), [65](#page-82-0) [Дополнительные](#page-19-0) [принадлежности](#page-19-0), [2](#page-19-0) [Специализированные комбинации](#page-75-0) [PSK, 58](#page-75-0) [Микропрограммное обеспечение](#page-41-0) [обновление](#page-41-0), [24](#page-41-0) [Пользовательские комбинации](#page-92-0), [75](#page-92-0) [Проверка работоспособности](#page-43-0), [26](#page-43-0)

[Стандартные принадлежности](#page-18-0), [1](#page-18-0) [документы](#page-18-0), [1](#page-18-0) [программное обеспечение](#page-19-0), [2](#page-19-0) [Радиочастотный кабель](#page-19-0), [2](#page-19-0) [шнур питания](#page-19-0), [2](#page-19-0) Предварительные настройки модуляция, [27](#page-44-0), [31](#page-48-0) [индивидуальные](#page-50-0) [пользователь](#page-50-0), [33](#page-50-0) [индивидуальные](#page-49-0) [настройки](#page-49-0), [32](#page-49-0) заводские настройки, [25,](#page-42-0) [31](#page-48-0) [Пользовательские фильтры](#page-95-0), [78](#page-95-0) [Первоначальная проверка](#page-26-0), [9](#page-26-0) [Пользовательские данные](#page-80-0), [63](#page-80-0) [Программное обеспечение](#page-20-0) [опции](#page-20-0), [3](#page-20-0) TSG File Assistant, [2,](#page-19-0) [66](#page-83-0) [Фактор масштабирования](#page-80-0), [63](#page-80-0) [Цифровая коммуникация](#page-58-0), [41](#page-58-0) [Межсимвольные помехи](#page-61-0), [44](#page-61-0) [Отклонение модуляции](#page-80-0), [63](#page-80-0) [Вращение комбинаций](#page-77-0), [60](#page-77-0) Заводские настройки предварительные настройки, [25,](#page-42-0) [31](#page-48-0) [Приподнятый косинус](#page-63-0) [фильтр](#page-63-0), [46](#page-63-0) [Цифровые комбинации](#page-67-0) [ASK, 50](#page-67-0) [FSK \(](#page-68-0)ЧМн), [51](#page-68-0) [PSK, 52](#page-69-0) [Элементы управления](#page-29-0), [12](#page-29-0) [интерфейс](#page-34-0), [17](#page-34-0) [Анализатор спектра](#page-42-0) [сведения в реальном масштабе](#page-42-0) [времени](#page-42-0), [25](#page-42-0) [Базовые комбинации](#page-70-0) [PSK, 53](#page-70-0) [повторная упаковка](#page-28-0), [11](#page-28-0) [Сохраненные файлы](#page-40-0) [доступ](#page-40-0), [23](#page-40-0) [Частота модуляции](#page-80-0), [63](#page-80-0) [процедуры очистки](#page-27-0), [10](#page-27-0) [Быстрый просмотр](#page-34-0), [17](#page-34-0) [Выключите прибор](#page-25-0), [8](#page-25-0) [Индекс модуляции](#page-73-0), [56](#page-73-0)

[Кнопка модуляции](#page-47-0), [30](#page-47-0) [Питание включено](#page-24-0), [7](#page-24-0) [Программный ключ](#page-41-0) [установка](#page-41-0), [24](#page-41-0) [Способ модуляции](#page-75-0) [Внешняя](#page-75-0) IQ, [58](#page-75-0) [ASK](#page-67-0), [50](#page-67-0) [AWGN, 58](#page-75-0) [CPM](#page-71-0), [54](#page-71-0) [FSK \(](#page-68-0)ЧМн), [51](#page-68-0) [GMSK, 56](#page-73-0) [MSK, 56](#page-73-0) [PSK](#page-69-0), [52](#page-69-0) [QAM, 55](#page-72-0) [VSB](#page-74-0), [57](#page-74-0) [Файлы комбинаций](#page-40-0) [доступ](#page-40-0), [23](#page-40-0) [Файлы сохранений](#page-40-0) [доступ](#page-40-0), [23](#page-40-0) [Включите прибор](#page-24-0), [7](#page-24-0) [Двоичные данные](#page-81-0), [64](#page-81-0) [Загрузка файлов](#page-83-0) [TSG File Assistant](#page-83-0), [66](#page-83-0) [Передняя панель](#page-31-0) [разъемы](#page-31-0), [14](#page-31-0) [кнопки](#page-29-0), [12](#page-29-0) [элементы управления](#page-29-0), [12](#page-29-0) [Файлы настройки](#page-40-0) [доступ](#page-40-0), [23](#page-40-0) [возврат прибора](#page-28-0), [11](#page-28-0) [Выходы событий](#page-32-0), [15](#page-32-0) [Импульсный шум](#page-52-0) [модуляция](#page-52-0), [35](#page-52-0) [Серийный номер](#page-40-0), [23](#page-40-0) [Файлы сигналов](#page-40-0) [доступ](#page-40-0), [23](#page-40-0) [Файлы фильтров](#page-40-0) [доступ](#page-40-0), [23](#page-40-0) [Функция Гаусса](#page-65-0) [фильтр](#page-65-0), [48](#page-65-0) [Экранные кадры](#page-34-0) [как сохранять](#page-34-0), [17](#page-34-0) [Задняя панель](#page-32-0) [разъемы](#page-32-0), [15](#page-32-0) [Кнопки единиц](#page-34-0), [17](#page-34-0) [Список ошибок](#page-57-0), [40](#page-57-0) [Данные схемы](#page-79-0), [62](#page-79-0)

[Линейный шум](#page-51-0) [модуляция](#page-51-0), [34](#page-51-0) [Символ часов](#page-32-0), [15](#page-32-0) [Коды ошибок](#page-41-0), [24](#page-41-0) [Выход НЧ](#page-46-0), [29](#page-46-0) Обновление микропрограммного обеспечения, [7,](#page-24-0) [23](#page-40-0) [Дифференциальное кодирование](#page-75-0) [символов](#page-75-0), [58](#page-75-0) [Обновления программного](#page-16-0) [обеспечения](#page-16-0), [xiii](#page-16-0) [установка](#page-28-0), [11](#page-28-0) [Предварительные настройки](#page-48-0) [модуляции](#page-48-0), [31](#page-48-0) [Индивидуальные настройки](#page-49-0) [модуляции](#page-49-0), [32](#page-49-0) [Выход аналоговой модуляции](#page-32-0), [15](#page-32-0) Сигналы произвольной формы, [32](#page-49-0), [74](#page-91-0) [Вход аналоговой модуляции](#page-32-0), [15](#page-32-0) [Сигнал произвольной формы](#page-91-0) [пользователь](#page-91-0), [74](#page-91-0) [модуляция](#page-53-0), [36](#page-53-0) [Амплитуда вектора ошибки](#page-66-0), [49](#page-66-0) [Диаграмма фазовой сетки](#page-72-0) [CPM](#page-72-0), [55](#page-72-0) [Варианты шнура питания](#page-19-0), [2](#page-19-0) [При выключении питания](#page-25-0), [8](#page-25-0) [Сообщения об ошибках](#page-34-0), [17](#page-34-0) [Индивидуальные предварительные](#page-50-0) [настройки модуляции](#page-50-0), [33](#page-50-0) [Пользовательские сигналы](#page-53-0) [произвольной формы](#page-53-0) [модуляция](#page-53-0), [36](#page-53-0) [Квадратный корень из приподнятого](#page-64-0) [косинуса](#page-64-0) [фильтр](#page-64-0), [47](#page-64-0) [Модуляция смещения или](#page-76-0) [шахматного порядка](#page-76-0), [59](#page-76-0) [Модуляция шахматного порядка](#page-76-0) [или смещения](#page-76-0), [59](#page-76-0) [Анализаторы спектра в реальном](#page-42-0) [масштабе времени](#page-42-0), [25](#page-42-0) [Порядок байтов от старшего к](#page-82-0) [младшему](#page-82-0), [65](#page-82-0) [Выход векторной модуляции](#page-32-0) I, [15](#page-32-0) [Вход векторной модуляции](#page-32-0) I, [15](#page-32-0)

[Выход векторной модуляции](#page-32-0) Q, [15](#page-32-0) [Вход векторной модуляции](#page-32-0) Q, [15](#page-32-0) [номера по каталогу](#page-18-0), руководства, [1](#page-18-0) [Внешняя модуляция](#page-75-0) IQ, [58](#page-75-0) [компьютерная сеть](#page-21-0), [подключение](#page-21-0), [4](#page-21-0) [Номера деталей](#page-18-0), носитель ([компакт](#page-18-0)-диск), [1](#page-18-0) [Мощность](#page-47-0) (AWGN), [30](#page-47-0) Шум [\(AWGN\), 30](#page-47-0) [файл](#page-34-0) BMP [сохранение изображения на](#page-34-0) [дисплее как](#page-34-0), [17](#page-34-0) Ручка General ([Общее управление](#page-45-0)) [нажать для выбора](#page-45-0), [28](#page-45-0) [Данные](#page-78-0) PRBS ([псевдослучайные двоичные](#page-78-0) [последовательности](#page-78-0)), [61](#page-78-0) Кнопка Preset ([Предварительные](#page-42-0) [настройки](#page-42-0)), [25](#page-42-0) Кнопка Preset ([предварительные](#page-48-0) [настройки](#page-48-0)), [31](#page-48-0) [Кнопка](#page-47-0) RF (РЧ), [30](#page-47-0) Программа TSG File Assistant, [2](#page-19-0), [66](#page-83-0) Самотестиров., [9](#page-26-0), [22](#page-39-0) [Внеш](#page-34-0)., [17](#page-34-0)

### **A**

[ASK](#page-67-0) [цифровые комбинации](#page-67-0), [50](#page-67-0) ASK ([амплитудная](#page-67-0) [модуляция](#page-67-0)), [50](#page-67-0) AWGN ([аддитивный белый](#page-75-0) [гауссовский шум](#page-75-0)), [58](#page-75-0)

#### **B**

[BNC, 17](#page-34-0)

# **C**

[CPM](#page-72-0) [Диаграмма фазовой](#page-72-0) [сетки](#page-72-0), [55](#page-72-0) CPM ([непрерывная фазовая](#page-71-0) [модуляция](#page-71-0)), [54](#page-71-0)

### **E**

Ethernet, [4,](#page-21-0) [21](#page-38-0)

#### **F**

[File Assistant](#page-83-0), [66](#page-83-0) FSK ([частотная модуляция](#page-68-0)), [51](#page-68-0) [FSK \(](#page-55-0)ЧМн), [38](#page-55-0) [цифровые комбинации](#page-68-0), [51](#page-68-0)

# **G**

GMSK ([гауссова манипуляция](#page-73-0) [с минимальным частотным](#page-73-0) [сдвигом](#page-73-0)), [56](#page-73-0) GPIB, [5,](#page-22-0) [16](#page-33-0)

#### **L**

LAN, [4](#page-21-0), [16](#page-33-0)

## **M**

MSK ([манипуляция с](#page-73-0) [минимальным фазовым](#page-73-0) [сдвигом](#page-73-0)), [56](#page-73-0)

#### **P**

[PSK](#page-75-0) [специализированные](#page-75-0) [комбинации](#page-75-0), [58](#page-75-0) [цифровые комбинации](#page-69-0), [52](#page-69-0) [базовые комбинации](#page-70-0), [53](#page-70-0) PSK ([фазовая модуляция](#page-69-0)), [52](#page-69-0)

# **Q**

[QAM](#page-72-0) [комбинации](#page-72-0), [55](#page-72-0) QAM ([квадратурная](#page-72-0) [амплитудная](#page-72-0) [модуляция](#page-72-0)), [55](#page-72-0)

### **R**

[RF Out \(](#page-46-0)РЧ-выход), [29](#page-46-0) RS-232, [6](#page-23-0), [16](#page-33-0)

# **S**

Save ([Сохранить](#page-34-0)) [снимок экрана](#page-34-0), [17](#page-34-0) [SRAM, 65](#page-82-0)

#### **T**

Timebase ([Временная](#page-33-0) [развертка](#page-33-0)), [16](#page-33-0)

#### **U**

USB, [14](#page-31-0), [24](#page-41-0)

#### **V**

[VSB](#page-74-0) [комбинации](#page-74-0), [57](#page-74-0) VSB ([частично подавленная](#page-74-0) [боковая полоса](#page-74-0)), [57](#page-74-0)